**FA System and Application co.,Ltd.**

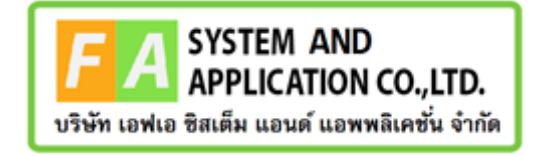

#### **FA System and Application co.,Ltd.**

36 Tiwanon Rd, Talad Khwan , Muang Nonthaburi , Nonthaburi 11000

**คู่มือการใช้งานระบบจัดการคำขอรับคำปรึกษาผลิตภัณฑ์สุขภาพ (เชิงรุก) สำหรับเจ้าหน้าที่กองผลิตภัณฑ์สุขภาพนวัตกรรมและการบริการ**

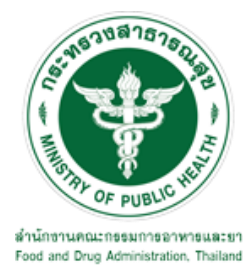

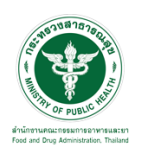

## **สารบัญ**

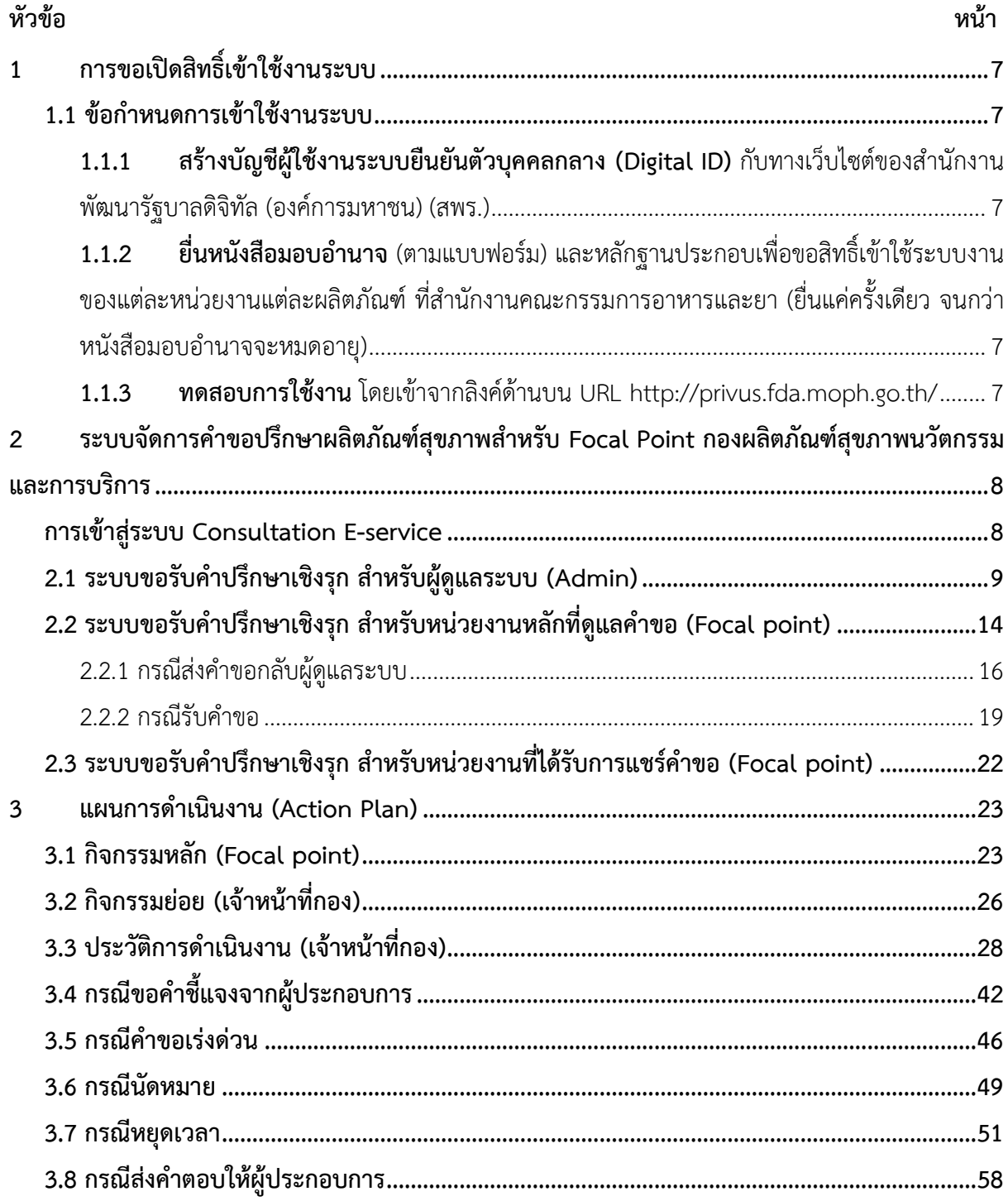

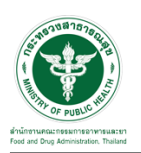

## <u>สารบัญรูปภาพ</u>

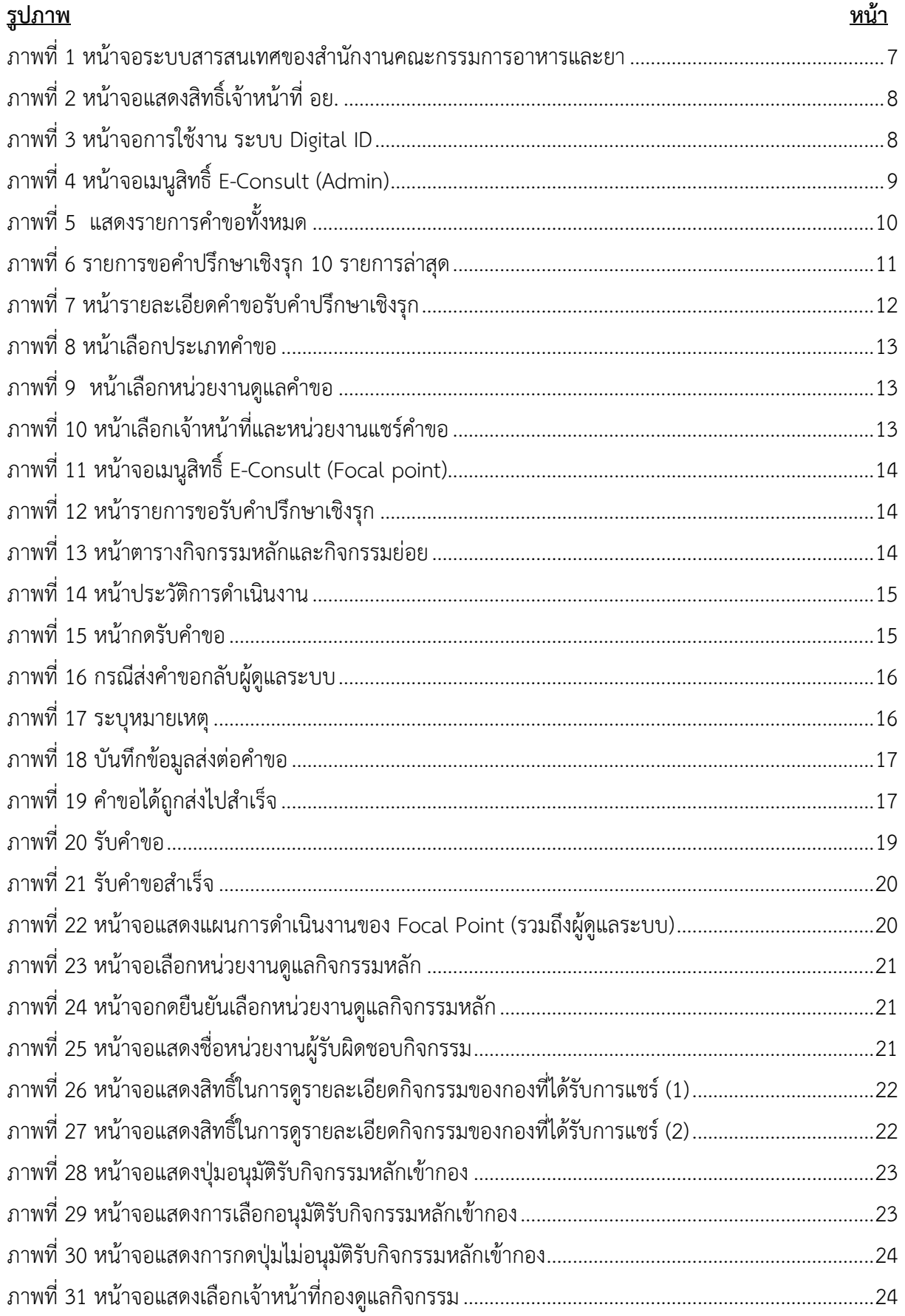

Page 3

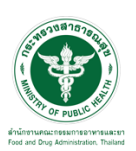

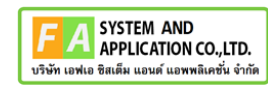

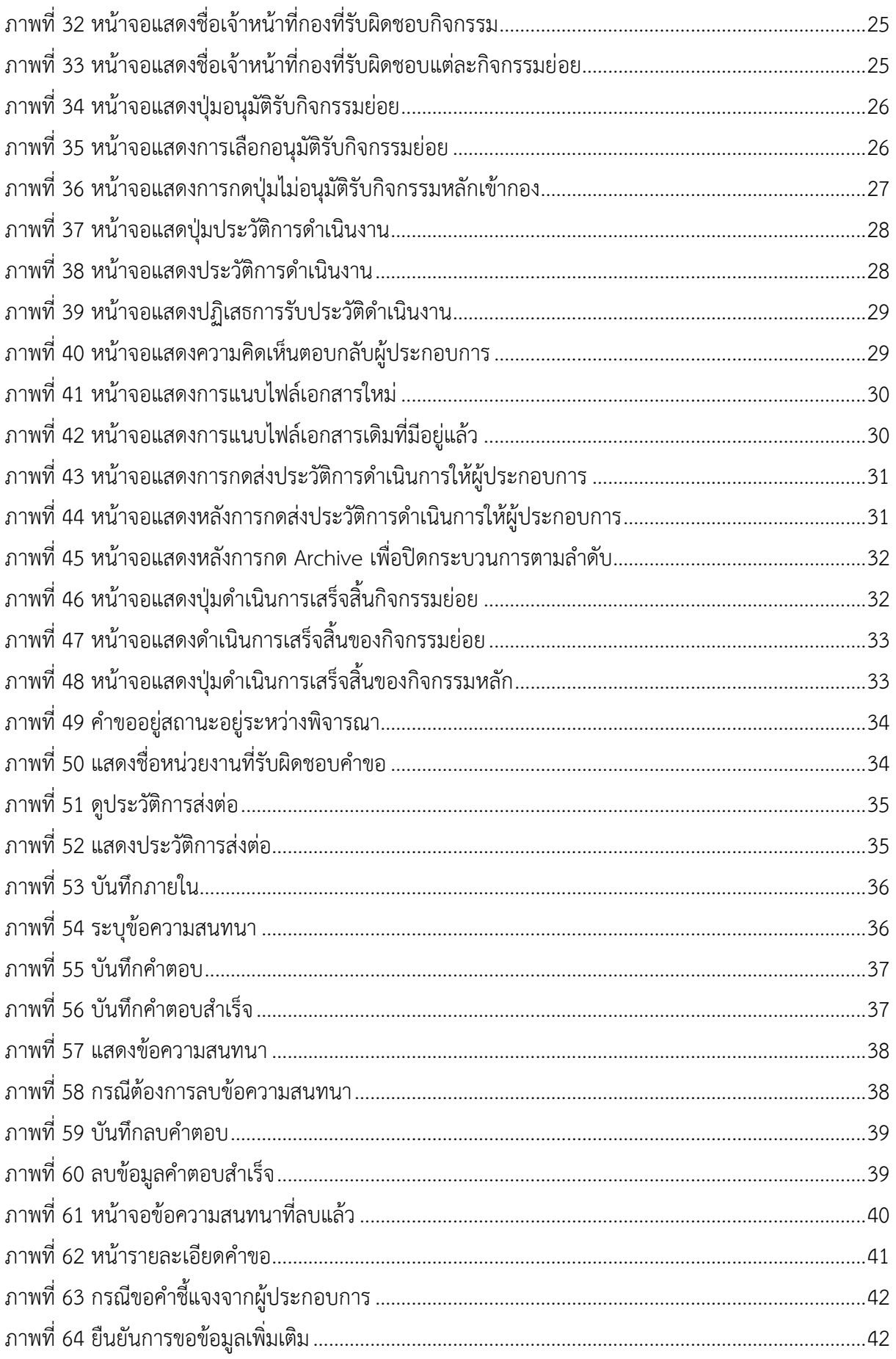

Page 4

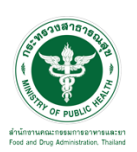

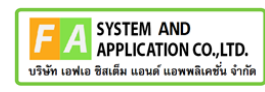

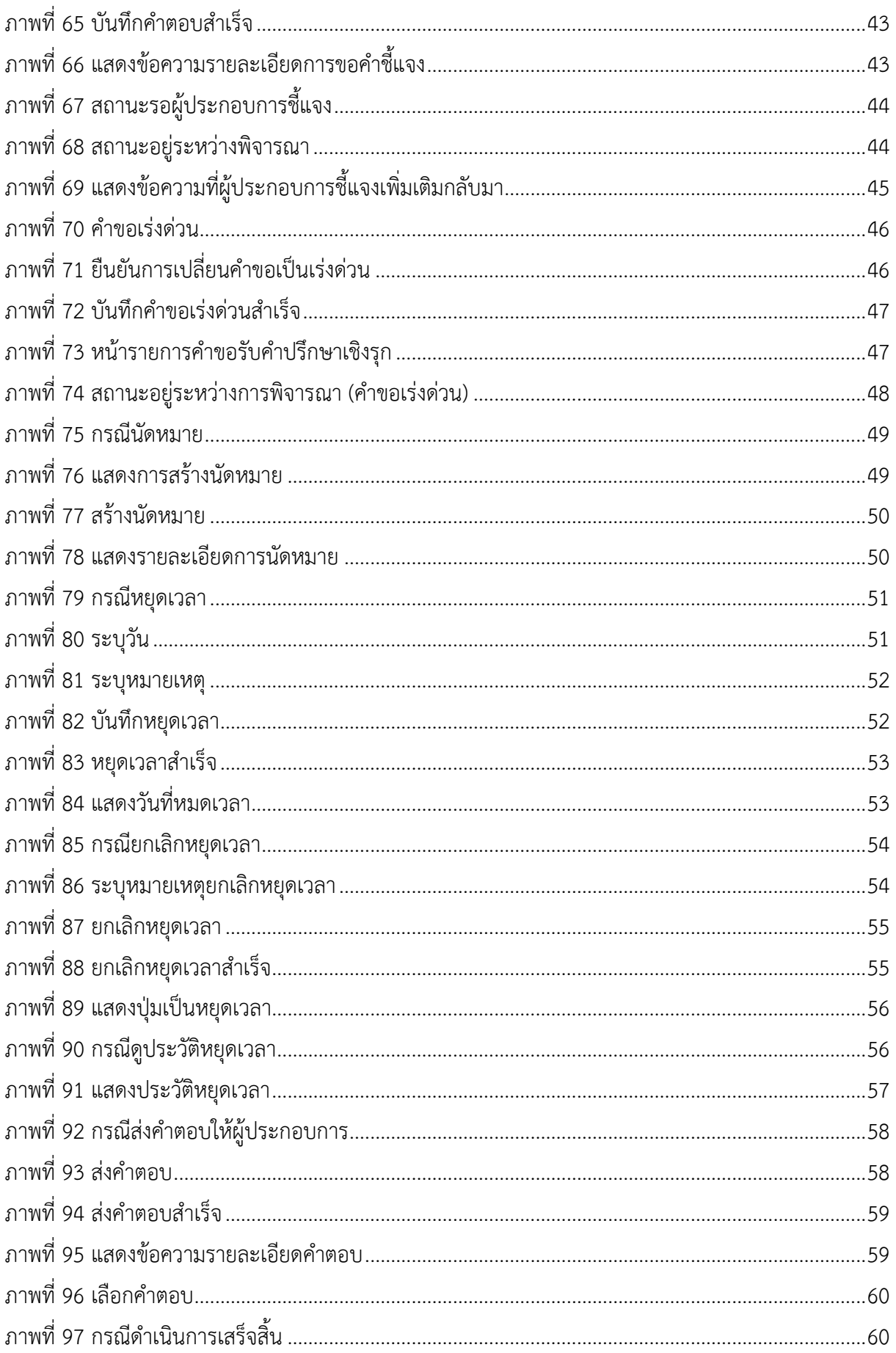

Page 5

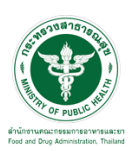

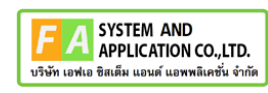

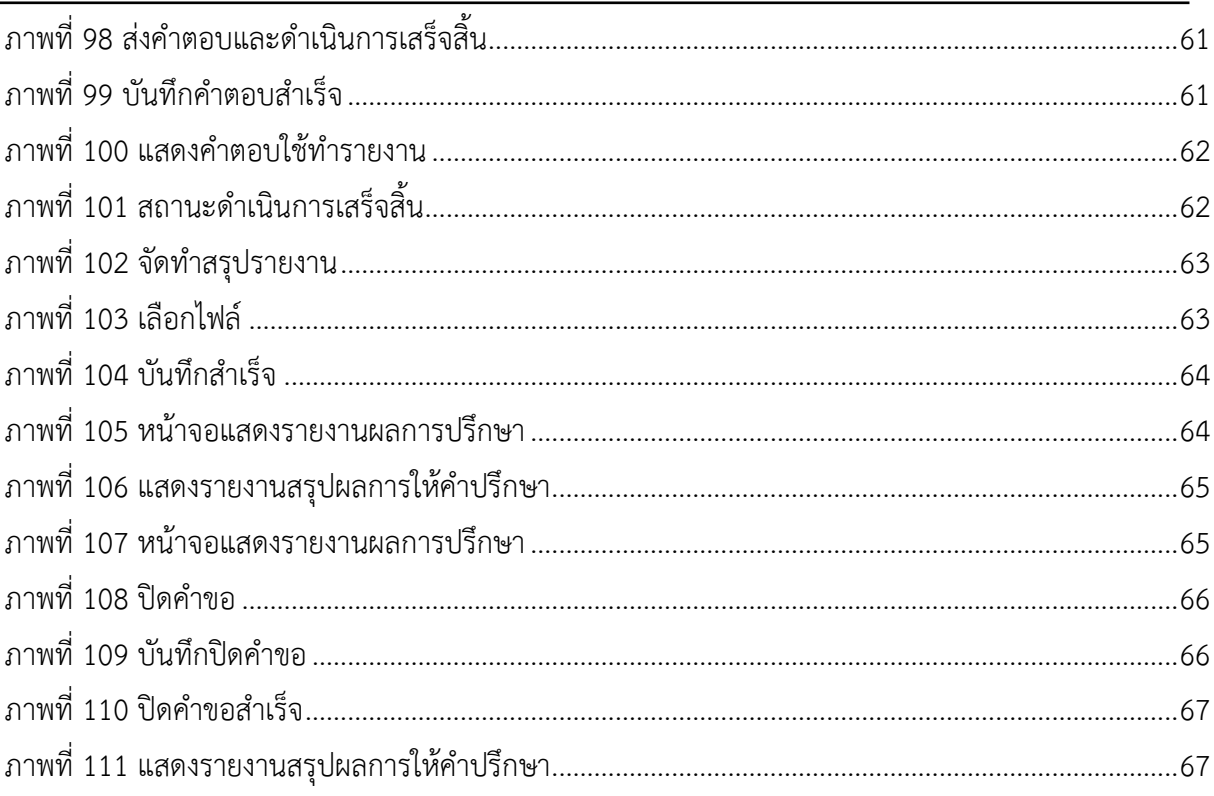

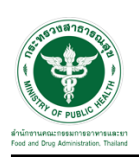

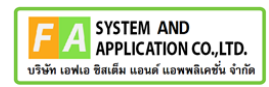

- <span id="page-6-0"></span>**1 การขอเปิดสิทธิ์เข้าใช้งานระบบ**
- <span id="page-6-3"></span><span id="page-6-2"></span><span id="page-6-1"></span>**1.1 ข้อกำหนดการเข้าใช้งานระบบ**
	- **1.1.1สร้างบัญชีผู้ใช้งานระบบยืนยันตัวบุคคลกลาง (Digital ID)** กับทางเว็บไซต์ของสำนักงาน พัฒนารัฐบาลดิจิทัล (องค์การมหาชน) (สพร.)
	- **1.1.2ยื่นหนังสือมอบอำนาจ** (ตามแบบฟอร์ม) และหลักฐานประกอบเพื่อขอสิทธิ์เข้าใช้ระบบงานของ แต่ละหน่วยงานแต่ละผลิตภัณฑ์ที่สำนักงานคณะกรรมการอาหารและยา (ยื่นแค่ครั้งเดียว จนกว่า หนังสือมอบอำนาจจะหมดอายุ)
	- **1.1.3 ทดสอบการใช้งาน** โดยเข้าจากลิงค์ด้านบน URL http://privus.fda.moph.go.th/

<span id="page-6-4"></span>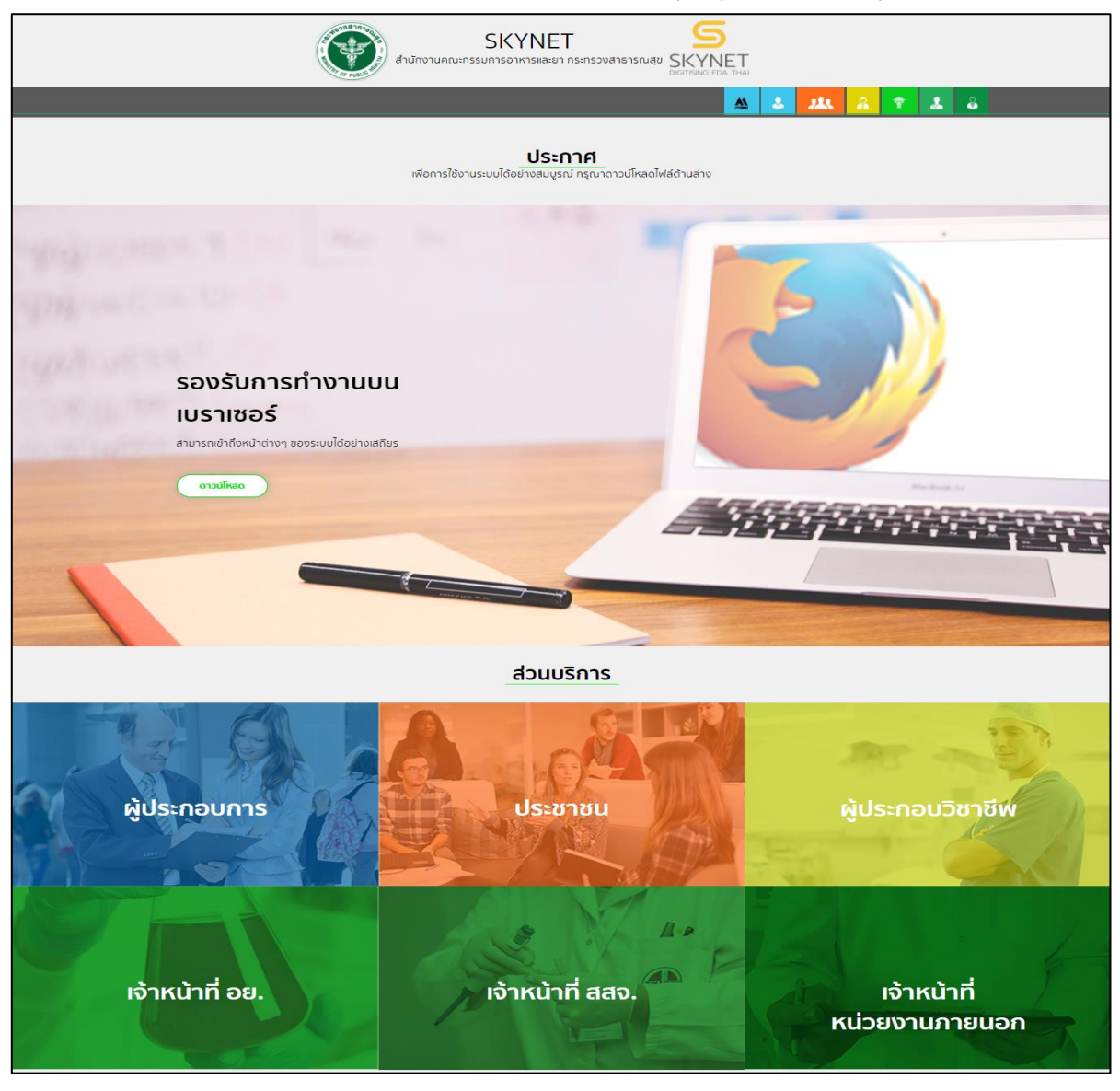

ภาพที่ 1 หน้าจอระบบสารสนเทศของสำนักงานคณะกรรมการอาหารและยา

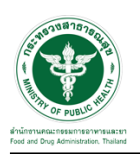

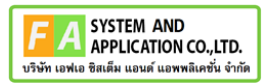

### <span id="page-7-0"></span>**2 ระบบจัดการคำขอปรึกษาผลิตภัณฑ์สุขภาพสำหรับ Focal Point กองผลิตภัณฑ์สุขภาพนวัตกรรม และการบริการ**

<span id="page-7-1"></span>**การเข้าสู่ระบบ Consultation E-service** 

เจ้าหน้าที่ อย. เข้าไปที่ **"URL : http://[privus](http://privus.fda.moph.go.th/).fda.moph.go.th/"** เลือกประเภทผู้ใช้งานเป็น **"เจ้าหน้าที่ อย."**

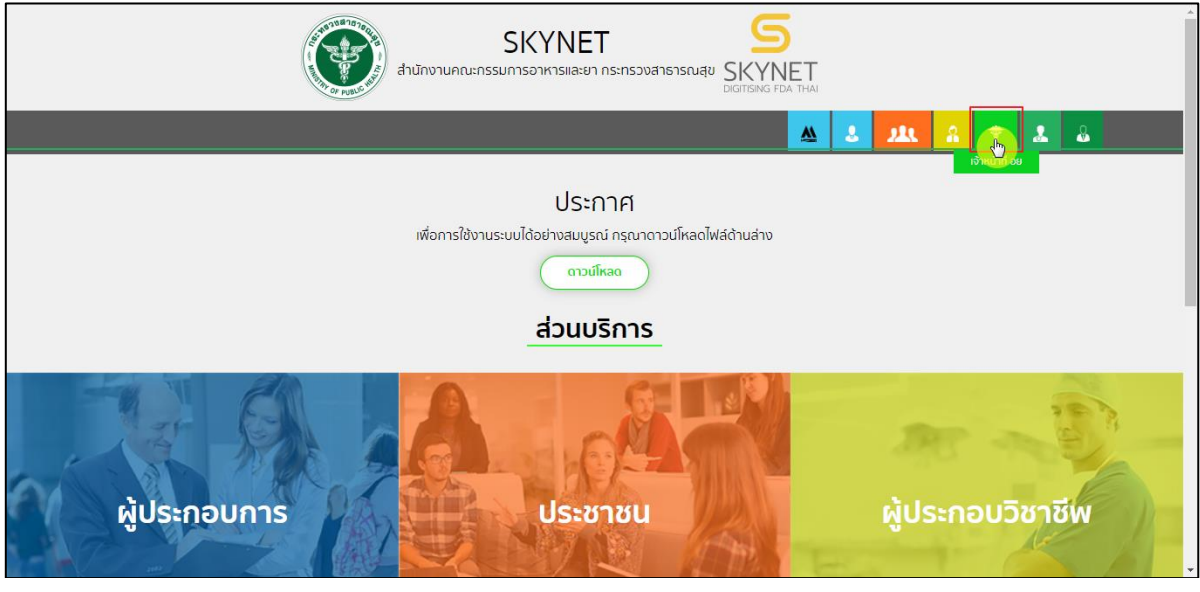

ภาพที่ 2 หน้าจอแสดงสิทธิ์เจ้าหน้าที่ อย.

กรอก **"ชื่อบัญชีผู้ใช้งาน"** และ **"รหัสผ่าน"** ที่ได้จากการสมัครการใช้งาน ระบบ Digital ID จากการ สมัครทางเว็บไซต์สำนักงานพัฒนารัฐบาลดิจิทัล (องค์การมหาชน) (สพร.) จากนั้นคลิก **"เข้าสู่ระบบ"** 

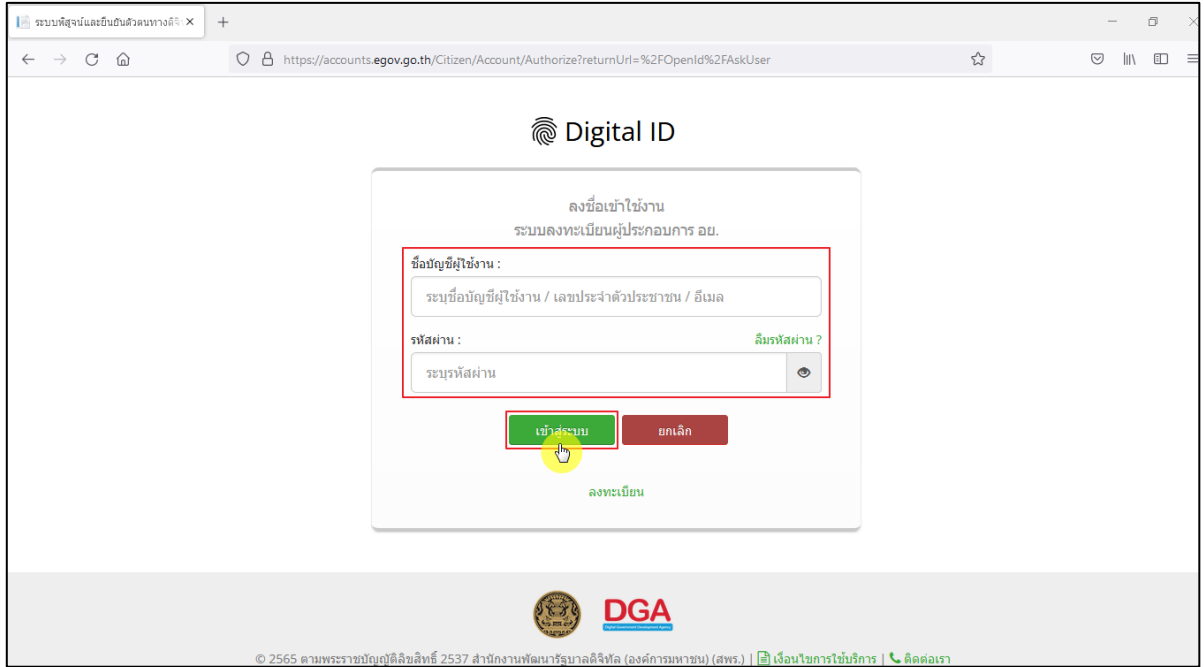

ภาพที่ 3 หน้าจอการใช้งาน ระบบ Digital ID

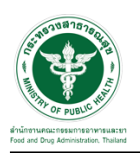

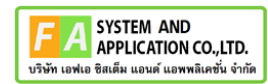

## <span id="page-8-0"></span>**2.1 ระบบขอรับคำปรึกษาเชิงรุก สำหรับผู้ดูแลระบบ (Admin)**

คลิกเลือกเมนูสิทธิ์ **"E-Consult (Admin)"**

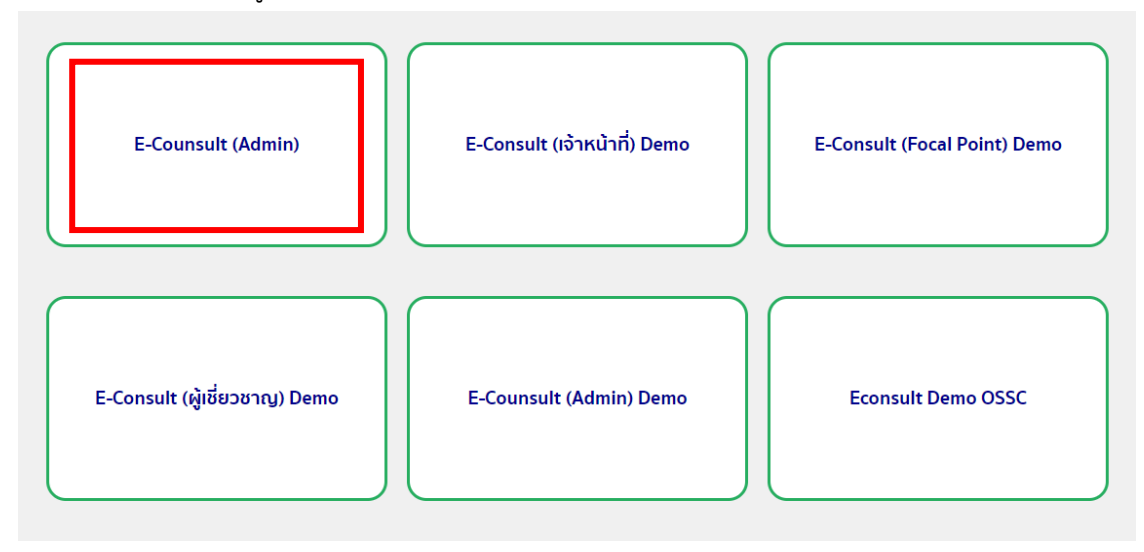

ภาพที่ 4 หน้าจอเมนูสิทธิ์ E-Consult (Admin)

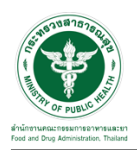

## Dashboard แสดงรายการคำขอทั้งหมด

|                                               |                                                                             |                       |                    |                                                                             |                               |                                                                                          |                                        |                                         |                                                              | <b>250</b> visualitani naastatis         |
|-----------------------------------------------|-----------------------------------------------------------------------------|-----------------------|--------------------|-----------------------------------------------------------------------------|-------------------------------|------------------------------------------------------------------------------------------|----------------------------------------|-----------------------------------------|--------------------------------------------------------------|------------------------------------------|
| 395                                           | 246                                                                         |                       | 70                 |                                                                             | 111                           |                                                                                          | 160                                    |                                         | 14                                                           |                                          |
| คำขอรับคำปรึกษ                                | สำขอรับคำวินิจฉัย                                                           |                       | อยู่ระหว่างพิจารณา |                                                                             | info                          |                                                                                          | ไทย์พยดเวลา                            |                                         | KUNGAT                                                       |                                          |
|                                               |                                                                             |                       |                    | More info O                                                                 |                               |                                                                                          |                                        | More info O                             | More                                                         | info O                                   |
| ช่าวประชาสัมพันธ์                             |                                                                             |                       |                    |                                                                             |                               | หมือนละแบบฟอร์ม                                                                          |                                        |                                         |                                                              |                                          |
|                                               |                                                                             |                       |                    |                                                                             |                               |                                                                                          |                                        |                                         |                                                              |                                          |
| sistemannonomicis < kad/cris-                 | <b>MANAGEMENT</b><br>ain Thai > zzocozozozozozozozo21edied4fed4f65ed4f65ed  |                       |                    |                                                                             |                               | 1 > ejda ZDSDF svietanetys ZXCZXC<br>2 > แบบฟอร์แ เอกสารค่าคอบแทนที่ปรึกษา รพัฒอกสาร 1.0 |                                        |                                         |                                                              |                                          |
|                                               |                                                                             |                       |                    |                                                                             |                               |                                                                                          |                                        |                                         |                                                              |                                          |
|                                               |                                                                             |                       |                    |                                                                             |                               |                                                                                          |                                        |                                         |                                                              |                                          |
|                                               |                                                                             |                       |                    |                                                                             |                               |                                                                                          |                                        |                                         |                                                              |                                          |
| รายการคำขอรับคำเย็กษา 10 รายการ ล่าสุด        |                                                                             |                       |                    |                                                                             |                               |                                                                                          |                                        |                                         |                                                              |                                          |
|                                               |                                                                             |                       |                    |                                                                             |                               |                                                                                          |                                        |                                         |                                                              |                                          |
| เลขที่ตำขอ<br>17                              | ชื่อผลิตภัณฑ์                                                               |                       |                    |                                                                             | ประเภทผลิตภัณฑ์               |                                                                                          | เดียสามล                               | วินที่ยื่นตำขอ<br>и                     | aonu                                                         |                                          |
|                                               |                                                                             |                       |                    | ufadasmi                                                                    |                               | 5 weatou 4sfa                                                                            |                                        | 10 il.a. 2565 15:43                     | ระดูประกอบการนี้แจง                                          | B                                        |
| R6500027                                      | ทคสอบโปรแอลที่ฟ                                                             |                       |                    | ให้แห่ใจ/ไม่รับควรจัดเต็ดกัญที่ใหม่ระเกยใด<br>almustudhuahaakerariju/ulauit |                               | 5 years the                                                                              |                                        | 14 n.m. 2565 15:44                      | sacionizionazia<br>castrolehoratas                           | П<br>п                                   |
| R6500018<br>R6500011                          | ขื่อหลัดภัณฑ์/หละเล็ดจากงานวิจัย<br>ชื่อหลัดภัณฑ์/หละเลือจากงานวิจัย        |                       |                    | udastians                                                                   |                               | 5 weatou 4hfa<br>5 weatou 41fa                                                           |                                        | 1 n.w. 2565 07:32<br>31 a.a. 2565 21:03 | สาเนินการเสริจสิ้น                                           | B                                        |
| R6500009                                      | ขื่อผลิตภัณฑ์/ผลผลิตจากงานวิจัย"                                            |                       |                    | เครื่องมือมหากว่                                                            |                               | 5 Medau 41fa                                                                             |                                        | 31 s.a. 2565 11:19                      | รอเจ้าหน้าที่คราจสอบ                                         | B                                        |
| <b>R6500006</b>                               | ขื่อผลิตภัณฑ์/ผลผลิตจากงานวิจัย"                                            |                       | m                  |                                                                             |                               | 5 wealau 4hfa                                                                            |                                        | 24 s.e. 2565 18:52                      | รอดู้ประกอบการขึ้นจะ                                         | B                                        |
| A6500409                                      | shari'la Antitussives                                                       |                       | $\mathbf{u}$       |                                                                             |                               | 5 weapu 4hfa                                                                             |                                        | 12 n.s. 2565 10:19                      | รอเจ้าหน้าที่คราจสอบ                                         | B                                        |
| A6500406                                      | เทศรายงาน                                                                   |                       |                    | เครื่องมือนพพธ์                                                             |                               | 5 weapu 4hfa                                                                             |                                        | 9 n.ย. 2565 12:21                       | รอเจ้าหน้าที่คราจสอบ                                         | B                                        |
| A6500407                                      | www.htms.com                                                                |                       | $\mathbf{m}$       |                                                                             |                               | หายแรงค์ อ้นยา                                                                           |                                        | 8 n.e. 2565 12:16                       | กำลังครวจสอบ                                                 | $\pmb{\bar{\mathbf{s}}}$                 |
| A6500406                                      | ขื่อหลัดภัณฑ์/ผลหลัดจากงานวิจัย" XXXXXXXXXXXXXX                             |                       |                    | udadiawwd                                                                   |                               | 5 weatau 4hfa                                                                            |                                        | 5 n.s. 2565 20:52                       | รอดู้ประกอบการชื่นจะ                                         | B                                        |
| Showing 1 to 10 of 10 entries                 |                                                                             |                       |                    |                                                                             |                               |                                                                                          |                                        |                                         |                                                              |                                          |
| รายการคำขอรับคำวินิจฉัย 10 รายการ ล่าสุด      |                                                                             |                       |                    |                                                                             |                               |                                                                                          |                                        |                                         |                                                              |                                          |
| เลขที่ศาขอ                                    | ชื่อผลิตภัณฑ์<br>17                                                         |                       | ประเภทผลิตภัณฑ์    |                                                                             | ผู้อื่นค่าขอ                  |                                                                                          | วิเทยีนตาขอ                            | done                                    |                                                              |                                          |
| B6500247                                      | test-comment-1                                                              | anne                  |                    |                                                                             | 5 martas 4 mile               | 2 n.u. 2565 11:05                                                                        |                                        | รอยู่ประกอบการขึ้นจะ                    |                                                              | B                                        |
| 86500246                                      | <b>QWERTY</b>                                                               | m                     |                    |                                                                             | 5 years \$100                 | 2 n.u. 2565 10:49                                                                        |                                        | หลงจำหน้าที่อหาจสลบ                     |                                                              | 4<br>ø                                   |
| B6500245                                      | www.awnawne                                                                 | m                     |                    |                                                                             | 5 ทดสอบ จำกัด                 | 2 n.u. 2565 10:14                                                                        |                                        | รอเจ้าหน้าที่คราจสอบ                    |                                                              | B                                        |
| B6500244                                      | 00000000                                                                    | anns                  |                    |                                                                             | 5 ขอสอบ จำกัด                 | 1 n.u. 2565 16:32                                                                        |                                        | รอยู่ประกอบการขึ้นจะ                    |                                                              | B                                        |
| 86500243                                      | welvelwel                                                                   | tuurn                 |                    |                                                                             | 5 years \$10e                 | 1 n.u. 2565 16:15                                                                        |                                        | รอเจ้าหน้าที่คราจสอบ                    |                                                              | T                                        |
| <b>BASOCO42</b>                               | ขนหวียลกข้อว                                                                | anne                  |                    |                                                                             | 5 พดสอบ จำกัด                 | 1 n.a. 2565 14:05                                                                        |                                        | รอดู้ประกอบการขึ้นจง                    |                                                              | D                                        |
| 88500241                                      | <b>«SDFGHJK</b>                                                             | m                     |                    |                                                                             | 5 years shoe                  | 1 n.a. 2565 13:46                                                                        |                                        | savidsenationsages                      |                                                              | B                                        |
| 88500240                                      | werewi                                                                      | anns                  |                    |                                                                             | 5 weapo 4hfe                  | 1 n.a. 2565 12:43                                                                        |                                        | อยู่จะหว่ายทิจารณา                      |                                                              | B                                        |
| 86500230                                      | dhanouse                                                                    | udastians             |                    |                                                                             | Sanggan (Info                 | 1 n.a. 2565 11:53                                                                        |                                        | saddstnasnmfusa                         |                                                              | D                                        |
| 86500238<br>Showing 1 to 10 of 10 entries     | âdatu                                                                       | udauthane             |                    |                                                                             | 5 หลสอบ จำกัด                 | 1 n.u. 2565 09:55                                                                        |                                        | รอเจ้าหน้าที่คราจสอบ                    |                                                              | B                                        |
|                                               |                                                                             |                       |                    |                                                                             |                               |                                                                                          |                                        |                                         |                                                              |                                          |
| รายการคำขอรับคำปรึกษาเชิงรุก 10 รายการ ล่าสุด |                                                                             |                       |                    |                                                                             |                               |                                                                                          |                                        |                                         |                                                              |                                          |
| เลขที่ศาขอ                                    | 17<br>นี่ออสัตภัณฑ์                                                         |                       | 11                 | ประเภทผลิตภัณฑ์                                                             |                               | ผู้นี่บดาขอ<br>11                                                                        | วินที่นี่หล่าขอ                        | 17                                      | donus                                                        |                                          |
| R6500182                                      | drea XXX                                                                    |                       |                    | แล้องสาอาเ                                                                  |                               | 5 พดสอบ จำกัด                                                                            | 9 n.u. 2565 15:04                      |                                         | รอเจ้าหน้าที่ครวจสอบ                                         | B                                        |
| R6500181                                      | พมวดหมู่เอกสาร (ลักษณะผลิตภัณฑ์สุดท้าย)                                     |                       |                    | นเรื่องสาอาง                                                                |                               | 5 weapu 41fa                                                                             | 9 n.p. 2565 15:04                      |                                         | รอเจ้าหน้าที่ครวจสอบ                                         | B                                        |
| P6500100                                      | rima XXX1                                                                   |                       |                    | m                                                                           |                               | 5 weatau 41ffe                                                                           | 9 n.u. 2565 14:54                      |                                         | รอคู่ประกอบการขึ้นจะ                                         | D                                        |
| P6500000                                      | ссот Векарбителии                                                           |                       |                    | m                                                                           |                               | 5 meatou 41ffe                                                                           | 8 n.u. 2565 17:59                      |                                         | ciorealiscoussis                                             | B                                        |
| F6500178<br>R6500177                          | mme                                                                         |                       |                    | วัตถุอันตราย                                                                |                               | 5 meatou 4mfe                                                                            | 7 n.u. 2565 17:07                      |                                         | รอเจ้าหน้าที่ครวจสอบ<br>saviwinformass                       | Ŧ                                        |
| P6500096                                      | furimor<br>raftativa                                                        |                       |                    | anww<br>anwis                                                               |                               | 5 westaw 4nffe<br>5 medau 41fa                                                           | 7 n.u. 2565 16:50<br>7 n.u. 2565 14:10 | ทำลังครามสอบ                            |                                                              | B<br>D                                   |
| R6500170                                      | <b><i><u>further</u></i></b>                                                |                       |                    | 275575                                                                      |                               | 5 medau 41fe                                                                             | 7 n.u. 2565 14:09                      |                                         | รอเจ้าหน้าที่ครวจสอบ                                         | B                                        |
| P6500095                                      | dends3                                                                      |                       |                    | anwhs                                                                       |                               | 5 meatou 4hñe                                                                            | 7 n.u. 2565 10:28                      |                                         | รอย่างกอบการนี้แจง                                           | B                                        |
| R6500173                                      | dendu2                                                                      |                       |                    | ansns                                                                       |                               | 5 weatou 41fa                                                                            | 7 n.u. 2565 10:25                      | management                              |                                                              | B                                        |
| Showing 1 to 10 of 10 entries                 |                                                                             |                       |                    |                                                                             |                               |                                                                                          |                                        |                                         |                                                              |                                          |
| รายการศาขอที่ผปกขึ้นจงแล้ว                    |                                                                             |                       |                    |                                                                             |                               |                                                                                          |                                        |                                         |                                                              |                                          |
|                                               |                                                                             |                       |                    |                                                                             |                               |                                                                                          |                                        |                                         | Search                                                       |                                          |
| เลขที่ตำขอ                                    | $1\,\mathrm{F}$<br>ชื่อผลิตภัณฑ์                                            | 11                    | ประเภทผลิตภัณฑ์    | 11                                                                          | ผู้อื่นคำขอ                   | 11                                                                                       | วันที่ตอบดำสุด                         | 11                                      | anne                                                         |                                          |
| B6500246                                      | <b>QWERTY</b>                                                               | 83                    |                    |                                                                             | 5 MAdas 410                   | 2 n.u. 2565 11:05                                                                        |                                        | sacherinformatas                        |                                                              | Ŧ                                        |
| B6500237                                      | mmv<br>mmm                                                                  | annos                 |                    |                                                                             | 5 years this                  | 31 a.a. 2565 17:06                                                                       |                                        | agstwine@ansoun                         |                                                              | t,                                       |
| 86500211                                      | ddd                                                                         | anns                  |                    |                                                                             | 5 years \$100                 | 17 a.a. 2565 14:34                                                                       |                                        | agrawine@www.n                          |                                                              | t,                                       |
| B6500201                                      | <b>BAASASS</b>                                                              | anwis                 |                    |                                                                             | 5 years \$100                 | 2 a.e. 2565 14:10                                                                        |                                        | รอดัประกอบการขึ้นจะ                     |                                                              | Ŧ                                        |
| B8500192                                      |                                                                             | anno                  |                    |                                                                             | 5 MARZU 410R                  | 5 n.a. 2565 09:39                                                                        |                                        | รอเจ้าหน้าที่ครวจสอบ                    |                                                              | B                                        |
| 86500072                                      | meaat Services                                                              |                       | เครื่องมือนพพย์    |                                                                             | 5 MARZU 910R                  | 2 fl.a. 2565 10:57                                                                       |                                        | รอเจ้าหน้าที่จรวจสอบ                    |                                                              | B                                        |
| 86500027                                      | Test tri<br>Showing 1 to 10 of 70 entries (Rtered from 3,413 total entries) | m                     |                    |                                                                             | 5 years 410g                  | 21 n.w. 2565 13:57                                                                       |                                        | agstwine@ansext                         |                                                              | a,                                       |
|                                               |                                                                             |                       |                    |                                                                             |                               |                                                                                          |                                        |                                         | 1 2 3 4 5 6 7 Next                                           |                                          |
| รายการศาขอรออนุมัติ                           |                                                                             |                       |                    |                                                                             |                               |                                                                                          |                                        |                                         |                                                              |                                          |
|                                               |                                                                             |                       |                    |                                                                             |                               |                                                                                          |                                        |                                         | Search:                                                      |                                          |
| เลขที่ค่าขอ                                   | 17<br>ชื่อผลิตภัณฑ์                                                         |                       |                    | ประเภทผลิตภัณฑ์                                                             | $\mathbb{R}^2$                | ผู้ยื่นตำขอ<br>11                                                                        | วันที่ตอนอ่าสุด                        | 17                                      | donur                                                        |                                          |
| <b>R6500080</b>                               | พีซีเทสปรีก Proactive 21042565_4                                            |                       | annos              |                                                                             | 5 meago 4mle                  |                                                                                          |                                        | รอเจ้าหน้าที่ครวจสอบ                    |                                                              | B                                        |
| R6500036                                      | 00000000000000000000000                                                     |                       | เครื่องมือแพทย์    |                                                                             | 5 means shifts                |                                                                                          |                                        | saidsenaumsfizer                        |                                                              | $\overline{\mathbf{a}}$                  |
| P6500020                                      | -<br>Meilau Proactive มิล 20220408_1530                                     |                       | m                  |                                                                             | 5 measu 4mle                  |                                                                                          |                                        | ทำลังคราจสอบ                            |                                                              | ø                                        |
| P6500017                                      | นื่อยลือกันขรับเลยล้อจากงานวิจิชา                                           |                       | m                  |                                                                             | A waggay drafts               |                                                                                          |                                        | รอเป็นของเการขึ้นจะ                     |                                                              | $\blacksquare$                           |
| 86500247                                      | test-comment-1                                                              |                       | anno               |                                                                             | 5 measu shfe                  |                                                                                          | 2 n.e. 2565 11:20                      | รอยู่ประกอบการขึ้นจะ                    |                                                              | B                                        |
| B6500240                                      | werear                                                                      |                       | anim               |                                                                             | 5 measu shife<br>5 meday 4nfa |                                                                                          | 31 a.a. 2565 17:06                     | agressively ween<br>concelluctwritin    |                                                              | ä,<br>4                                  |
| B6500237                                      | <b>WILLIAM COMMENT</b><br>20220825_เก่าคืนำ                                 |                       | anns<br>ann        |                                                                             | 5 meday 4sfa                  |                                                                                          |                                        | รอยู่ประกอบการขี้แจง                    |                                                              | D<br><b>A</b>                            |
|                                               |                                                                             |                       | aners              |                                                                             | 5 meday three                 |                                                                                          |                                        | concelhorization                        |                                                              | $\mathbf{i}$                             |
| 86500232<br>B6500231                          | c.                                                                          |                       | anwrs              |                                                                             | 5 mazzu 4 via                 |                                                                                          | 2 a.a. 2565 14:10                      | รอยู่ประกอบการขึ้นจะ                    |                                                              | $\mathbf{r}$<br>$\overline{\mathcal{A}}$ |
| B6500201                                      | annana                                                                      |                       |                    |                                                                             |                               |                                                                                          |                                        | Previous 1                              | $\bar{2}$                                                    |                                          |
|                                               | Showing 1 to 10 of 53 entries (filtered from 91 total entries)              |                       |                    |                                                                             |                               |                                                                                          |                                        |                                         |                                                              |                                          |
|                                               |                                                                             |                       |                    |                                                                             |                               |                                                                                          |                                        |                                         |                                                              |                                          |
| รายการนัดหมาย                                 |                                                                             |                       |                    |                                                                             |                               |                                                                                          |                                        |                                         |                                                              |                                          |
|                                               | 11<br>11                                                                    |                       | $\mathbf{H}$       | ปละเทงการประชุม                                                             | 11                            | 17                                                                                       |                                        | 11                                      |                                                              |                                          |
| วันที่เริ่ม<br>07/09/2565 12:00               | วันที่สิ้นสุด<br>08/09/2565 12:00                                           | หัวข้อนัดหมาย<br>xxxx |                    | aas/lasi WebConf                                                            |                               | วันที่สร้าง<br>06/09/2565                                                                | ผู้นัดหมาย<br>stiffeen insthaunt       |                                         | สิ้นสุดภาพจำรวมจัดหมาย ที                                    |                                          |
| 05/09/2565 15:30                              | 06/09/2565 12:00                                                            | бизітенняяли          |                    | aas/lasi WebConf                                                            |                               | 05/09/2565                                                                               | stiffeen ineffern                      |                                         | สิ้นสุดภาพข้าร่วมหัดหนาย <mark>1</mark>                      |                                          |
| 05/09/2565 20:00                              | 05/09/2565 21:00                                                            | ,,,,,,,,,,,,,,,,,     |                    | asses huros                                                                 |                               | 05/09/2565                                                                               | shtrikene kretitetre                   |                                         | สิ้นสุดภาพยำร่วมน้องนาย <mark>3</mark>                       |                                          |
| 05/09/2585 18:00                              | 05/09/2585 19:00                                                            | staff                 |                    | aas/lasl WebConf                                                            |                               | 05/09/2565                                                                               | หายศัฐหล โพธิ์เจริญ                    |                                         | ลื่นสุดการเข้าร่วมนัดหมาย <mark>3</mark>                     |                                          |
| 05/09/2565 13:57                              | 05/09/2565 15:00                                                            | sharpet2              |                    | bbb farras                                                                  |                               | 05/09/2565                                                                               | หายภาพวินคา ซินดี                      |                                         | สิ้นสุดการเข้าร่วมจัดหมาย <mark>11</mark><br>Previous 1 Next |                                          |

ภาพที่ 5 แสดงรายการคำขอทั้งหมด

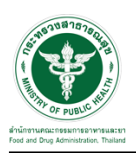

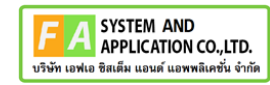

# คลิกดูรายละเอียด สถานะ **"รอเจ้าหน้าที่ตรวจสอบ"**

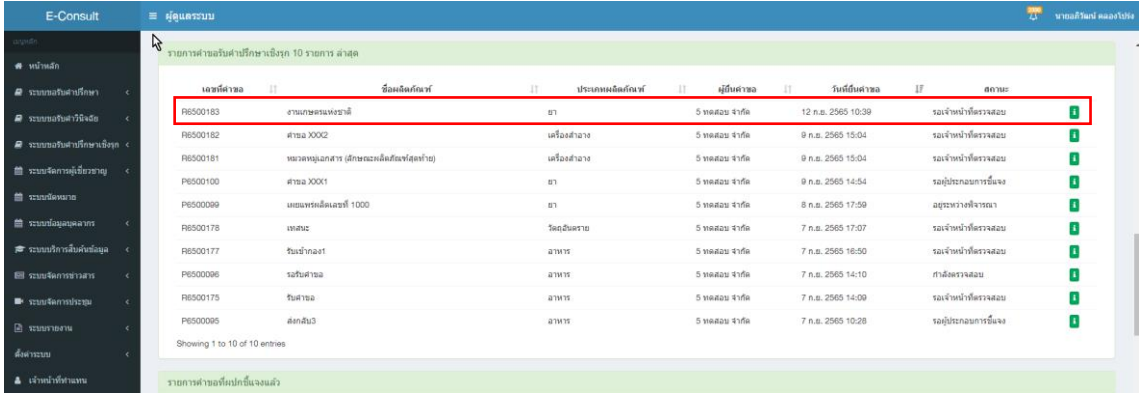

ภาพที่ 6 รายการขอคำปรึกษาเชิงรุก 10 รายการล่าสุด

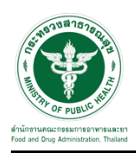

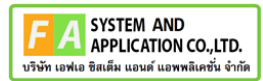

## หน้ารายละเอียดคำขอรับคำปรึกษาเชิงรุก

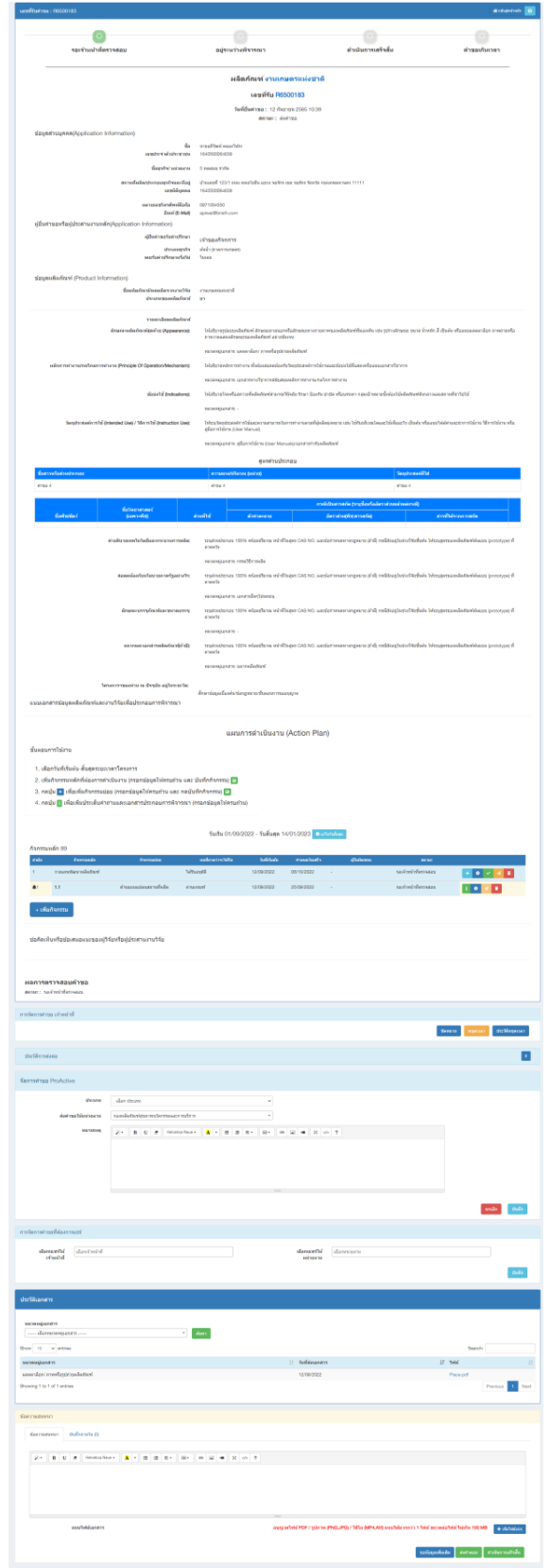

ภาพที่ 7 หน้ารายละเอียดคำขอรับคำปรึกษาเชิงรุก

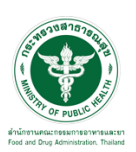

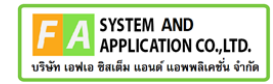

### เลือกประเภทคำขอเป็น คำขอรับคำปรึกษาเชิงรุก

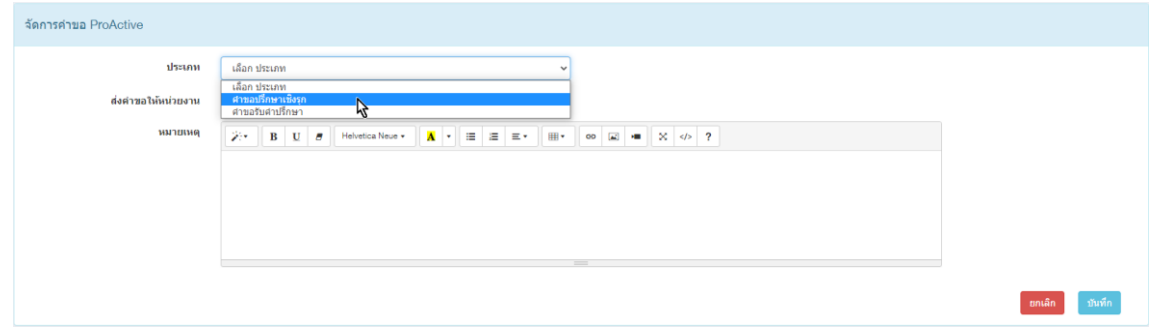

## ภาพที่ 8 หน้าเลือกประเภทคำขอ

# เลือกหน่วยงานหลักที่ต้องการให้ดูแลคำขอรับคำปรึกษาเชิงรุก จากนั้นกดบันทึก

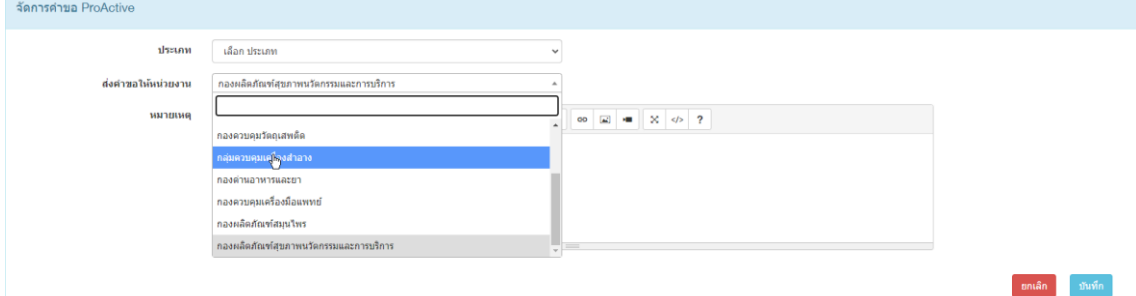

ภาพที่ 9 หน้าเลือกหน่วยงานดูแลคำขอ

## กดเลือกเจ้าหน้าที่เฉพาะบุคคล และหน่วยงานที่ต้องการแชร์คำขอ เสร็จแล้วกดบันทึก

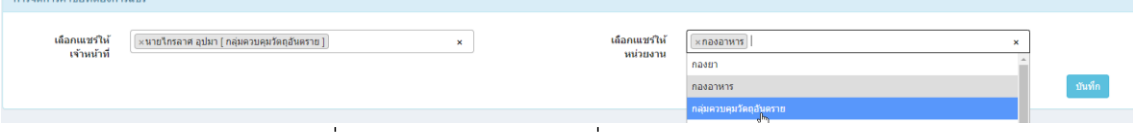

ภาพที่ 10 หน้าเลือกเจ้าหน้าที่และหน่วยงานแชร์คำขอ

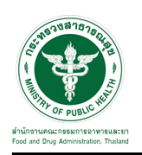

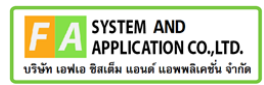

### <span id="page-13-0"></span>**2.2 ระบบขอรับคำปรึกษาเชิงรุก สำหรับหน่วยงานหลักที่ดูแลคำขอ (Focal point)**

คลิกเลือกเมนูสิทธิ์ **"E-Consult (Focal point)"**

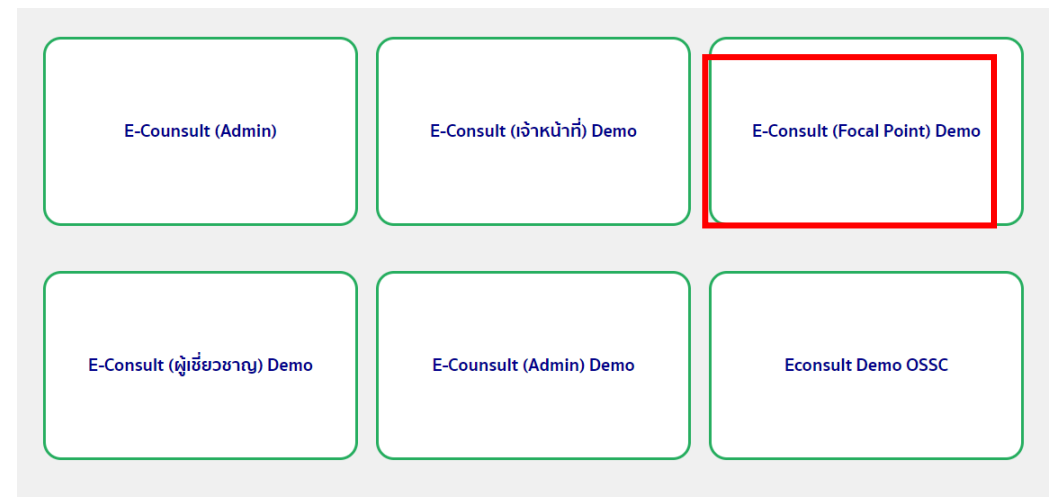

ภาพที่ 11 หน้าจอเมนูสิทธิ์ E-Consult (Focal point)

Dashboard แสดงรายการคำขอรับคำปรึกษาเชิงรุก กดดูรายละเอียด

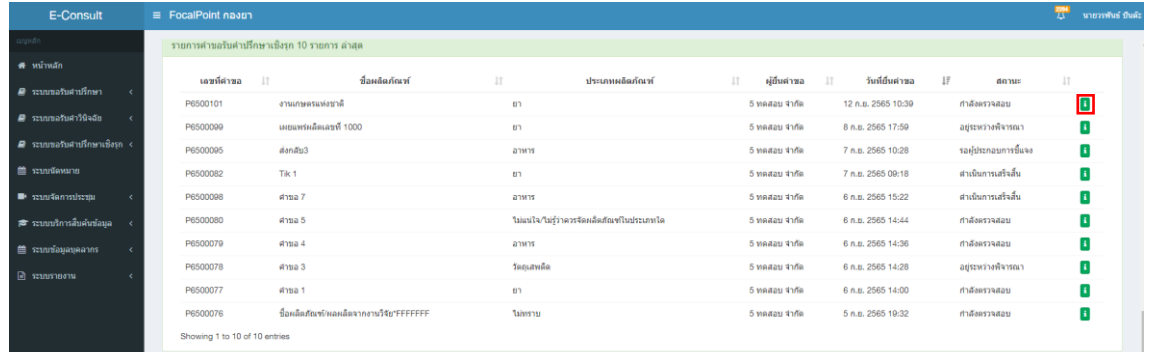

ภาพที่ 12 หน้ารายการขอรับคำปรึกษาเชิงรุก

### กดดูรายละเอียดคำขอ พิจารณารายละเอียดคำขอและกิจกรรมย่อยโดยกดปุ่ม

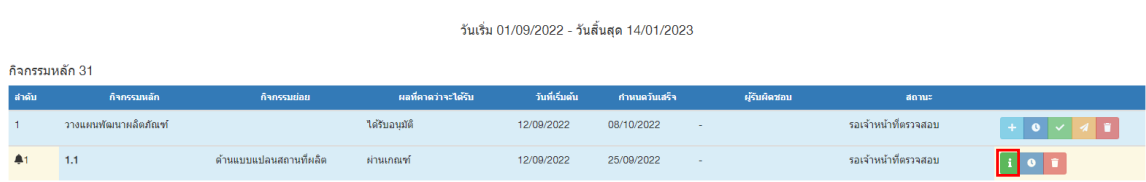

## ภาพที่ 13 หน้าตารางกิจกรรมหลักและกิจกรรมย่อย

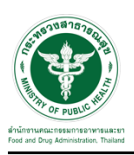

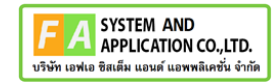

# เมื่อกดดูรายละเอียดกิจกรรมย่อย จะพบหน้าประวัติการดำเนินงาน

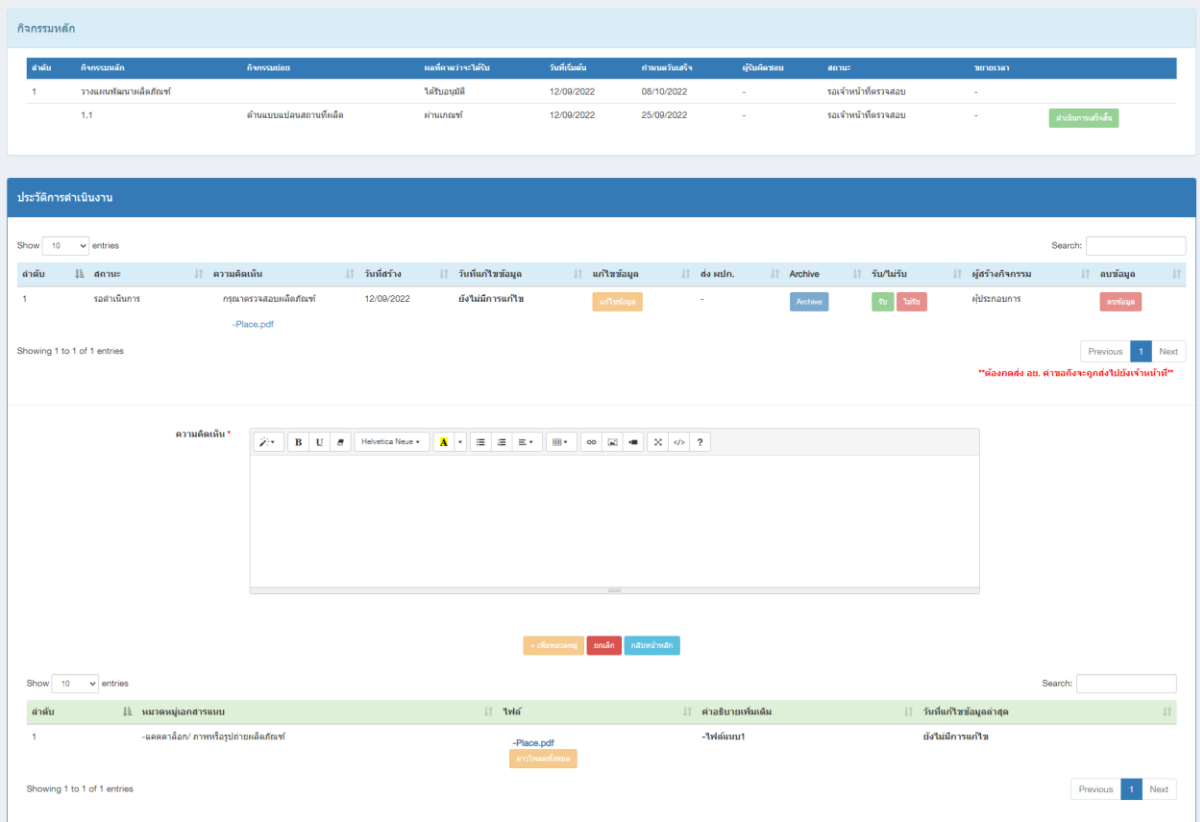

ภาพที่ 14 หน้าประวัติการดำเนินงาน

## พิจารณาคำขอ กดเลือกรับคำขอ หรือส่งคำขอกลับผู้ดูแลระบบ

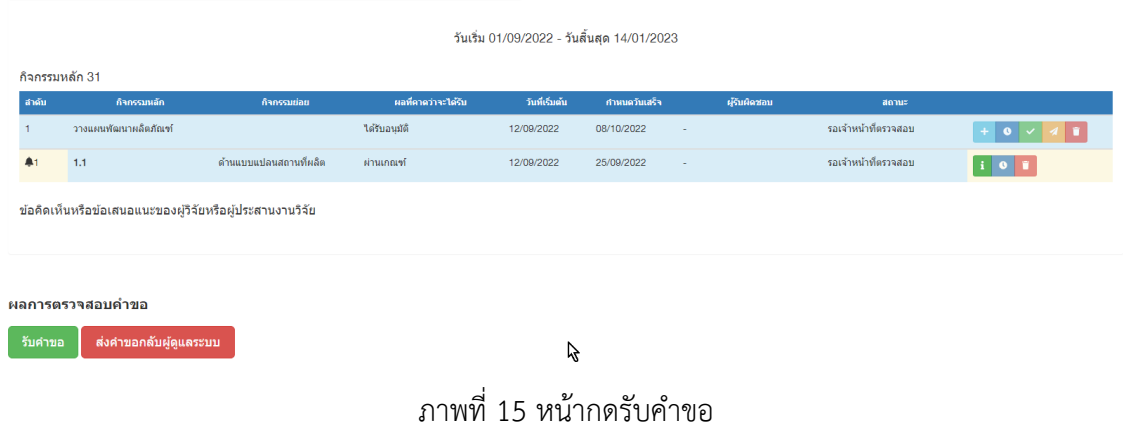

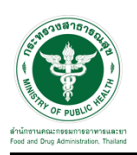

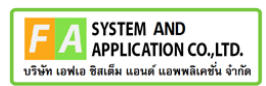

## <span id="page-15-0"></span>**2.2.1 กรณีส่งคำขอกลับผู้ดูแลระบบ**

## คลิกปุ่ม "**ส่งคำขอกลับผู้ดูแลระบบ**"

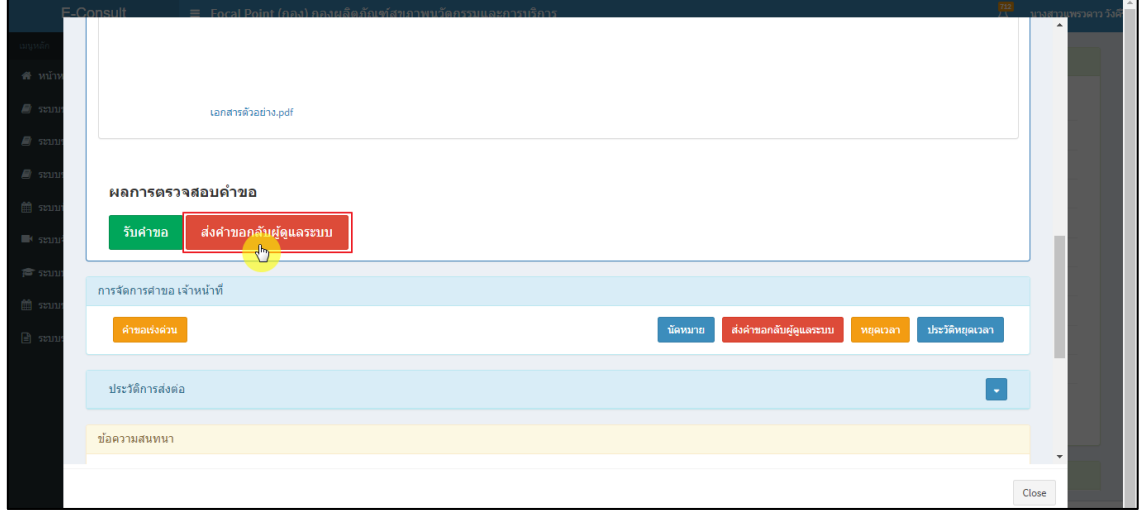

ภาพที่ 16 กรณีส่งคำขอกลับผู้ดูแลระบบ

## ระบุหมายเหตุ แนบไฟล์เพิ่มเติม จากนั้นคลิกปุ่ม **"บันทึก"**

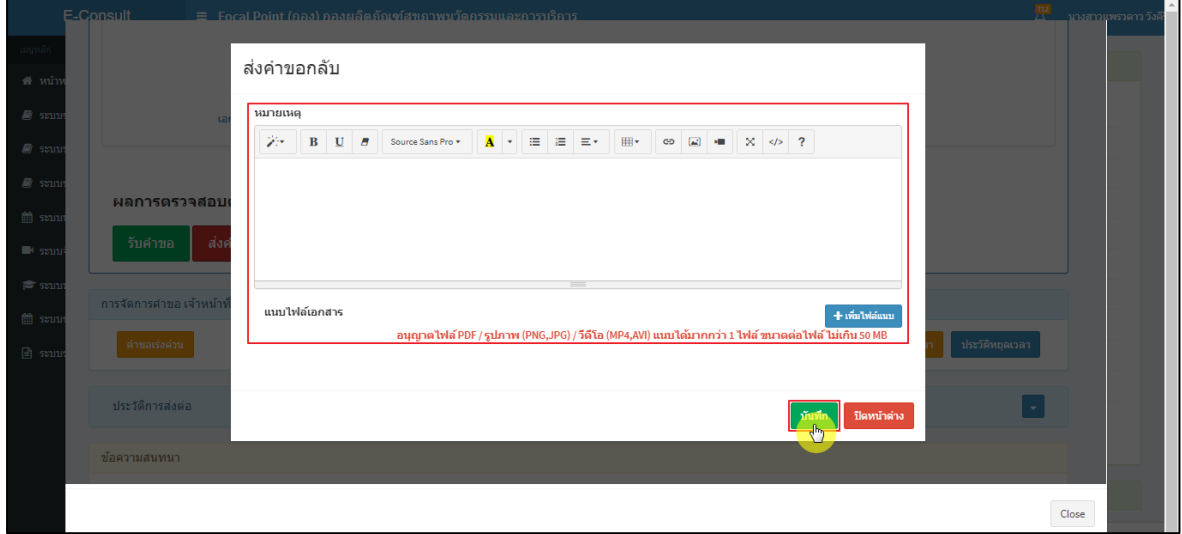

ภาพที่ 17 ระบุหมายเหตุ

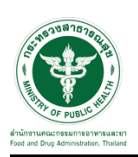

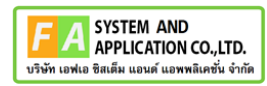

แสดง Pop up คุณต้องการบันทึกข้อมูลส่งต่อคำขอหรือไม่? คลิกปุ่ม **"ยืนยัน"**

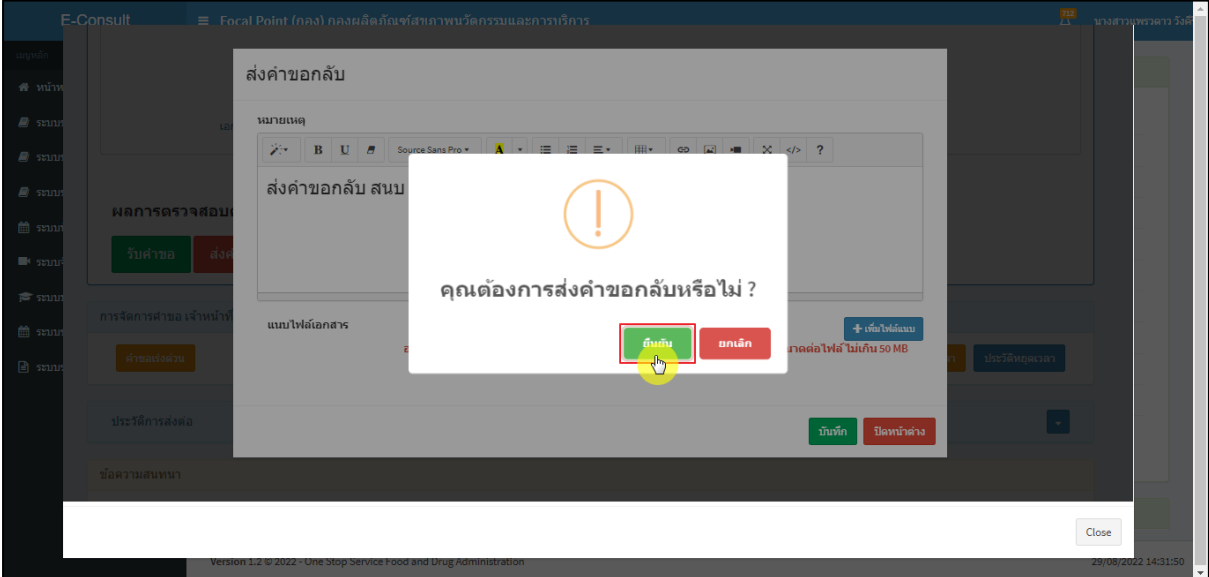

ภาพที่ 18 บันทึกข้อมูลส่งต่อคำขอ

## แสดง Pop up คำขอได้ถูกส่งไปสำเร็จ คลิกปุ่ม **"OK"**

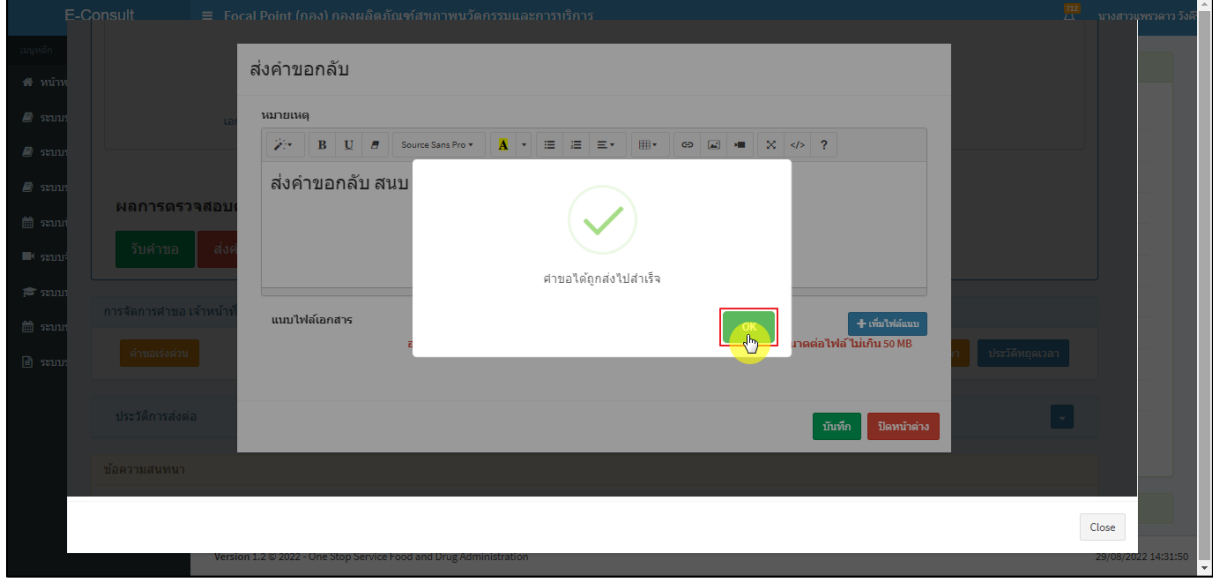

## ภาพที่ 19 คำขอได้ถูกส่งไปสำเร็จ

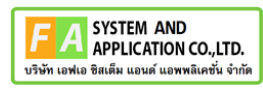

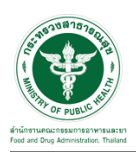

หน้ารายการคำขอรับคำปรึกษาเชิงรุก รายการที่ถูกส่งคำขอไปยังผู้ดูแลระบบ รายการคำขอจะหายไป

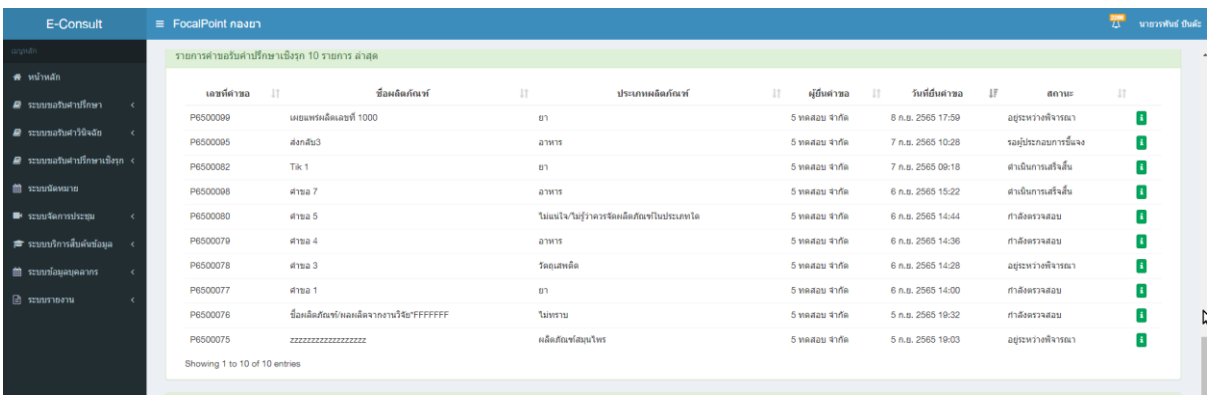

ภาพที่ 18 หน้ารายการคำขอรับคำปรึกษาเชิงรุก

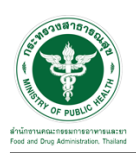

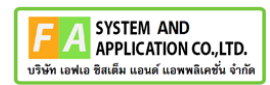

#### <span id="page-18-0"></span>**2.2.2 กรณีรับคำขอ**

คลิกปุ่ม "**รับคำขอ**"

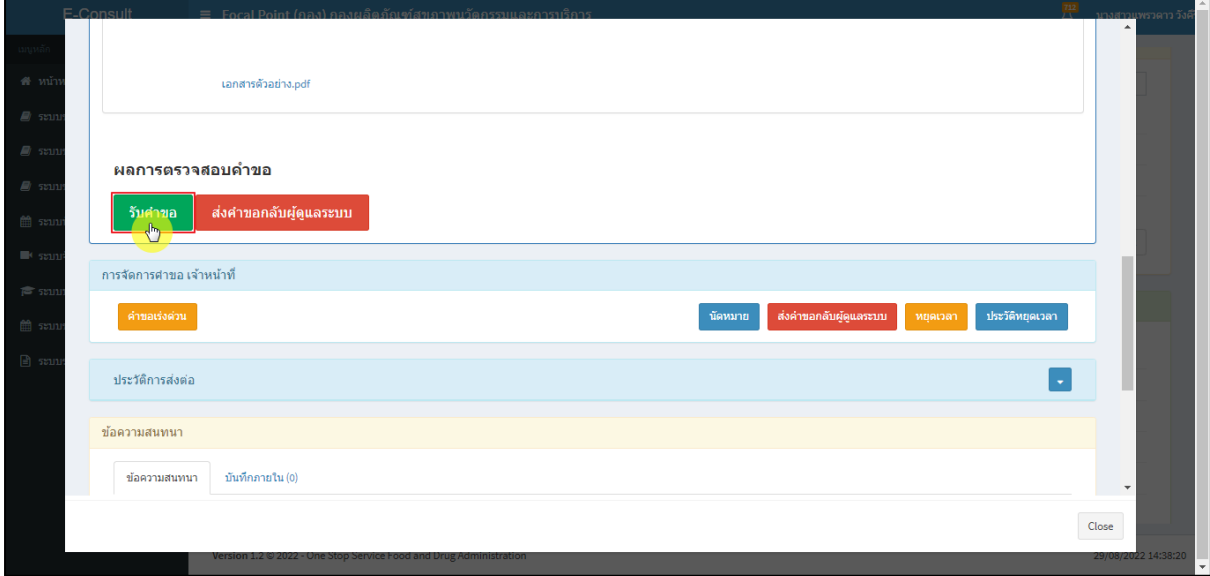

ภาพที่ 19 กรณีรับคำขอ

แสดง Pop up คุณต้องการรับคำขอหรือไม่? คลิกปุ่ม **"ยืนยัน"**

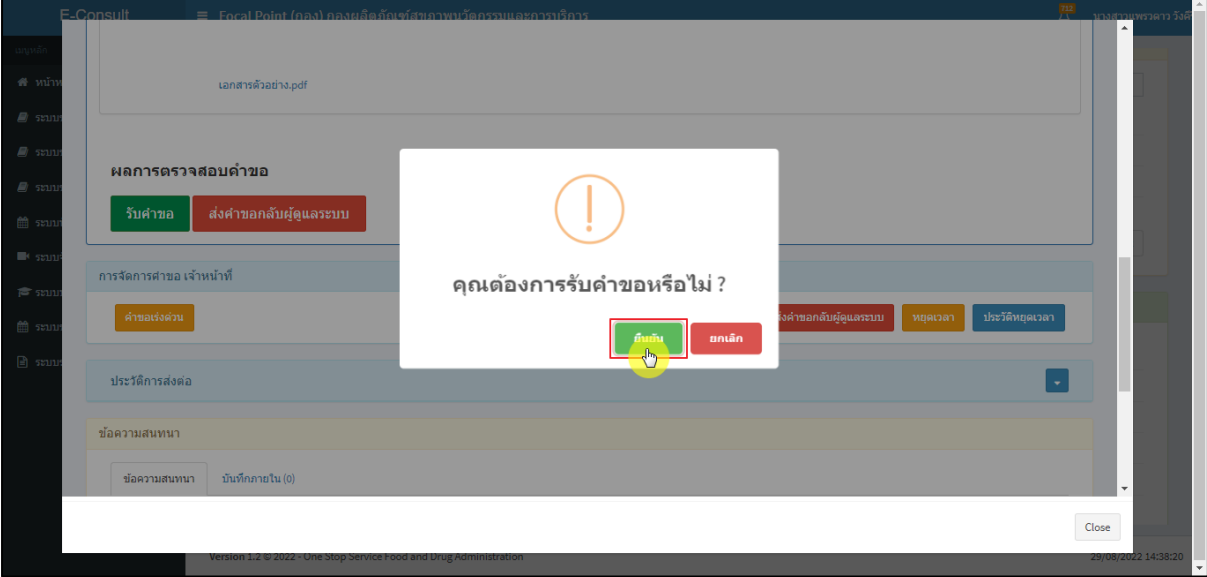

## ภาพที่ 20 รับคำขอ

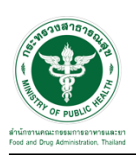

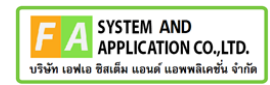

แสดง Pop up รับคำขอสำเร็จ คลิกปุ่ม **"OK"**

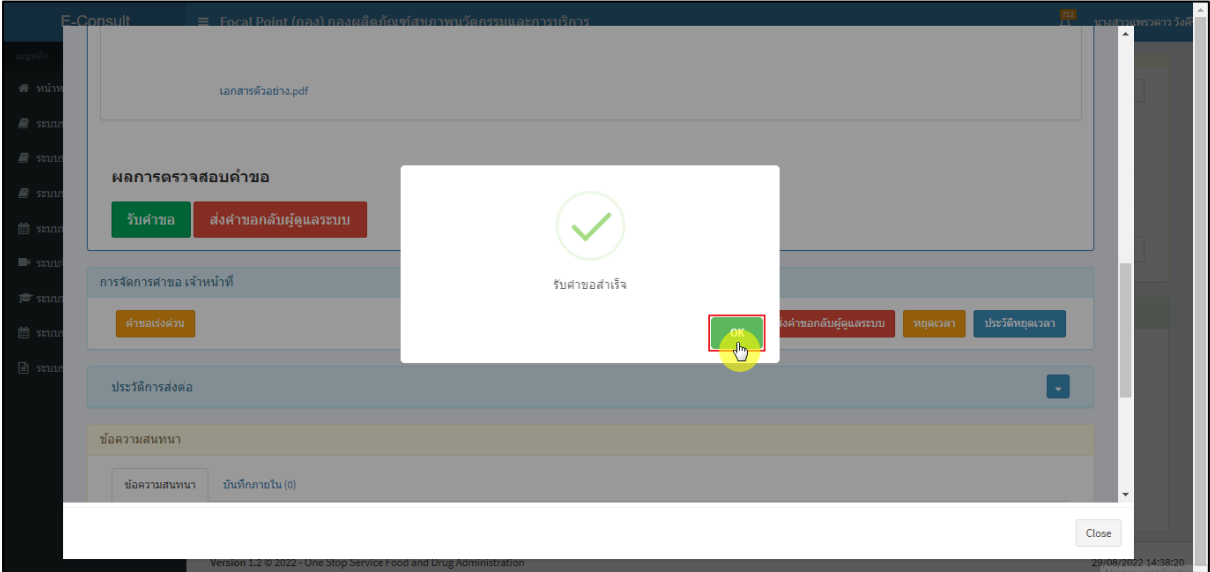

ภาพที่ 21 รับคำขอสำเร็จ

#### หน้าจอแสดงแผนการดำเนินงานของ Focal Point

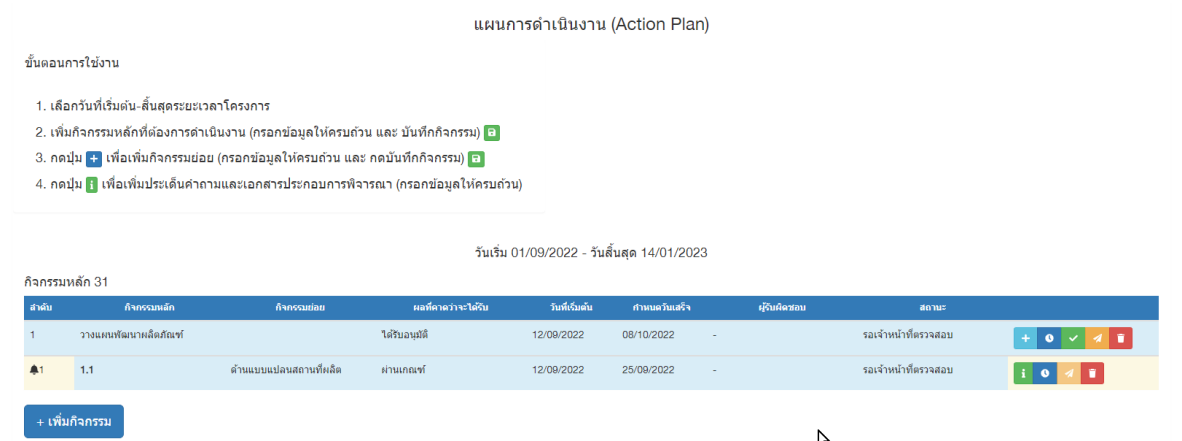

ภาพที่ 22 หน้าจอแสดงแผนการดำเนินงานของ Focal Point (รวมถึงผู้ดูแลระบบ)

สิทธิ์ Focal point หน่วยงานดูแลคำขอ กิจกรรมหลักประกอบด้วย

- เพิ่มกิจกรรมย่อย  $\pm$
- ขยายเวลากิจกรรมหลัก  $\bullet$
- ดำเนินการเสร็จสิ้น
- เลือกส่งกอง
- ลบกิจกรรมหลัก

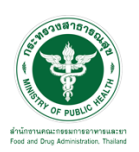

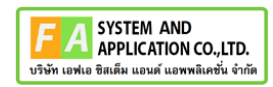

 $\begin{array}{c} \hline \end{array}$ 

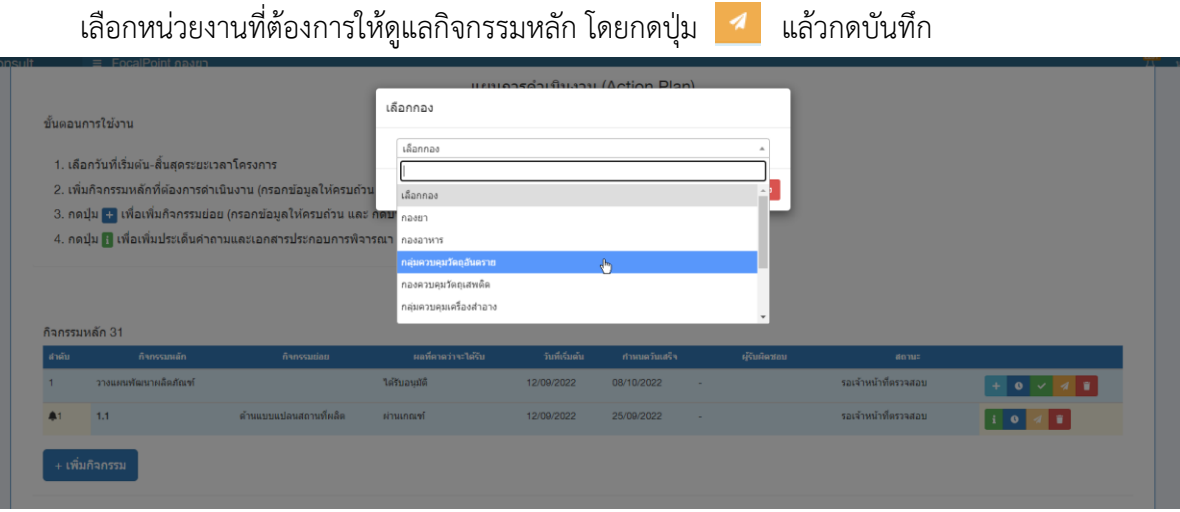

ภาพที่ 23 หน้าจอเลือกหน่วยงานดูแลกิจกรรมหลัก

## กดยืนยันเลือกหน่วยงานดูแลกิจกรรมหลัก

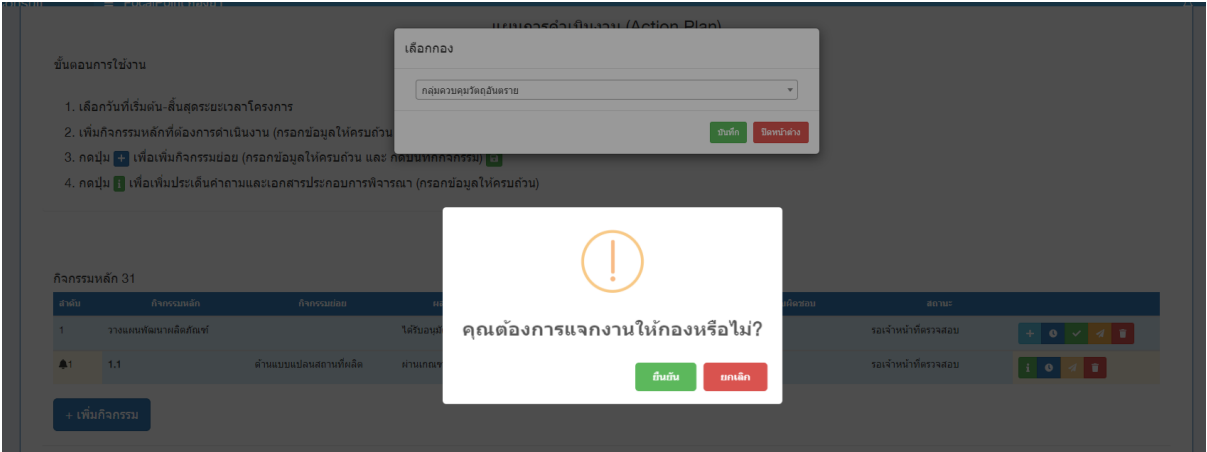

ภาพที่ 24 หน้าจอกดยืนยันเลือกหน่วยงานดูแลกิจกรรมหลัก

## เมื่อเลือกหน่วยงานดูแลกิจกรรมหลักแล้ว ชื่อหน่วยงานนั้นจะแสดงในส่วนชื่อผู้รับผิดชอบ

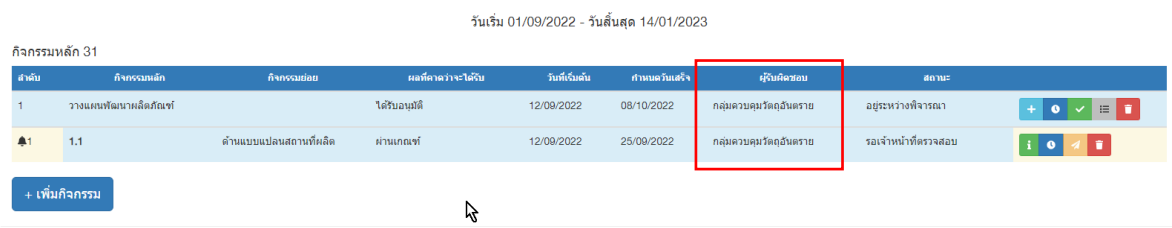

## ภาพที่ 25 หน้าจอแสดงชื่อหน่วยงานผู้รับผิดชอบกิจกรรม

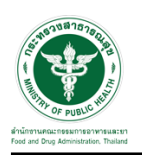

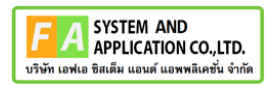

#### <span id="page-21-0"></span>**2.3 ระบบขอรับคำปรึกษาเชิงรุก สำหรับหน่วยงานที่ได้รับการแชร์คำขอ (Focal point)**

หน่วยงานที่ได้รับการแชร์คำขอ จะไม่สามารถดำเนินการแก้ไขหรือตอบกลับผู้ประกอบการได้ จะ สามารถดูรายละเอียดคำขอและกิจกรรมได้เท่านั้น โดยกดปุ่ม

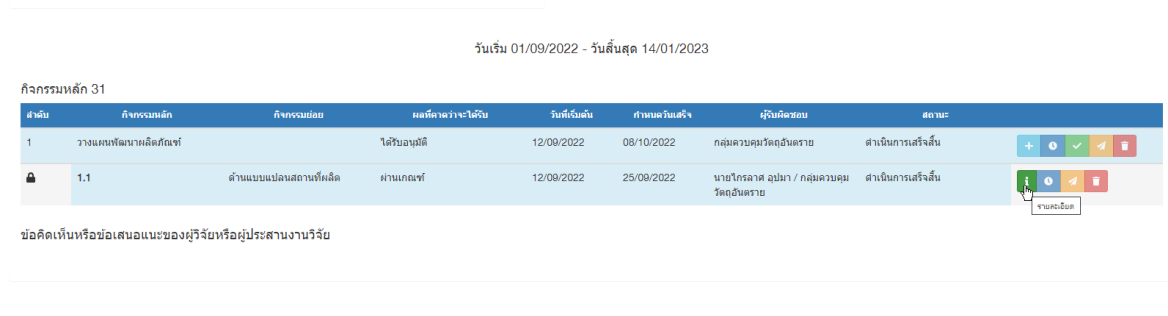

ผลการตรวจสอบคำขอ สถานะ: อยู่ระหว่างพิจารณา<br>หน่วยงาน: กองยา

## ภาพที่ 26 หน้าจอแสดงสิทธิ์ในการดูรายละเอียดกิจกรรมของกองที่ได้รับการแชร์ (1)

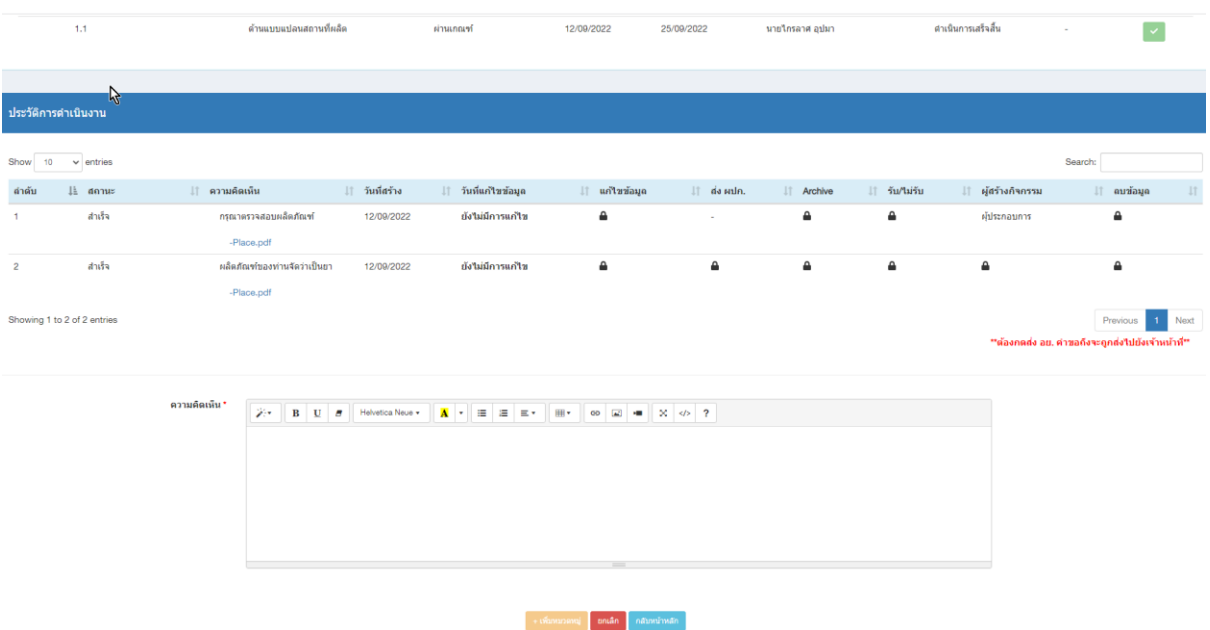

## ภาพที่ 27 หน้าจอแสดงสิทธิ์ในการดูรายละเอียดกิจกรรมของกองที่ได้รับการแชร์ (2)

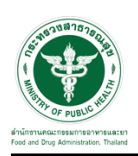

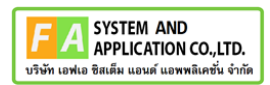

#### <span id="page-22-0"></span>**3 แผนการดำเนินงาน (Action Plan)**

#### <span id="page-22-1"></span>**3.1 กิจกรรมหลัก (Focal point)**

พิจารณารายละเอียดกิจกรรมหลัก กดเลือกรับกิจกรรมหลักเข้ากอง หรือส่งกิจกรรมหลักกลับผู้ดูแล

#### ระบบ

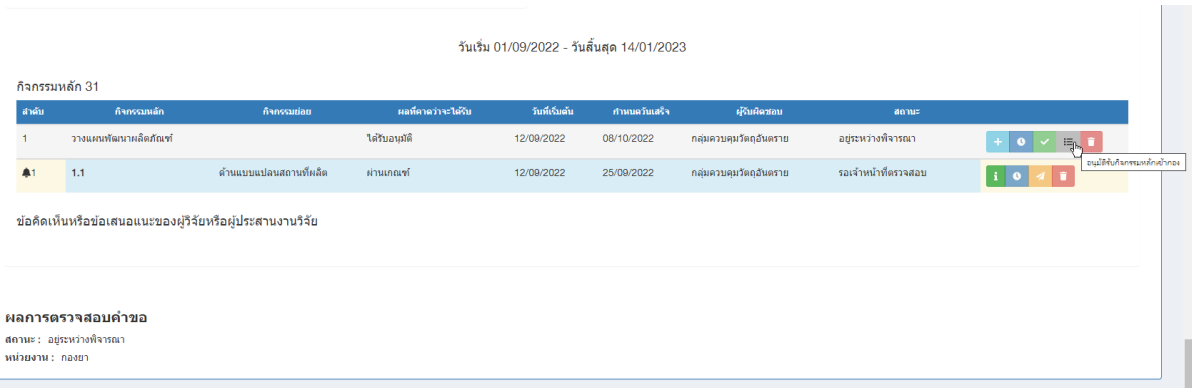

## ภาพที่ 28 หน้าจอแสดงปุ่มอนุมัติรับกิจกรรมหลักเข้ากอง

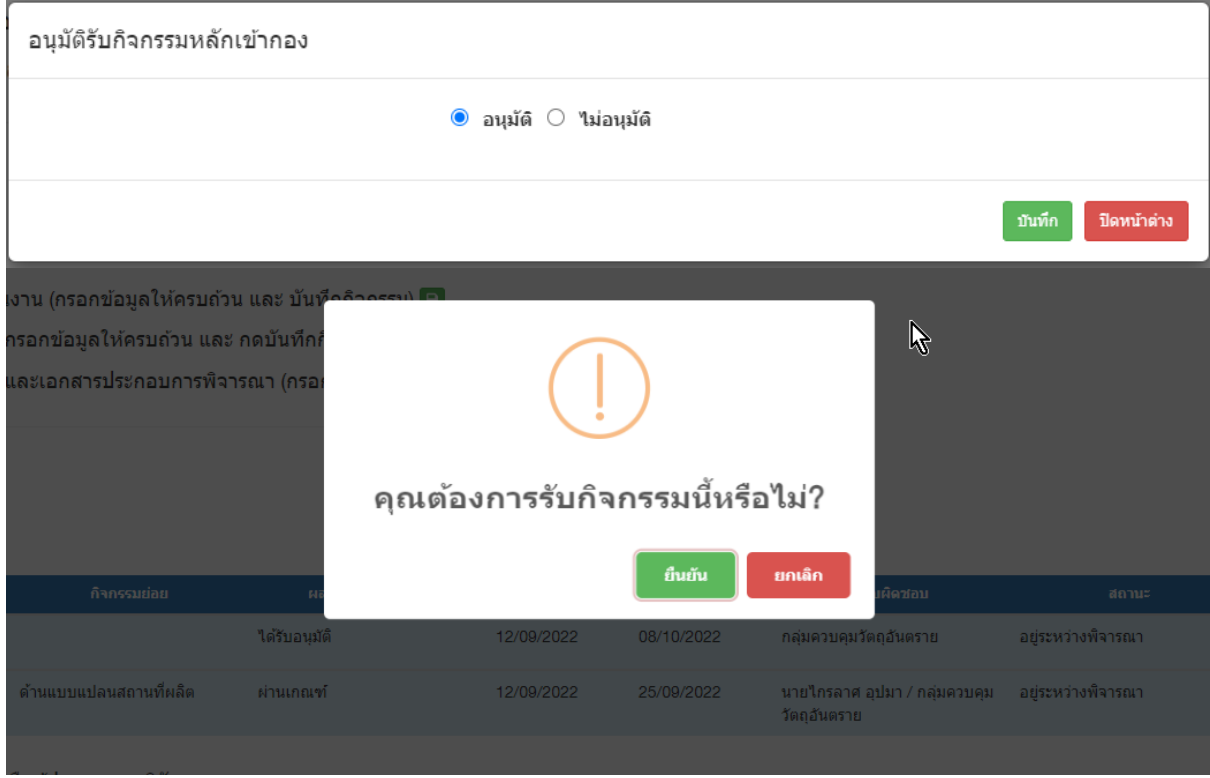

Focal point กองกดอนุมัติ หรือไม่อนุมัติกิจกรรมหลักเข้ากอง

ภาพที่ 29 หน้าจอแสดงการเลือกอนุมัติรับกิจกรรมหลักเข้ากอง

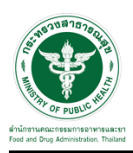

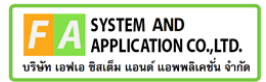

กรณีกดไม่อนุมัติ กิจกรรมหลักจะถูกส่งกลับไปที่ผู้ดูและระบบและหน่วยงานที่ดูแลคำขอหลัก

#### อนุมัติรับกิจกรรมหลักเข้ากอง

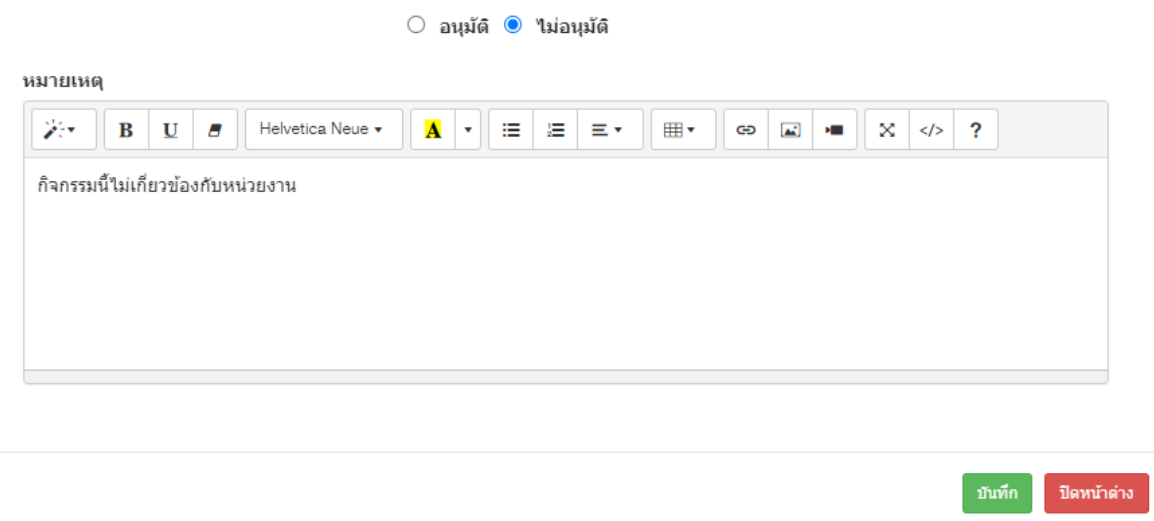

ภาพที่ 30 หน้าจอแสดงการกดปุ่มไม่อนุมัติรับกิจกรรมหลักเข้ากอง

กรณีกดอนุมัติรับกิจกรรมหลักเข้ากอง Focal point สามารถแจกกิจกรรมไปยังเจ้าหน้าที่กองได้ โดย กดปุ่ม ซึ่งสามารถเลือกเจ้าหน้าที่กองจากกิจกรรมหลัก หรือกิจกรรมย่อยได้

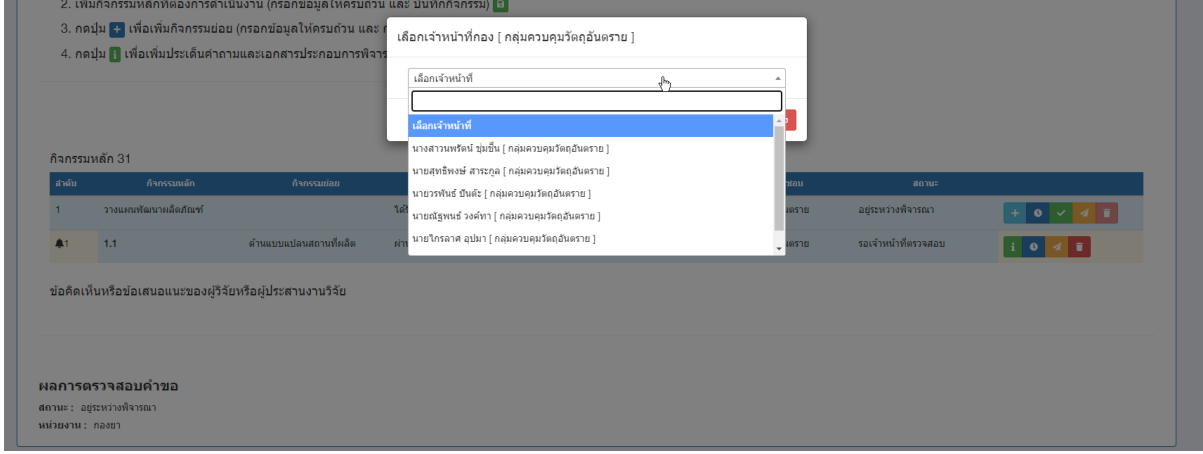

ภาพที่ 31 หน้าจอแสดงเลือกเจ้าหน้าที่กองดูแลกิจกรรม

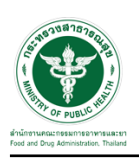

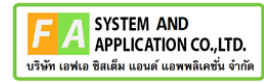

## กรณีเลือกเจ้าหน้าที่จากกิจกรรมหลัก กิจกรรมย่อยทั้งหมดจะเป็นของเจ้าหน้าที่นั้นๆ

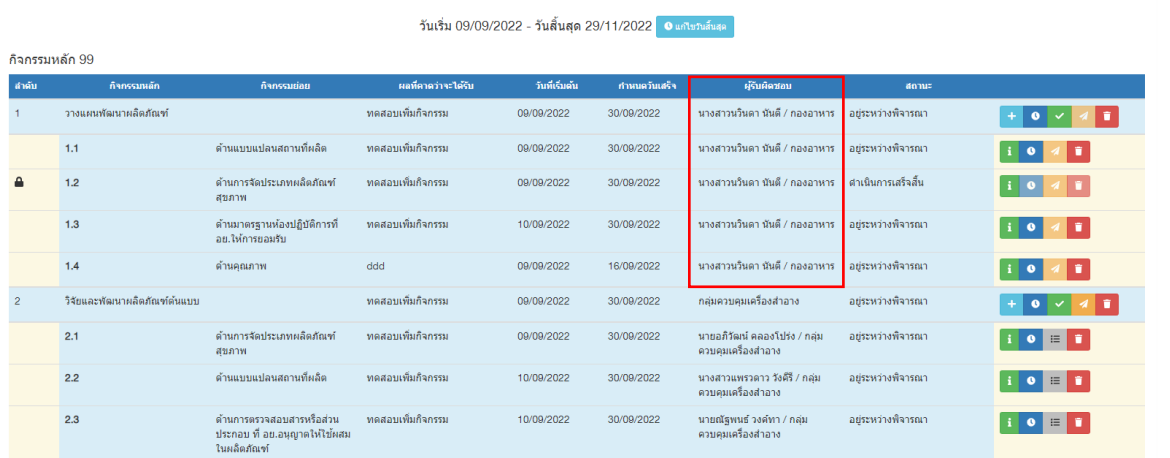

ภาพที่ 32 หน้าจอแสดงชื่อเจ้าหน้าที่กองที่รับผิดชอบกิจกรรม

## กรณีเลือกเจ้าหน้าที่จากกิจกรรมย่อย สามารถเลือกเจ้าหน้าที่เป็นรายบุคคลได้

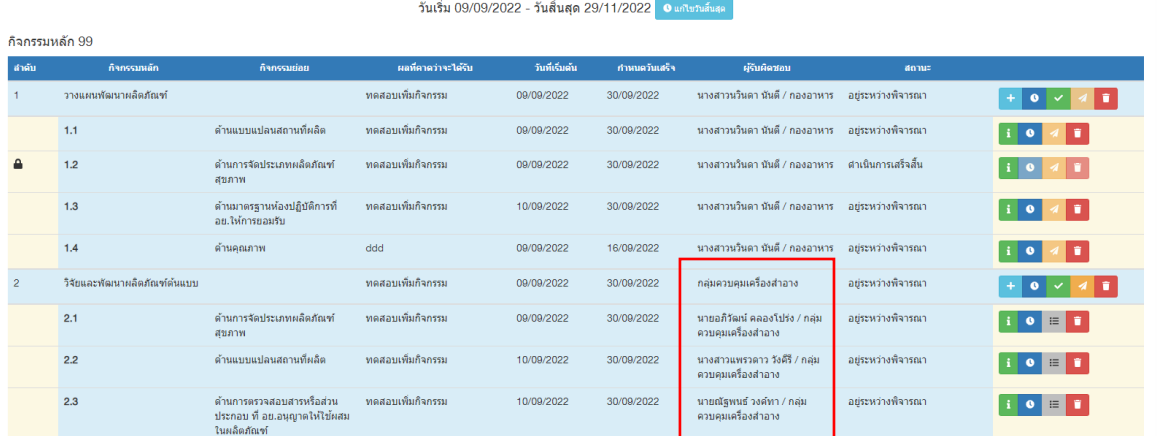

ภาพที่ 33 หน้าจอแสดงชื่อเจ้าหน้าที่กองที่รับผิดชอบแต่ละกิจกรรมย่อย

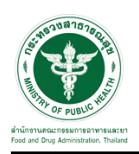

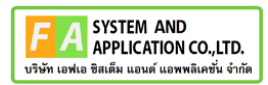

#### <span id="page-25-0"></span>**3.2 กิจกรรมย่อย (เจ้าหน้าที่กอง)**

พิจารณารายละเอียดกิจกรรมย่อย กดเลือกรับกิจกรรมย่อย หรือส่งกิจกรรมย่อยกลับ Focal point

#### กอง

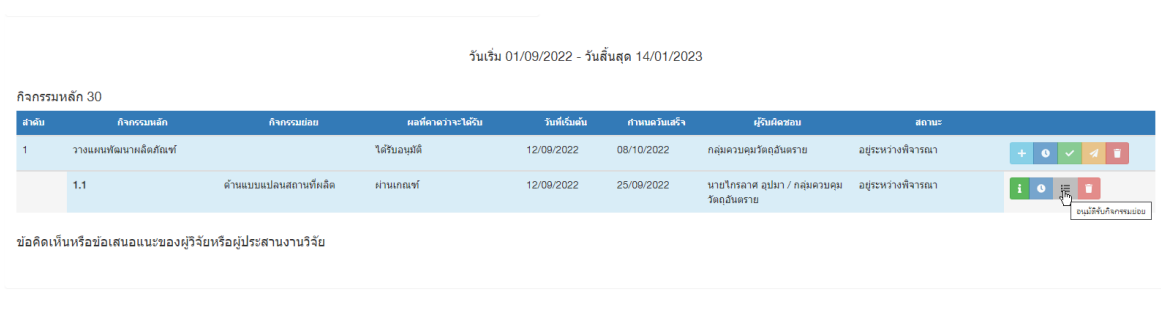

ผลการตรวจสอบคำขอ สถานะ: อยู่ระหว่างพิจารณา<br>หน่วยงาน: กองยา

## ภาพที่ 34 หน้าจอแสดงปุ่มอนุมัติรับกิจกรรมย่อย

## เจ้าหน้าที่กดอนุมัติ หรือไม่อนุมัติกิจกรรมหลักเข้ากอง

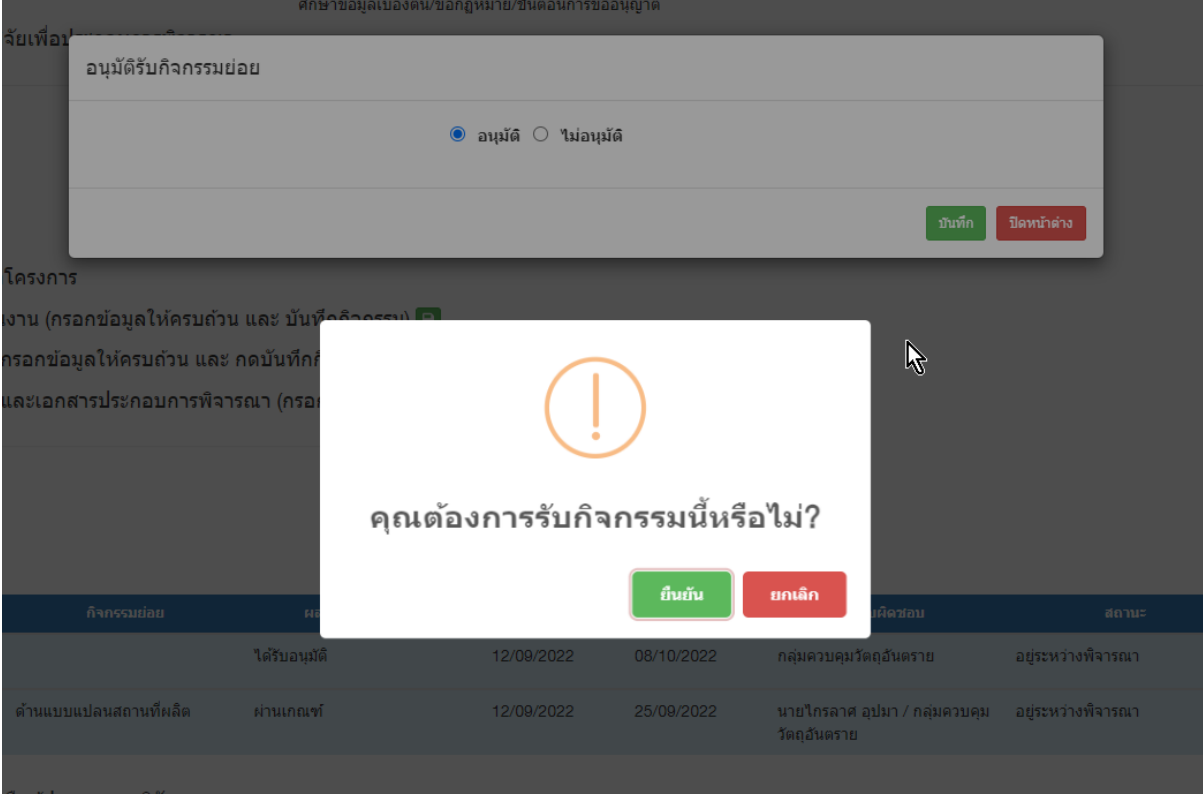

## ภาพที่ 35 หน้าจอแสดงการเลือกอนุมัติรับกิจกรรมย่อย

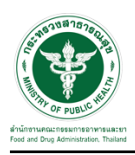

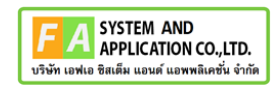

กรณีกดไม่อนุมัติ กิจกรรมย่อยจะถูกส่งกลับไปที่ Focal point กอง

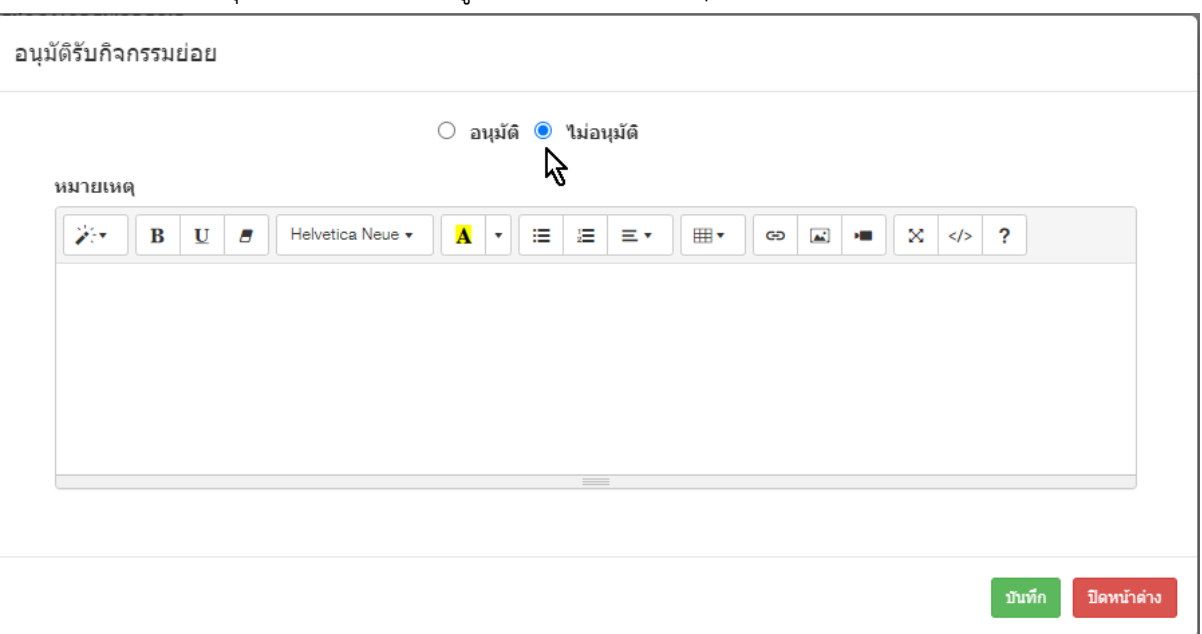

ภาพที่ 36 หน้าจอแสดงการกดปุ่มไม่อนุมัติรับกิจกรรมหลักเข้ากอง

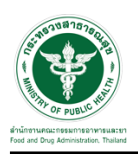

<span id="page-27-0"></span>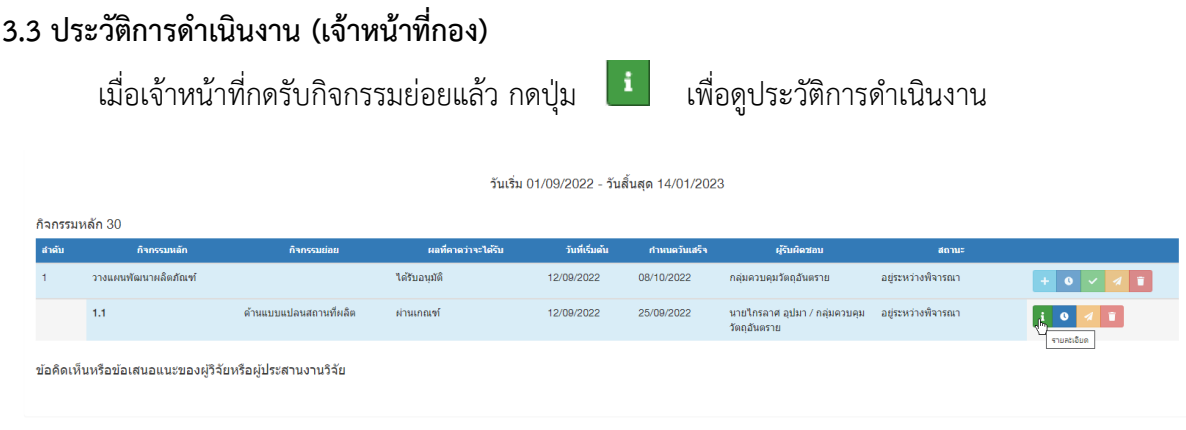

ผลการตรวจสอบคำขอ 

## ภาพที่ 37 หน้าจอแสดปุ่มประวัติการดำเนินงาน

## หน้าประวัติการดำเนินงาน เจ้าหน้าที่เลือกกด รับ/ไม่รับ ประวัติการดำเนินงาน

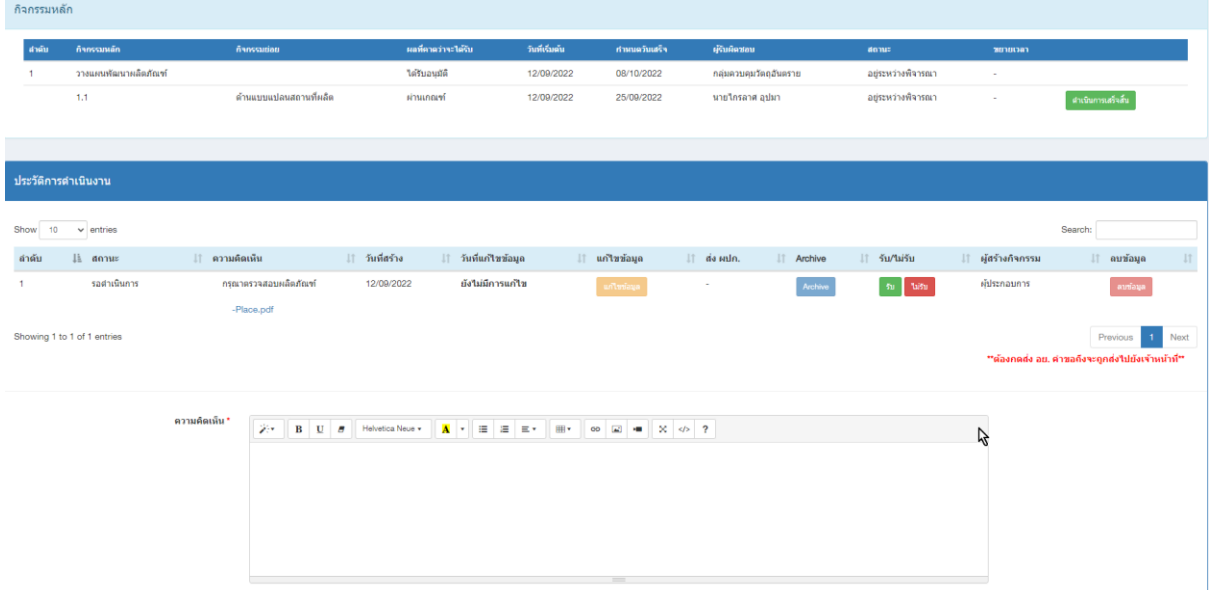

#### ภาพที่ 38 หน้าจอแสดงประวัติการดำเนินงาน

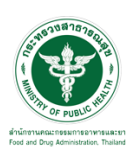

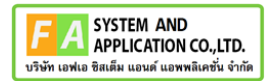

กรณีกดไม่รับ กิจกรรมย่อยจะถูกส่งกลับไปยังผู้ประกอบการ เพื่อดำเนินการแก้ไขข้อมูลส่งมาใหม่

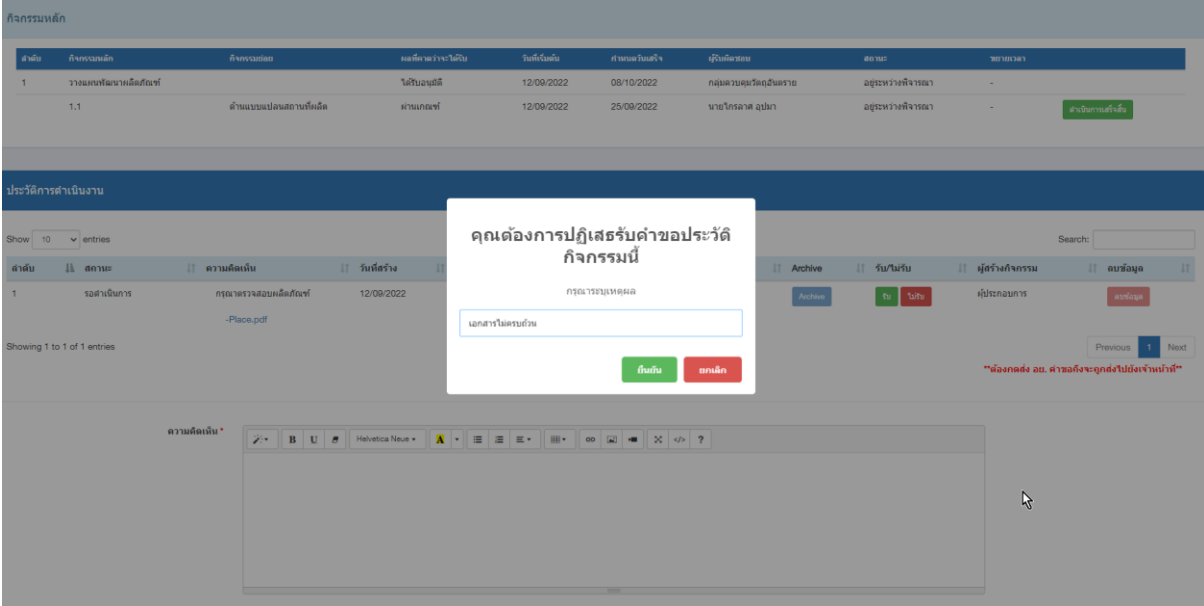

ภาพที่ 39 หน้าจอแสดงปฏิเสธการรับประวัติดำเนินงาน

กรณีเจ้าหน้าที่กดรับคำขอประวัติการดำเนินงาน สามารถพิมพ์แสดงความคิดเห็นและแนบไฟล์ตอบ กลับผู้ประกอบการได้

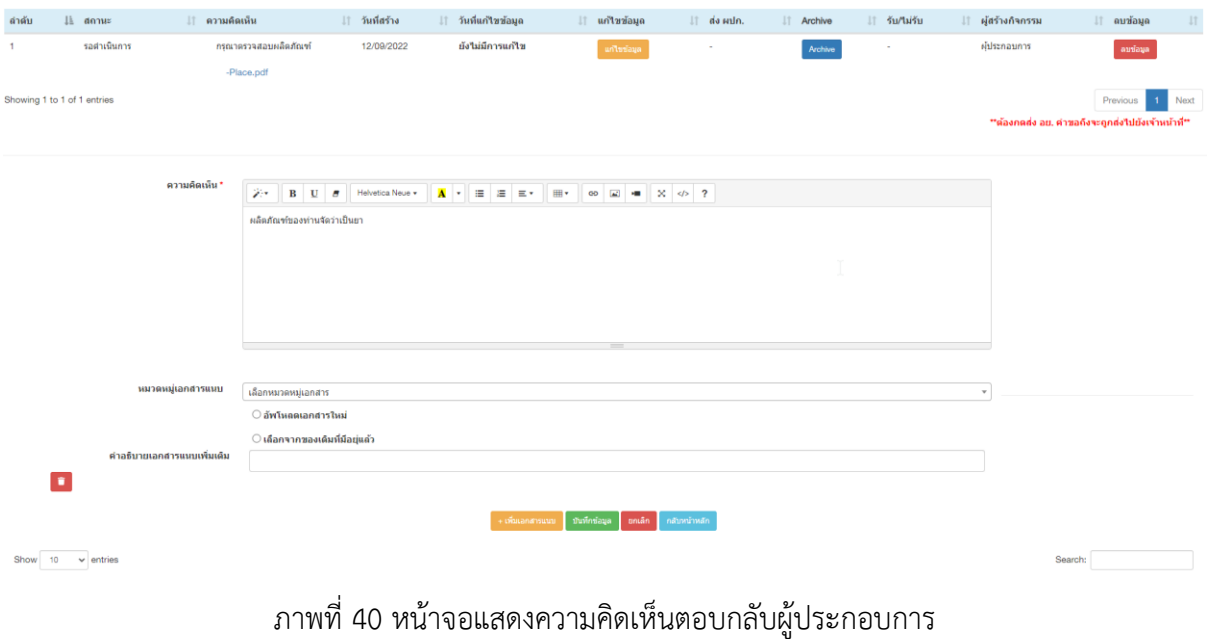

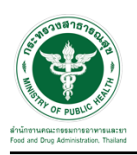

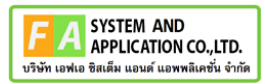

กรณีแนบไฟล์เอกสารใหม่ กดเลือกหมวดหมู่เอกสารแนบไฟล์พิมพ์คำอธิบายเอกสารแนบเพิ่มเติม

#### และกดบันทึก

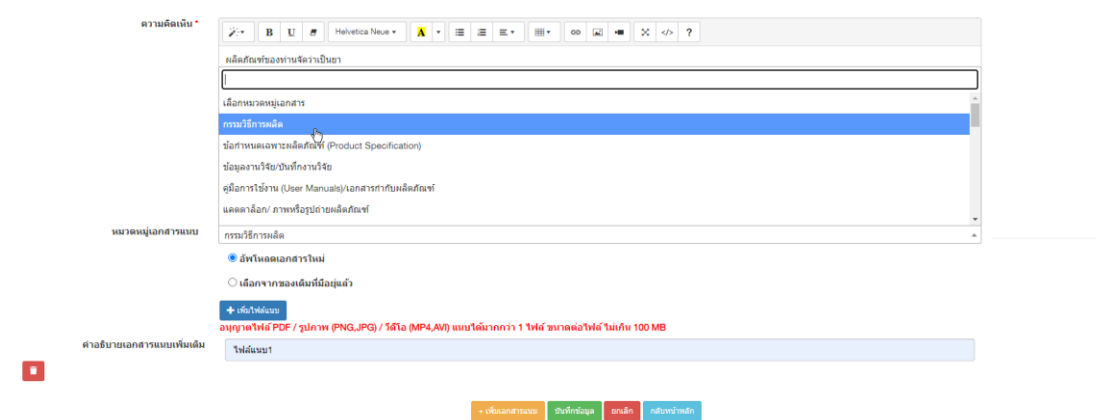

ภาพที่ 41 หน้าจอแสดงการแนบไฟล์เอกสารใหม่

กรณีแนบไฟล์เอกสารเดิมที่มีอยู่แล้ว กดเลือกหมวดหมวดหหมู่เอกสาร และเลือกไฟล์เอกสารจาก ของเดิมที่มีอยู่แล้ว พิมพ์คำอธิบายเอกสารแนบเพิ่มเติมและกดบันทึก

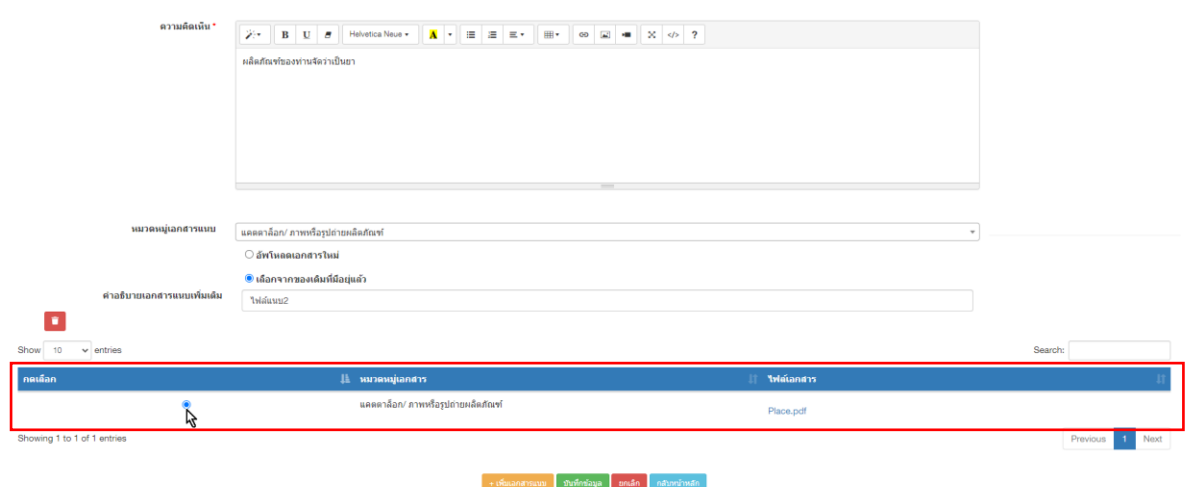

ภาพที่ 42 หน้าจอแสดงการแนบไฟล์เอกสารเดิมที่มีอยู่แล้ว

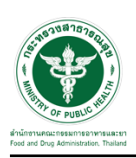

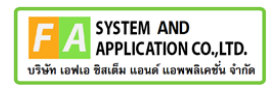

เมื่อกรอกข้อมูลเรียบร้อย กดปุ่ม <mark>ส่งยนก.</mark> ผู้ประกอบการถึงจะได้รับการตอบกลับประวัติการ

ดำเนินการ

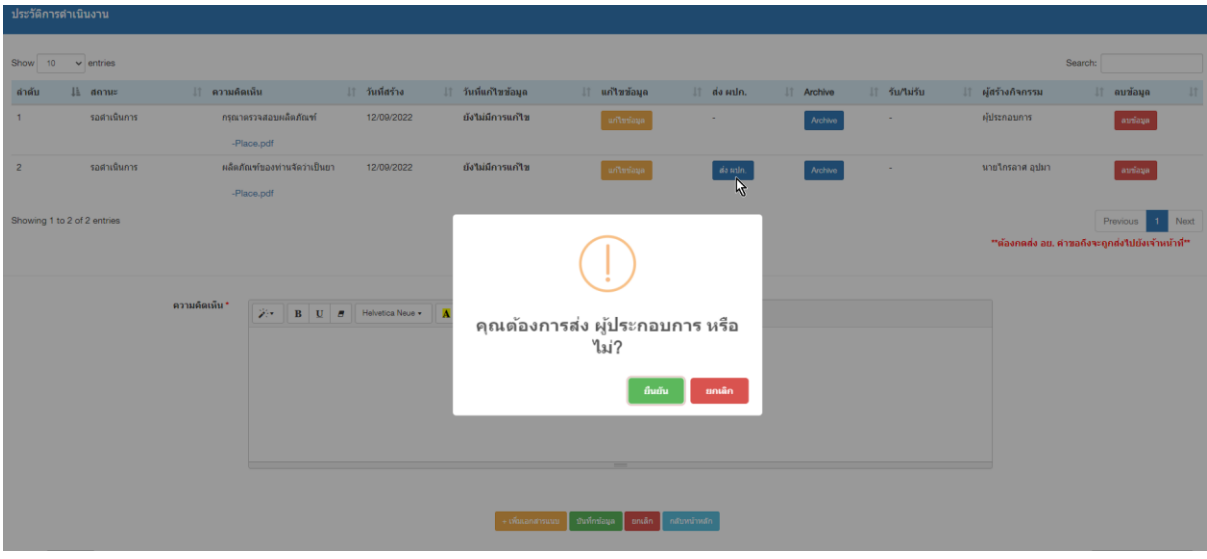

ภาพที่ 43 หน้าจอแสดงการกดส่งประวัติการดำเนินการให้ผู้ประกอบการ

เมื่อกดส่งประวัติการดำเนินงานให้ผู้ประกอบการแล้ว ปุ่มประวัติการดำเนินงานในลำดับนั้นจะถูกล็อค ไม่สามารถแก้ไขได้อีก

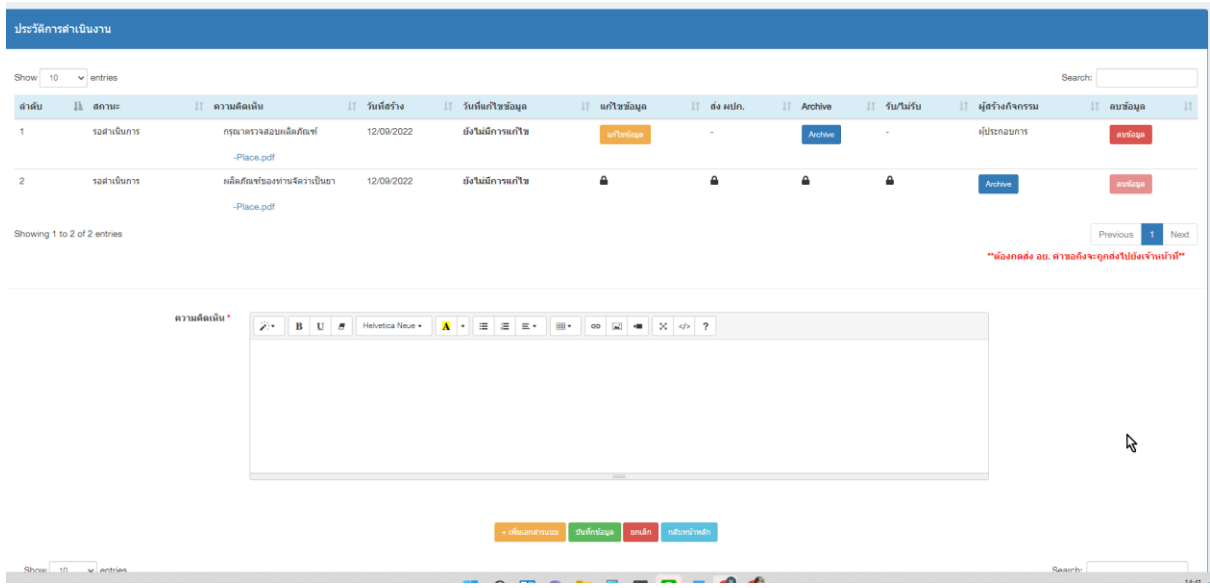

ภาพที่ 44 หน้าจอแสดงหลังการกดส่งประวัติการดำเนินการให้ผู้ประกอบการ

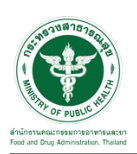

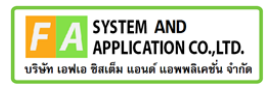

เมื่อเจ้าหน้าที่ทำงานเสร็จสิ้น ก่อนจบกระบวนการ กดปุ่ม Archive เพื่อปิดกระบวนการ ประวติการ ดำเนินงานจะถูกล็อคทั้งหมด ไม่สามารถแก้ไขได้อีก

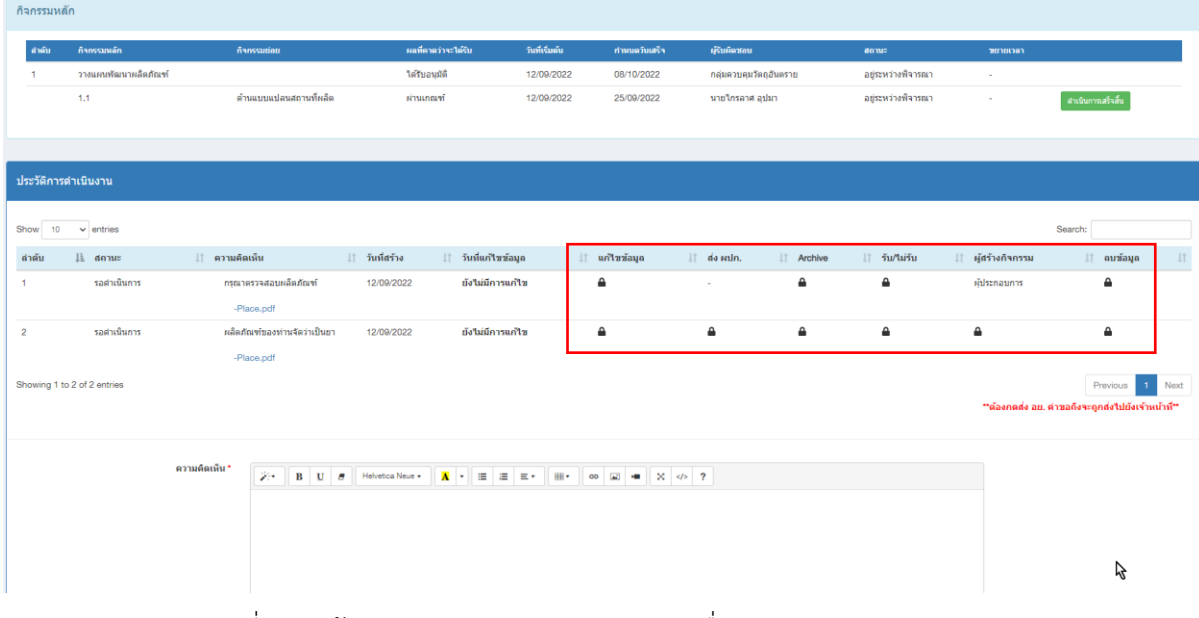

ภาพที่ 45 หน้าจอแสดงหลังการกด Archive เพื่อปิดกระบวนการตามลำดับ

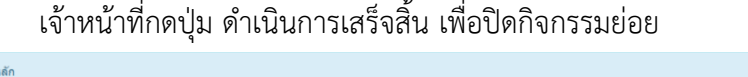

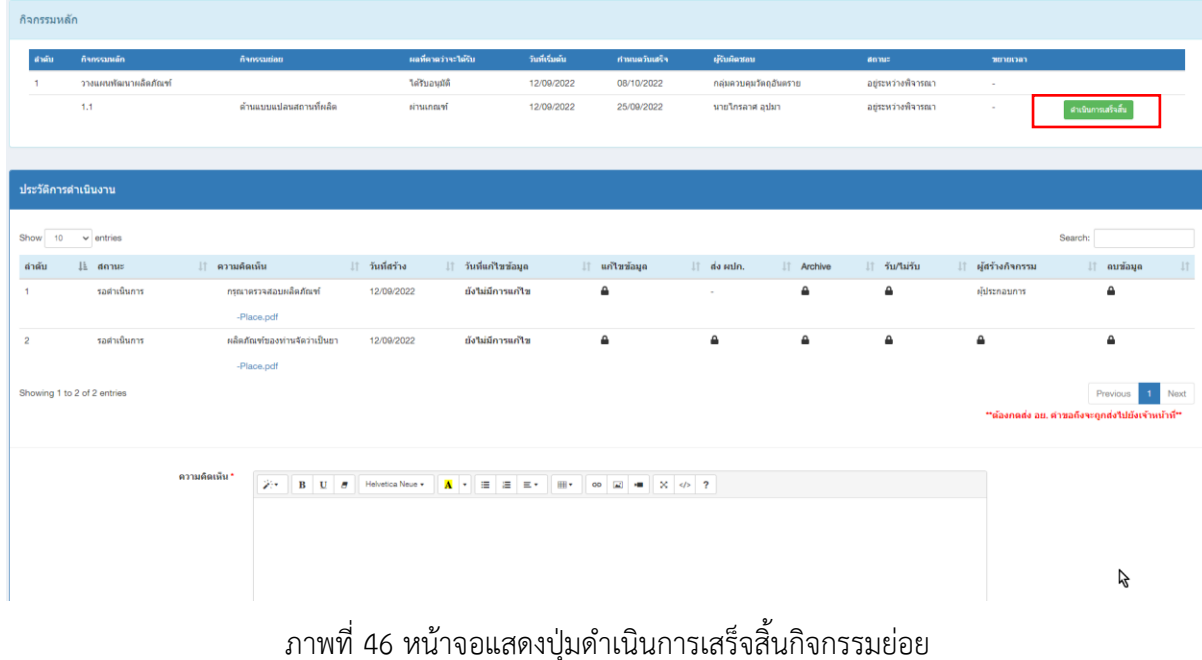

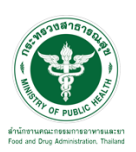

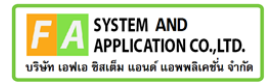

ประวัติการดำเนินงาน เมื่อเจ้าหน้าที่กดปุ่ม ดำเนินการเสร็จสิ้นแล้ว จะไม่สามารถแก้ไขได้อีก

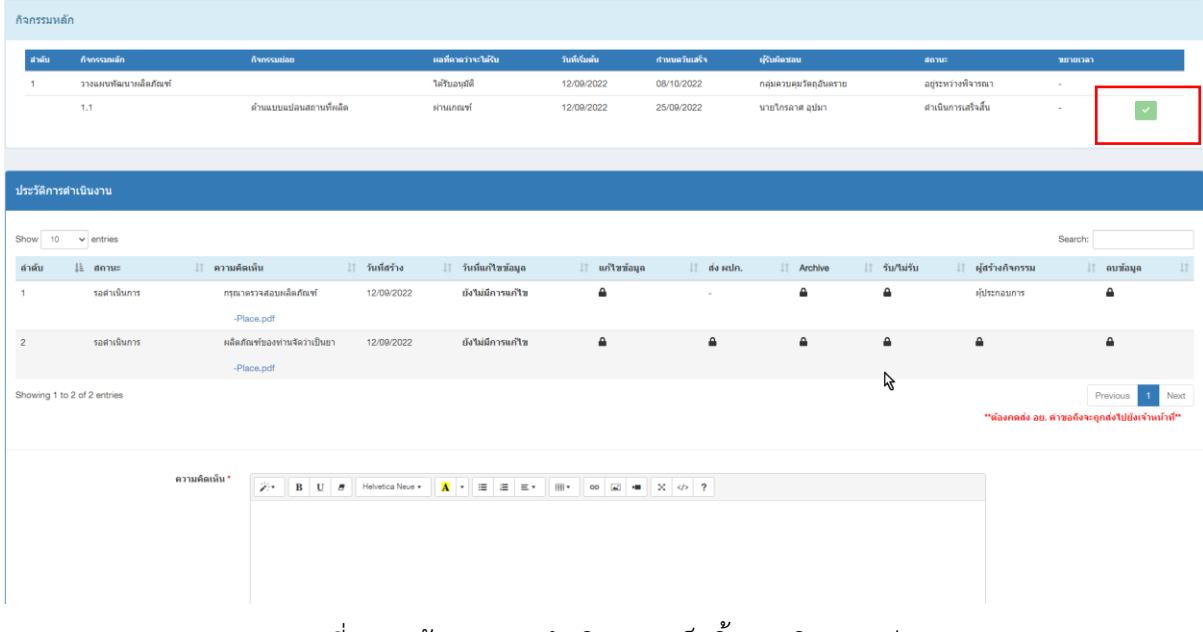

ภาพที่ 47 หน้าจอแสดงดำเนินการเสร็จสิ้นของกิจกรรมย่อย

เมื่อเจ้าหน้าที่กดดำเนินการเสร็จสิ้นกิจกรรมย่อยทุกกิจกรรมแล้ว Focal point กองตรวจสอบความ ถูกต้อง และกดปุ่ม เพื่อดำเนินการเสร็จสิ้นกิจกรรมหลัก เมื่อกดดำเนินเสร็จสิ้นกิจกรรมหลักแล้ว จะไม่ สามารถแก้ไขกิจกรรมหลักได้อีก (สิทธิ์ในการกดดำเนินการเสร็จสิ้นกิจกรรมหลัก ได้แก่ ผู้ดูแลระบบ, Focal point ที่ดูแลคำขอ และ Focal point กองที่ดูแลกิจกรรมหลัก

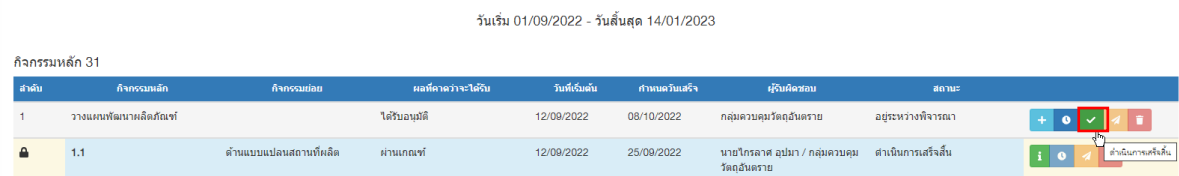

ภาพที่ 48 หน้าจอแสดงปุ่มดำเนินการเสร็จสิ้นของกิจกรรมหลัก

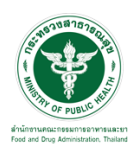

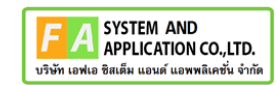

# หน้าแสดงรายละเอียดคำขอ สถานะขึ้นเป็น **"อยู่ระหว่างพิจารณา"**

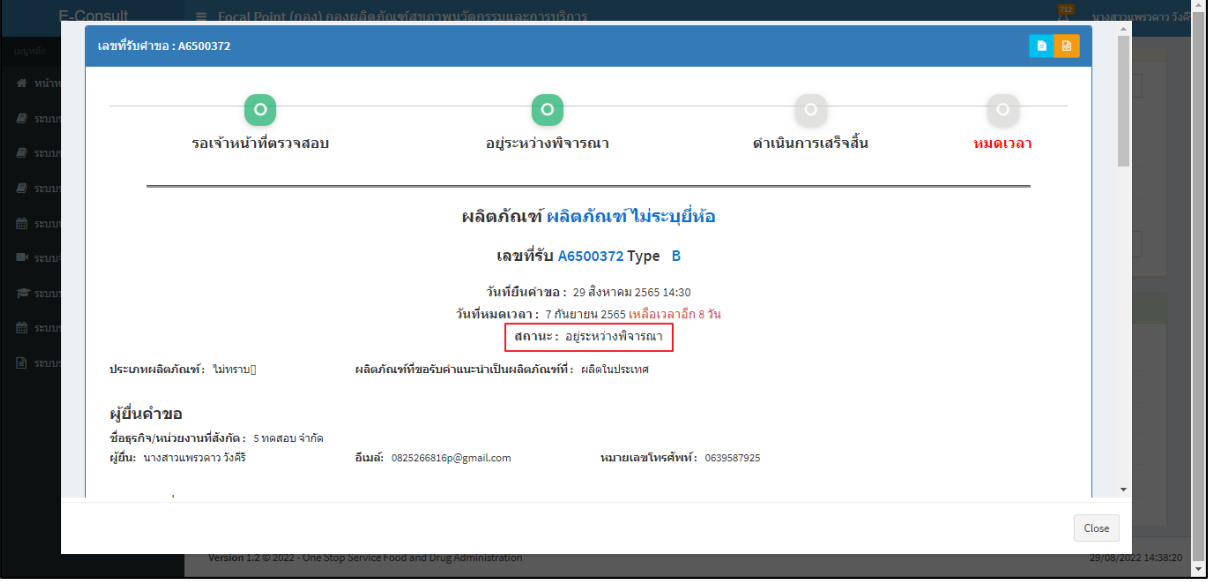

ภาพที่ 49 คำขออยู่สถานะอยู่ระหว่างพิจารณา

## แสดงชื่อหน่วยงานที่รับผิดชอบคำขอ

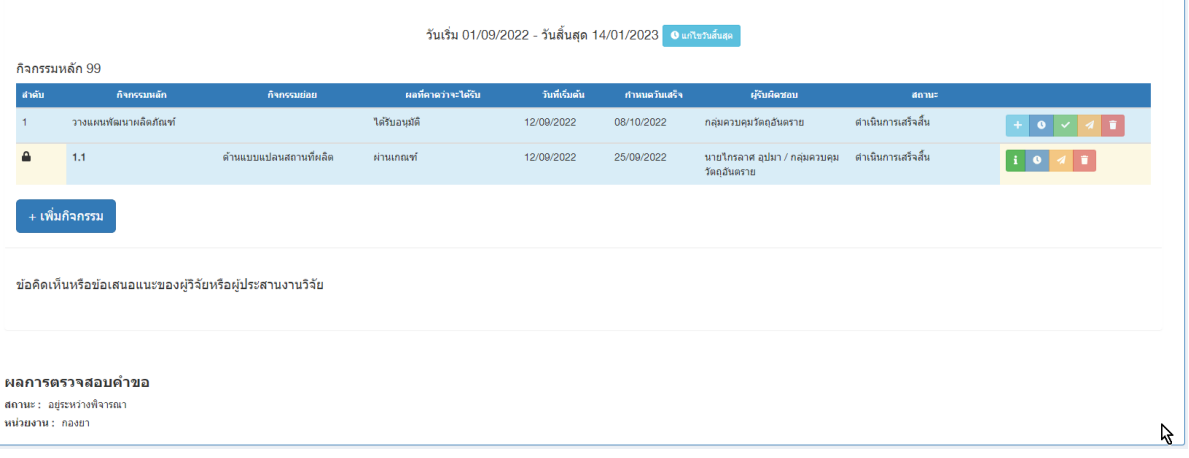

## ภาพที่ 50 แสดงชื่อหน่วยงานที่รับผิดชอบคำขอ

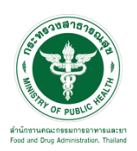

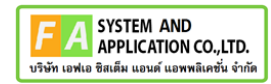

ดูประวัติการส่งต่อ คลิกที่ปุ่ม <mark>D</mark>

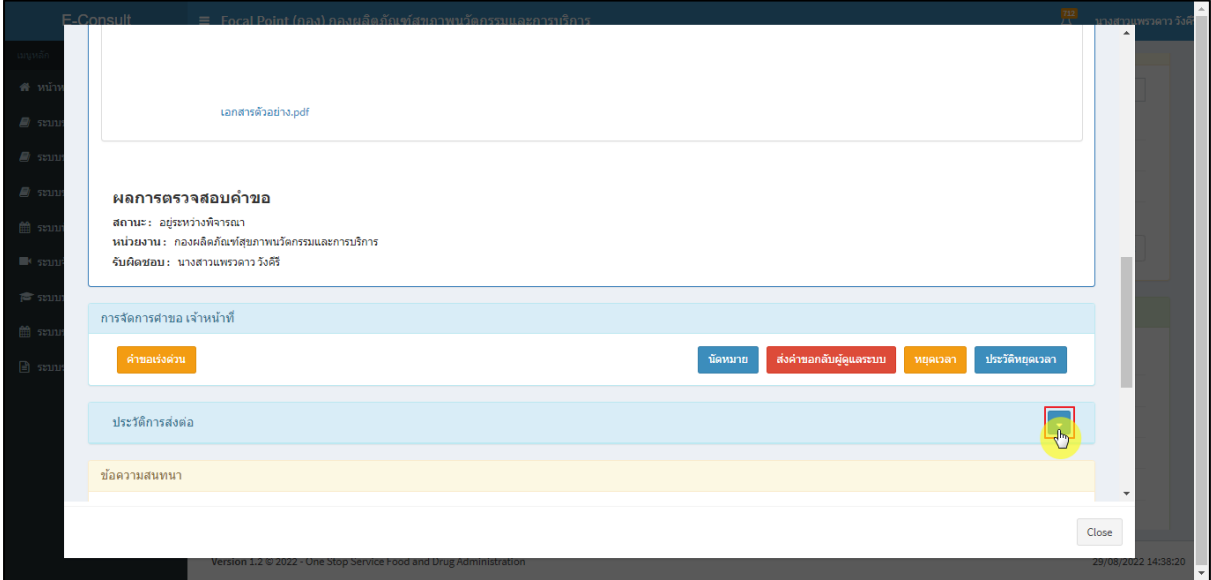

## ภาพที่ 51 ดูประวัติการส่งต่อ

แสดงประวัติการส่งต่อ

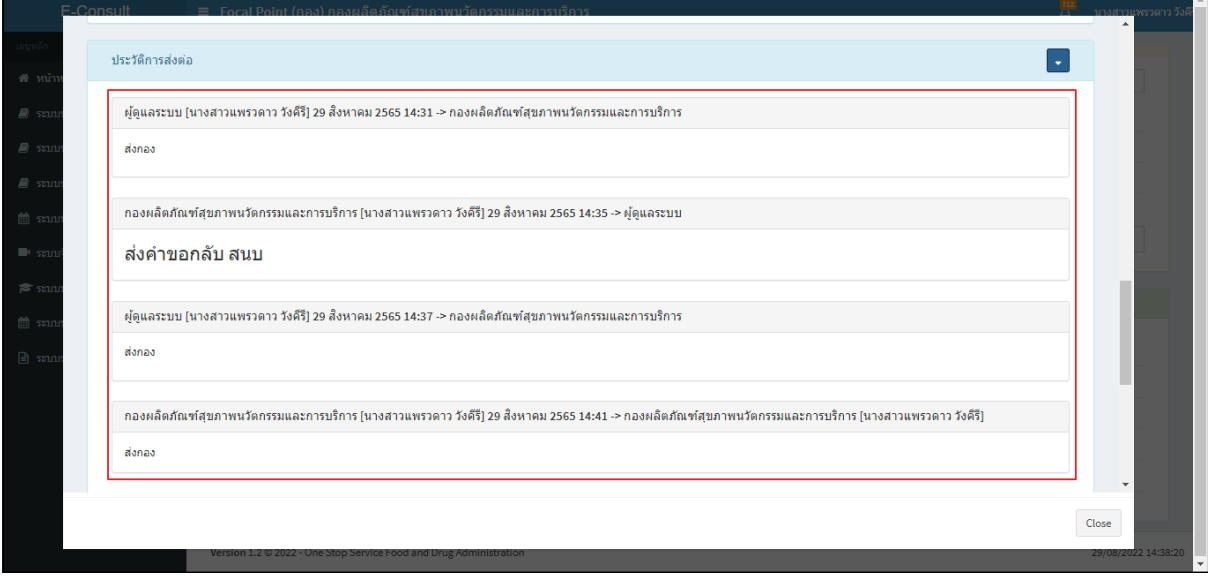

## ภาพที่ 52 แสดงประวัติการส่งต่อ

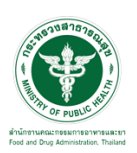

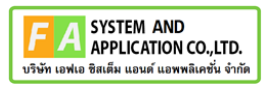

การบันทึกภายใน เป็นการบันทึกข้อความสนทนาระหว่างเจ้าหน้าที่ซึ่งผู้ประกอบการจะไม่สามารถ เห็นข้อความนี้ได้ ให้ทำการคลิกเลือก **"บันทึกภายใน"**

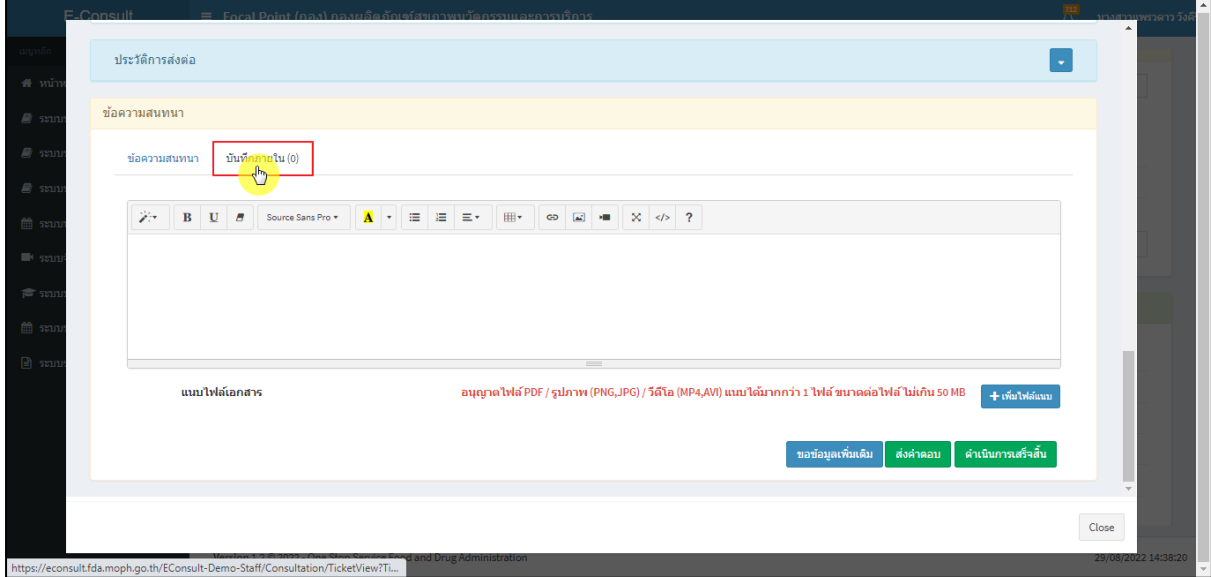

ภาพที่ 53 บันทึกภายใน

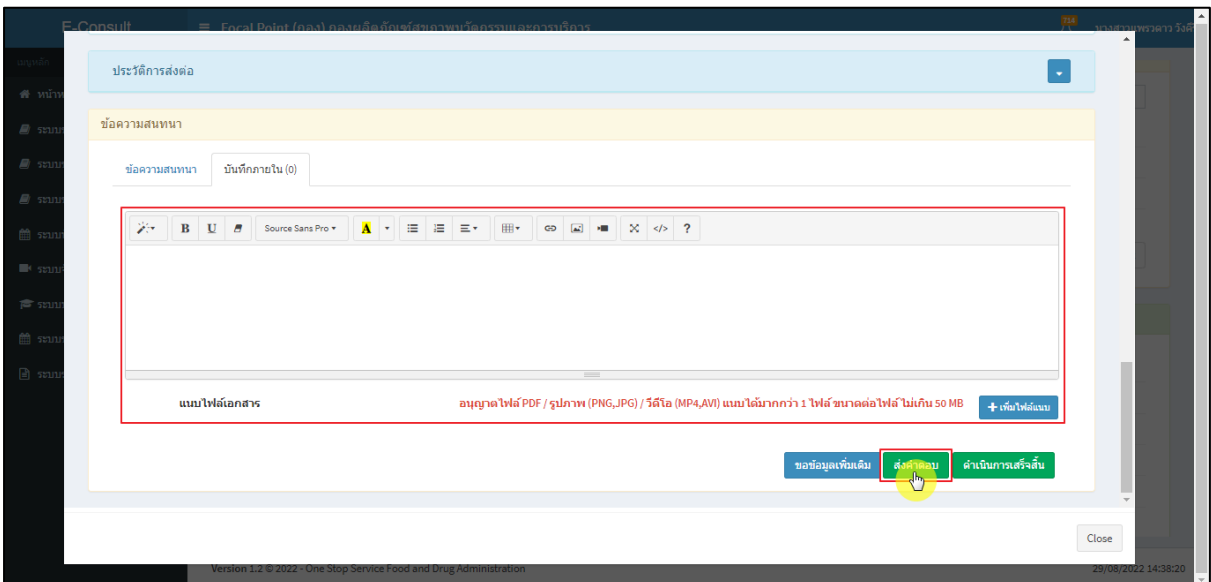

ระบุข้อความสนทนาที่ต้องการพูดคุยระหว่างเจ้าหน้าที่ จากนั้นคลิกปุ่ม **"ส่งคำตอบ"**

ภาพที่ 54 ระบุข้อความสนทนา

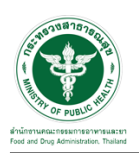

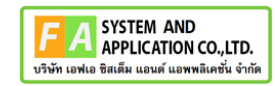

แสดง Pop up คุณต้องการบันทึกคำตอบหรือไม่? คลิกปุ่ม **"ยืนยัน"**

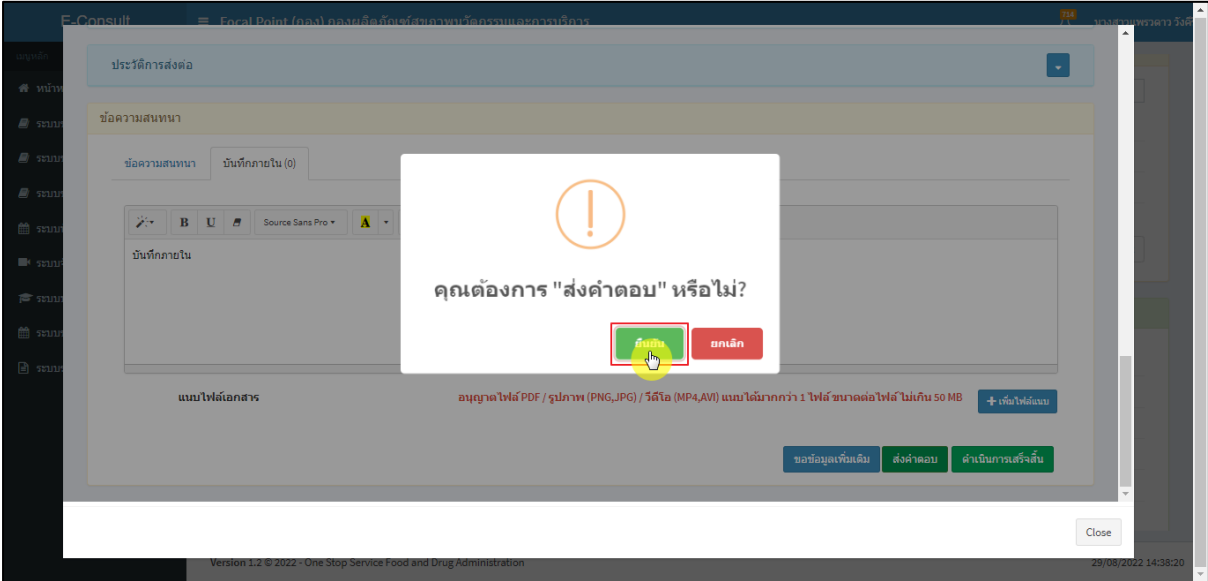

ภาพที่ 55 บันทึกคำตอบ

## แสดง Pop up บันทึกคำตอบสำเร็จ! คลิกปุ่ม **"OK"**

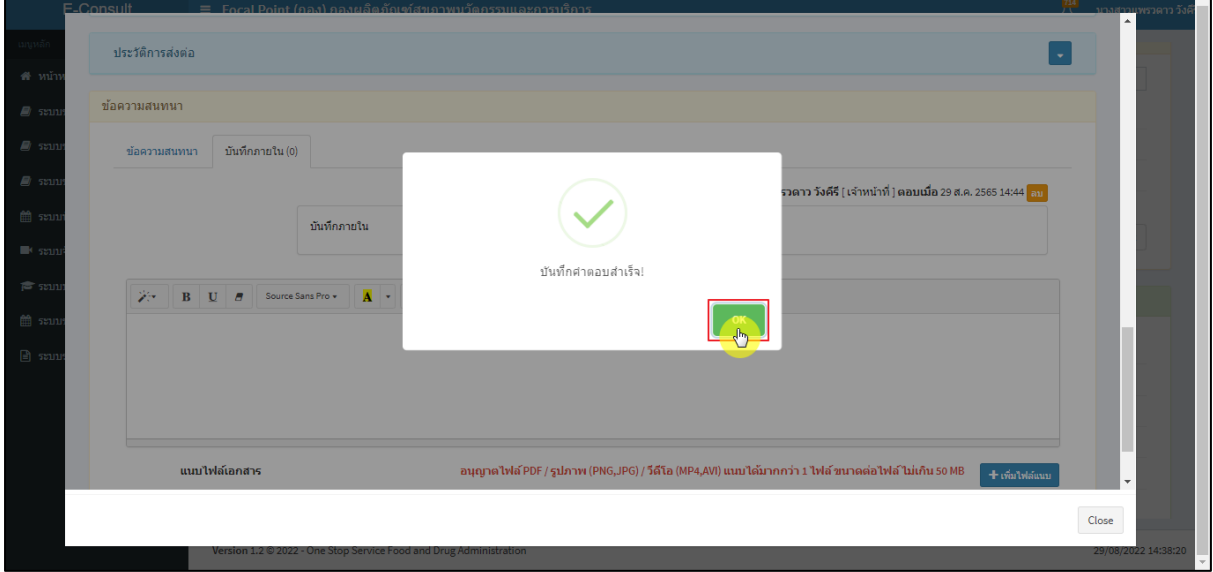

### ภาพที่ 56 บันทึกคำตอบสำเร็จ

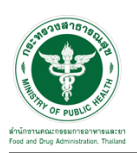

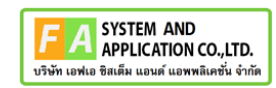

แสดงข้อความสนทนา

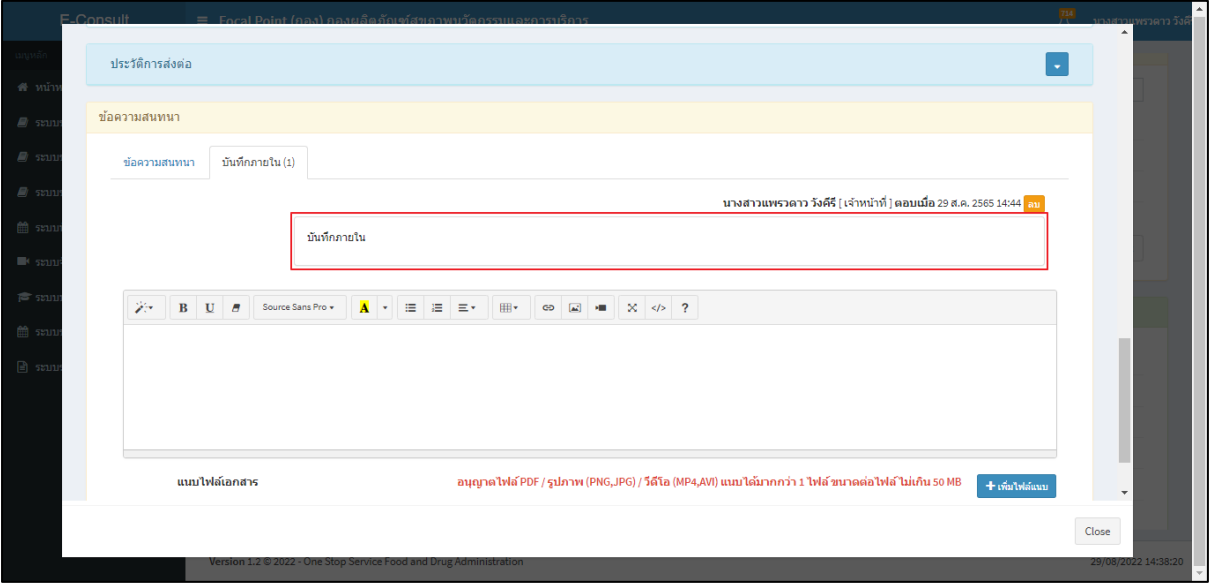

ภาพที่ 57 แสดงข้อความสนทนา

# กรณีต้องการลบข้อความสนทนา คลิกที่ปุ่ม **"ลบ"**

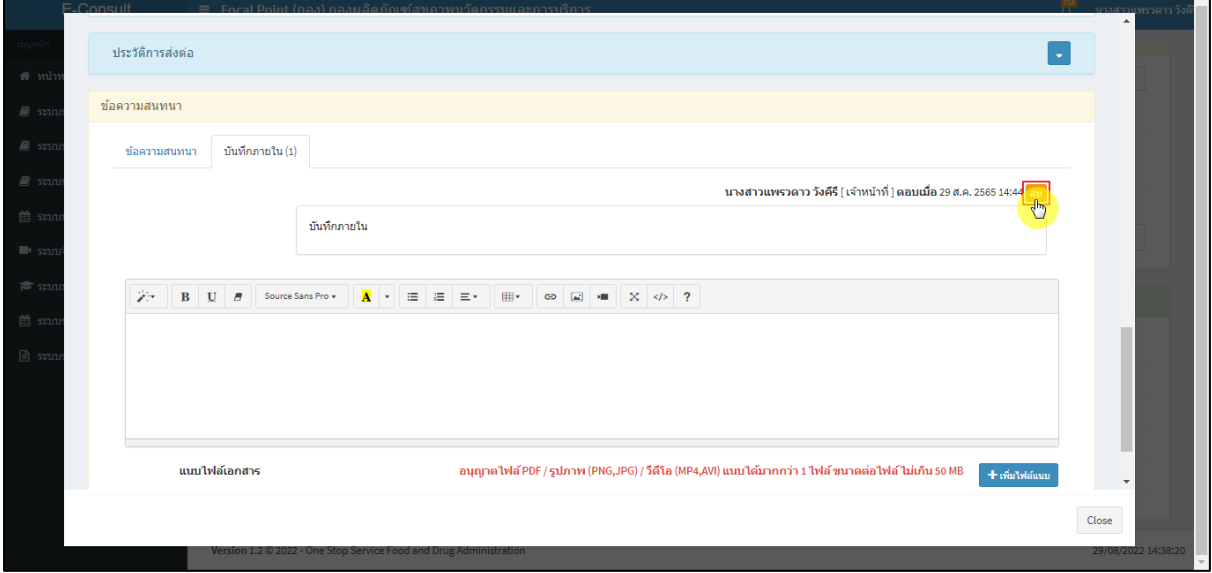

## ภาพที่ 58 กรณีต้องการลบข้อความสนทนา

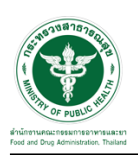

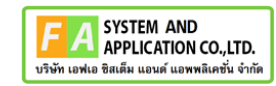

แสดง Pop up คุณต้องการลบคำตอบนี้? คลิกปุ่ม **"ยืนยัน"**

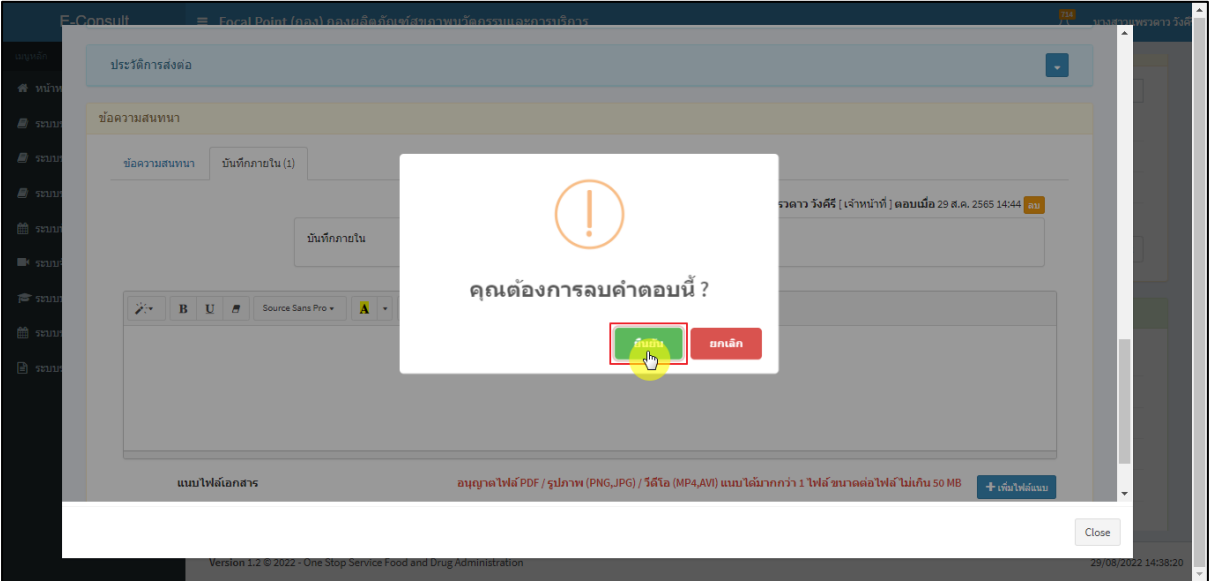

ภาพที่ 59 บันทึกลบคำตอบ

## แสดง Pop up ลบข้อมูลคำตอบสำเร็จ! คลิกปุ่ม **"OK"**

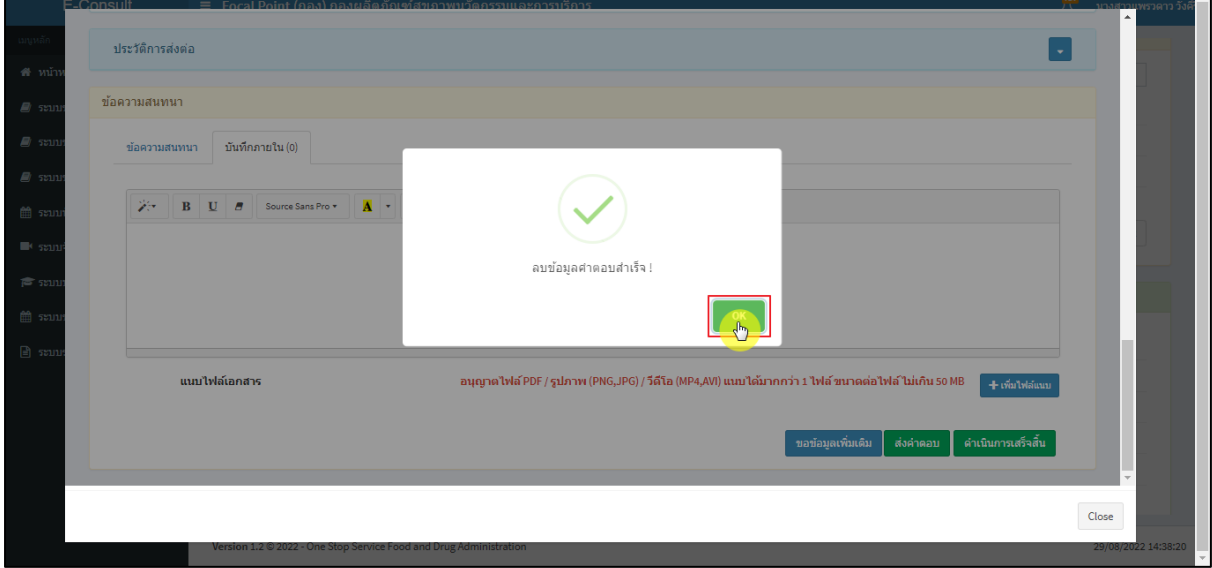

## ภาพที่ 60 ลบข้อมูลคำตอบสำเร็จ

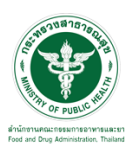

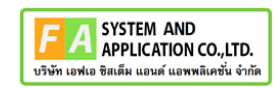

ข้อความสนทนาที่ลบจะหายไป

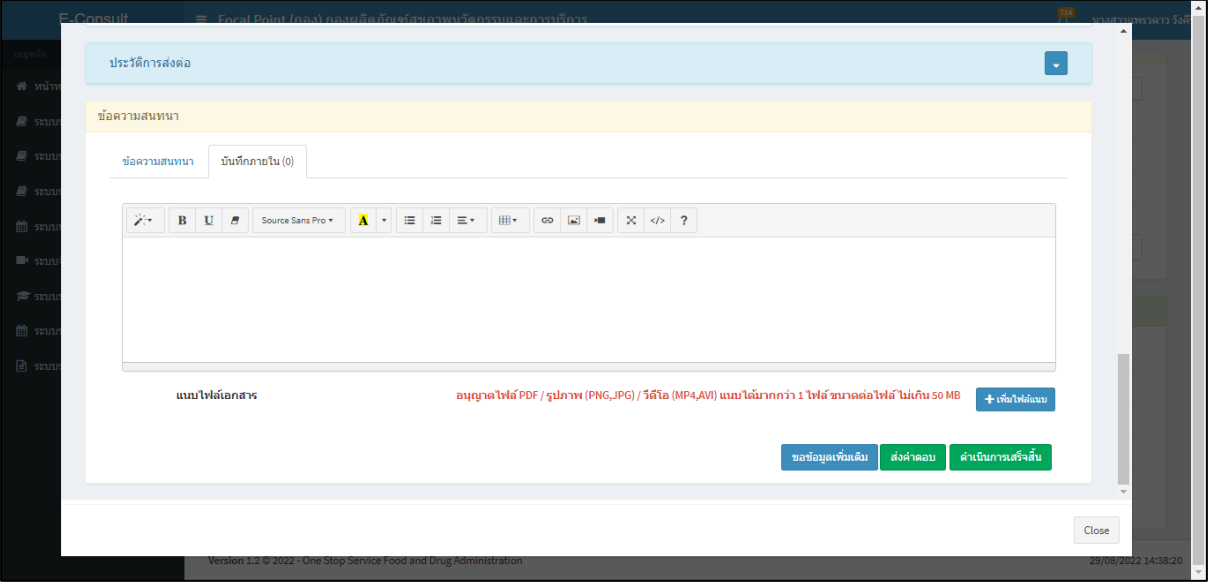

ภาพที่ 61 หน้าจอข้อความสนทนาที่ลบแล้ว

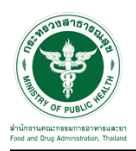

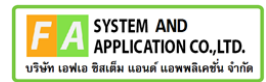

#### หน้ารายละเอียดคำขอ

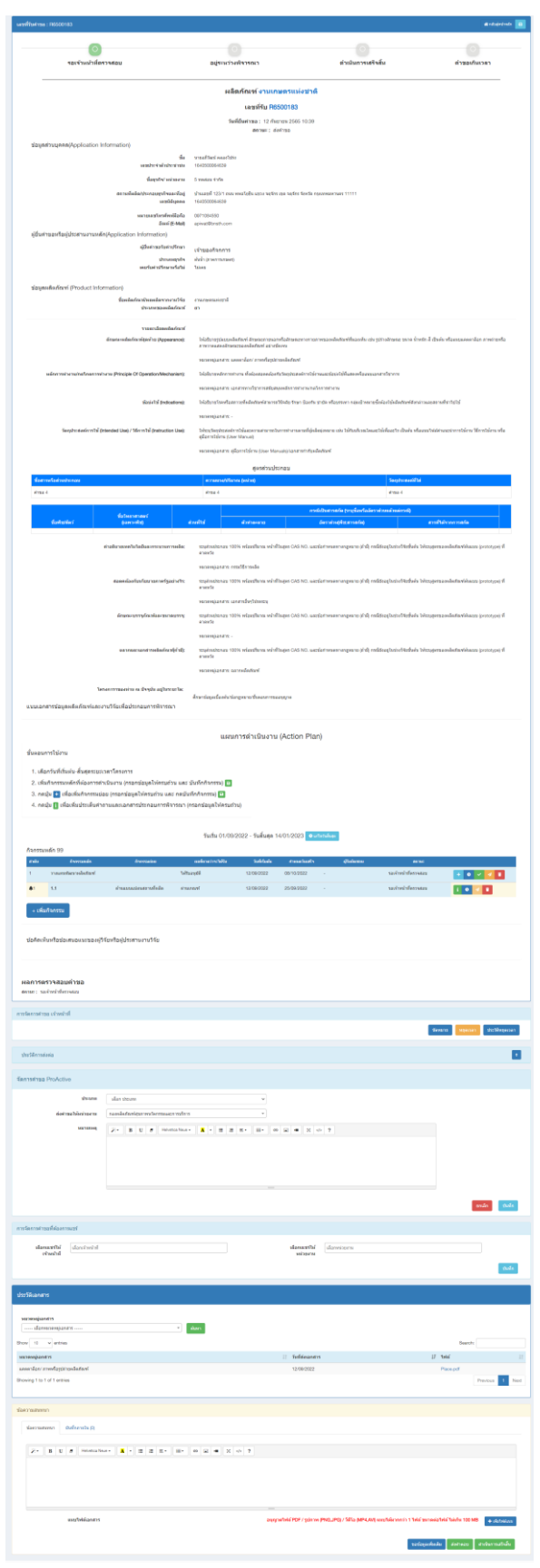

## ภาพที่ 62 หน้ารายละเอียดคำขอ

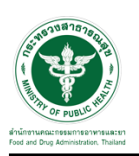

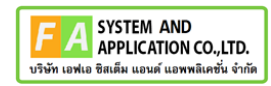

## <span id="page-41-0"></span>**3.4 กรณีขอคำชี้แจงจากผู้ประกอบการ**

มาที่ **"ข้อความสนทนา"** ระบุข้อความลงในกล่องข้อความสนทนา แนบไฟล์เพิ่มเติม จากนั้นคลิกปุ่ม **"ขอข้อมูลเพิ่มเติม"**

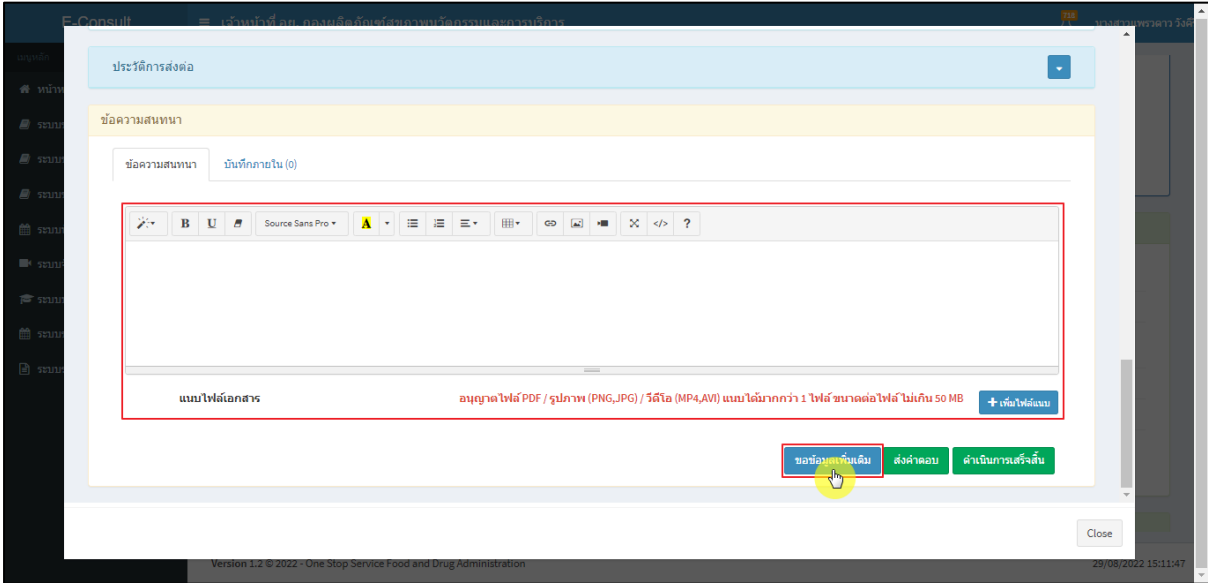

ภาพที่ 63 กรณีขอคำชี้แจงจากผู้ประกอบการ

แสดง Pop up คุณต้องการส่ง "การขอข้อมูลเพิ่มเติม" หรือไม่? คลิกปุ่ม **"ยืนยัน"**

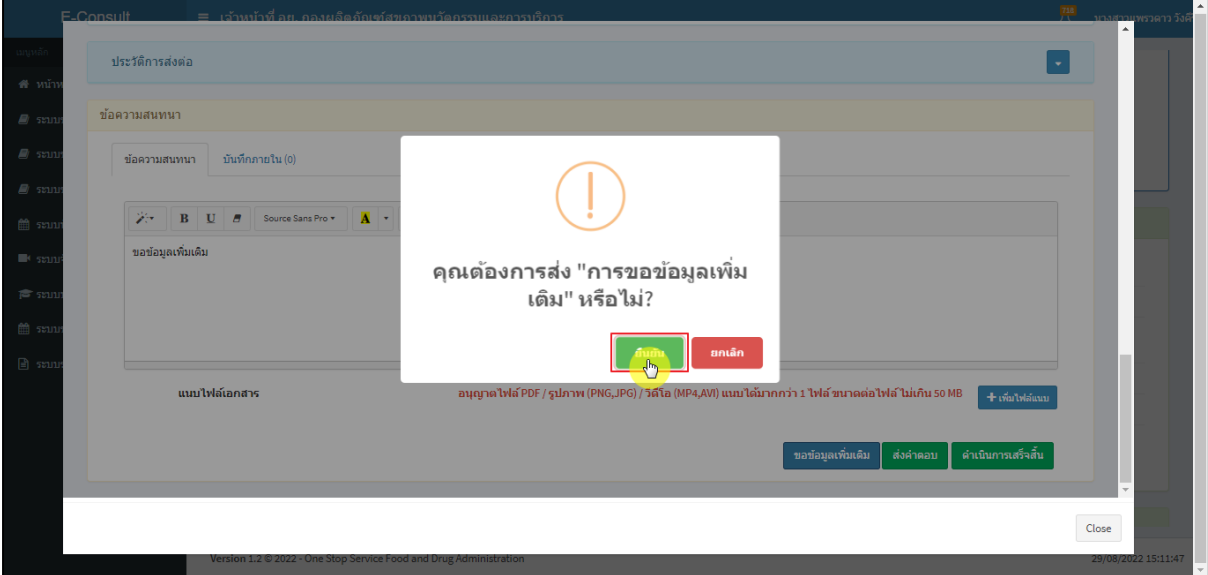

## ภาพที่ 64 ยืนยันการขอข้อมูลเพิ่มเติม

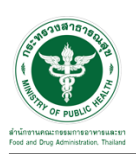

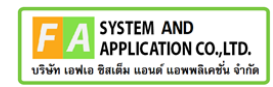

แสดง Pop up บันทึกคำตอบสำเร็จ! คลิกปุ่ม **"OK"**

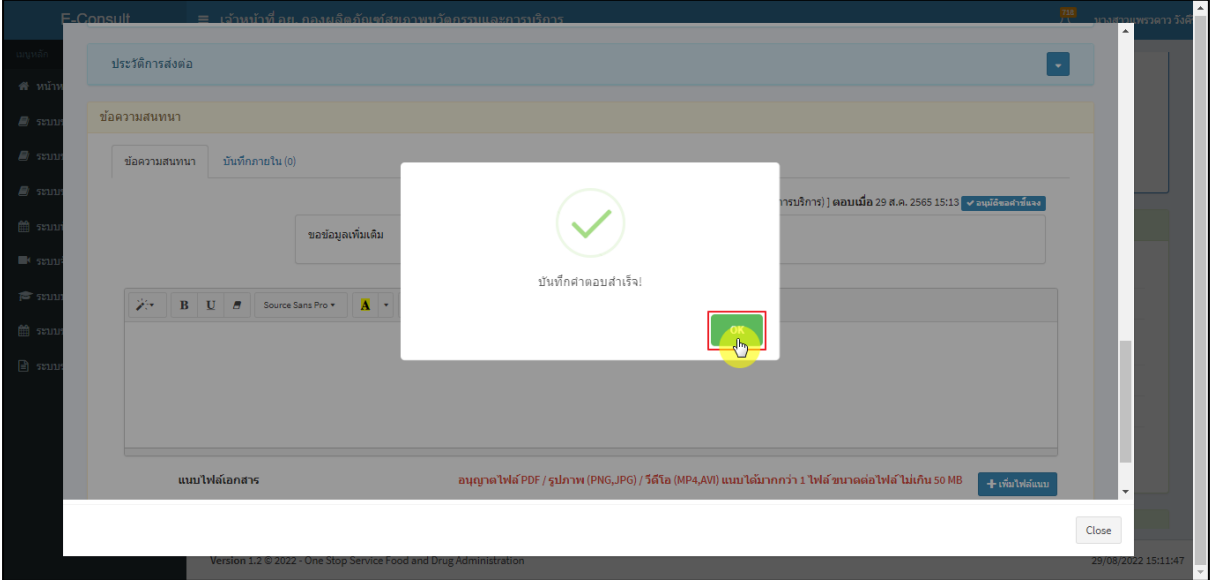

ภาพที่ 65 บันทึกคำตอบสำเร็จ

## แสดงข้อความรายละเอียดการขอคำชี้แจง

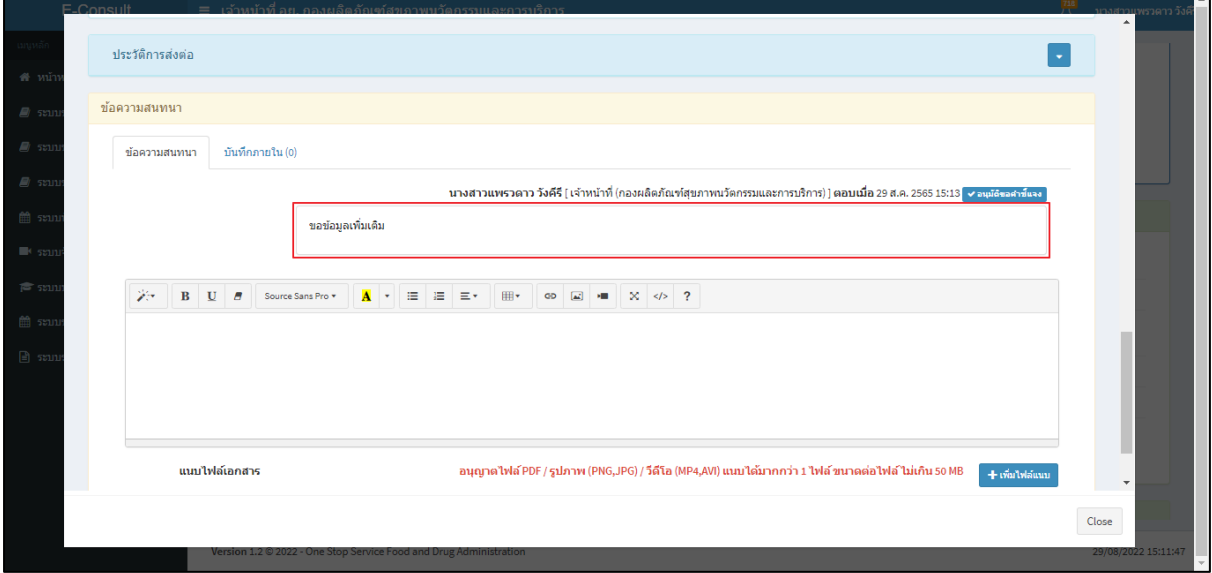

### ภาพที่ 66 แสดงข้อความรายละเอียดการขอคำชี้แจง

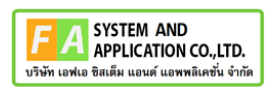

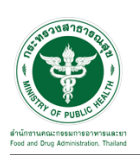

## สถานะหน้ารายการคำขอรับคำปรึกษา จะขึ้นเป็น **"รอผู้ประกอบการชี้แจง"** คลิกดูรายละเอียด

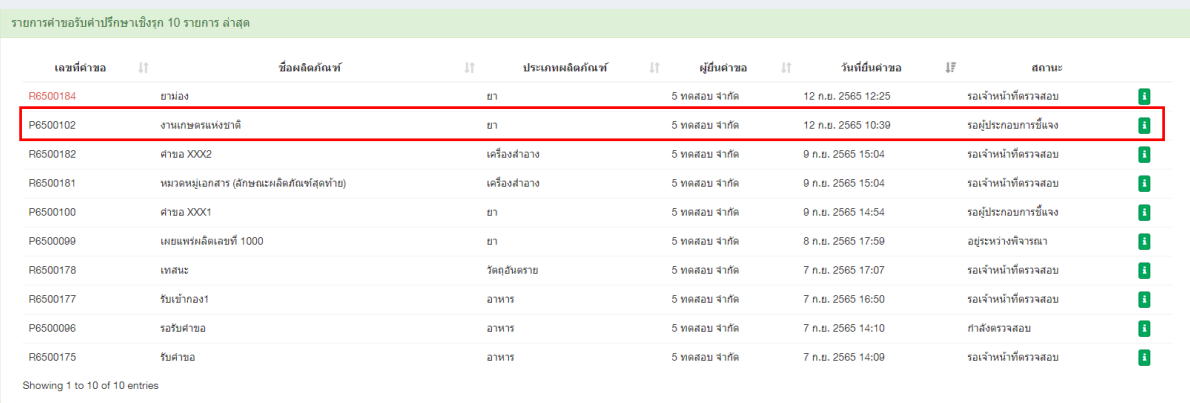

## ภาพที่ 67 สถานะรอผู้ประกอบการชี้แจง

# เมื่อผู้ประกอบการส่งคำชี้แจงเพิ่มเติมกลับมา สถานะจะขึ้นเป็น **"อยู่ระหว่างพิจารณา"** จากนั้นคลิก

#### ดูรายละเอียด

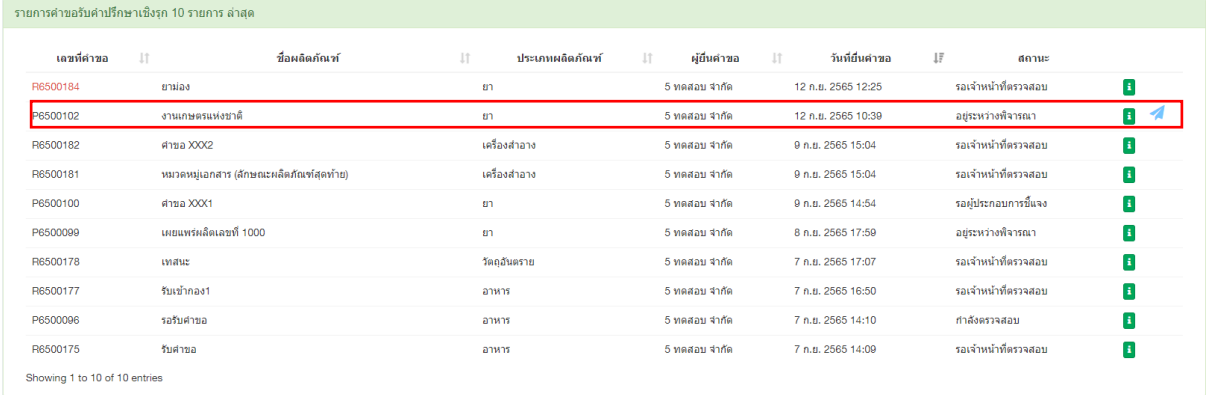

ภาพที่ 68 สถานะอยู่ระหว่างพิจารณา

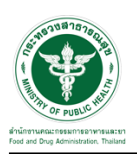

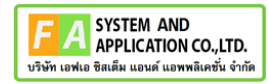

มาที่ **"ข้อความสนทนา"** จะแสดงข้อความที่ผู้ประกอบการชี้แจงเพิ่มเติมกลับมา

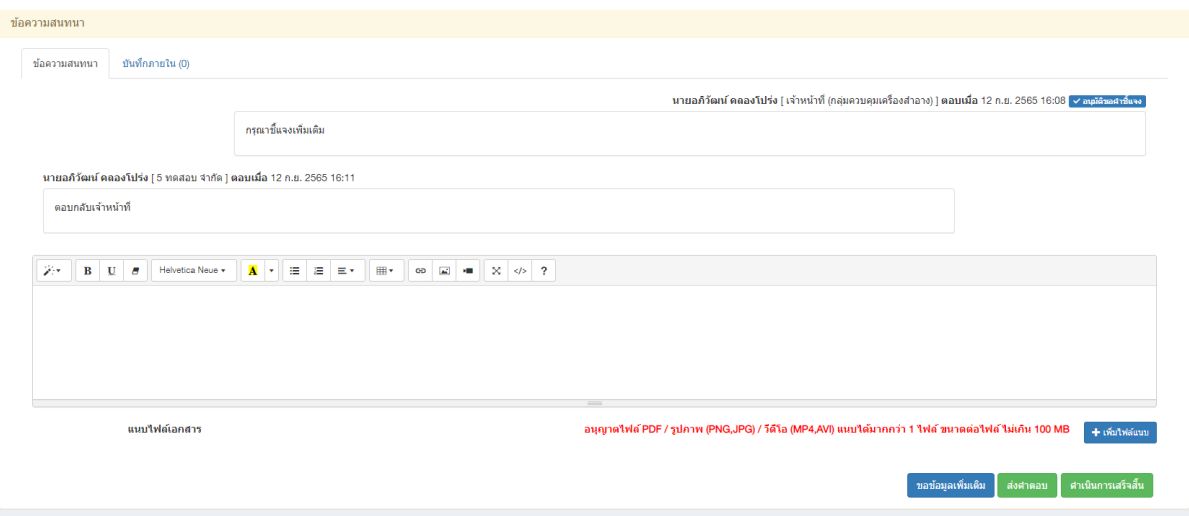

ภาพที่ 69 แสดงข้อความที่ผู้ประกอบการชี้แจงเพิ่มเติมกลับมา

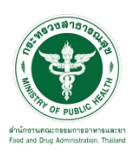

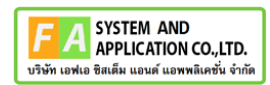

#### <span id="page-45-0"></span>**3.5 กรณีคำขอเร่งด่วน**

#### คลิกปุ่ม **"คำขอเร่งด่วน"**

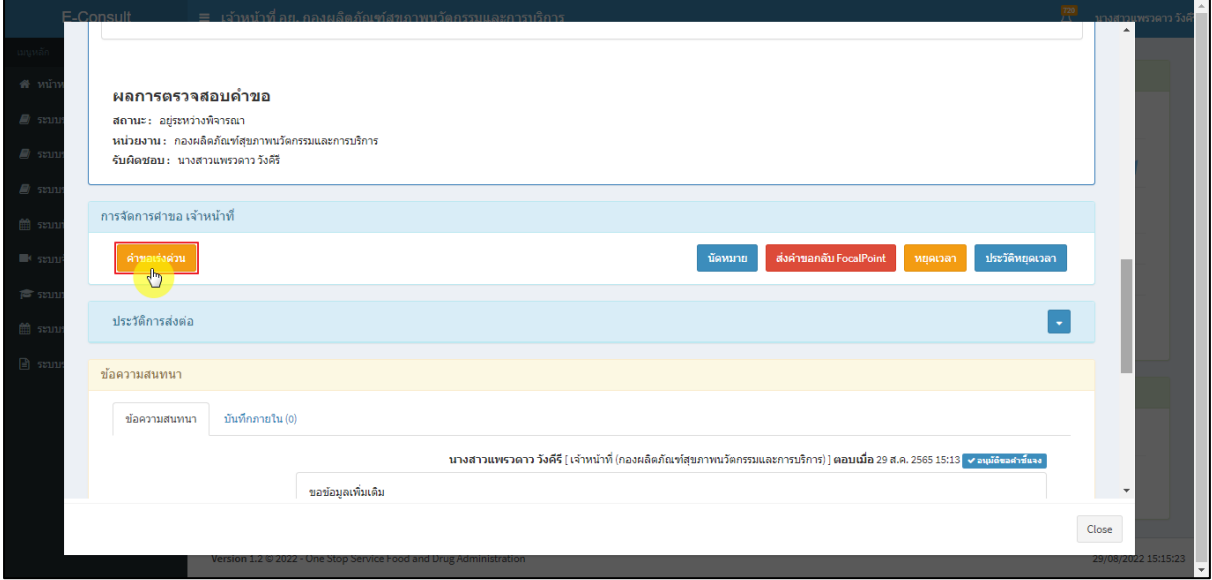

### ภาพที่ 70 คำขอเร่งด่วน

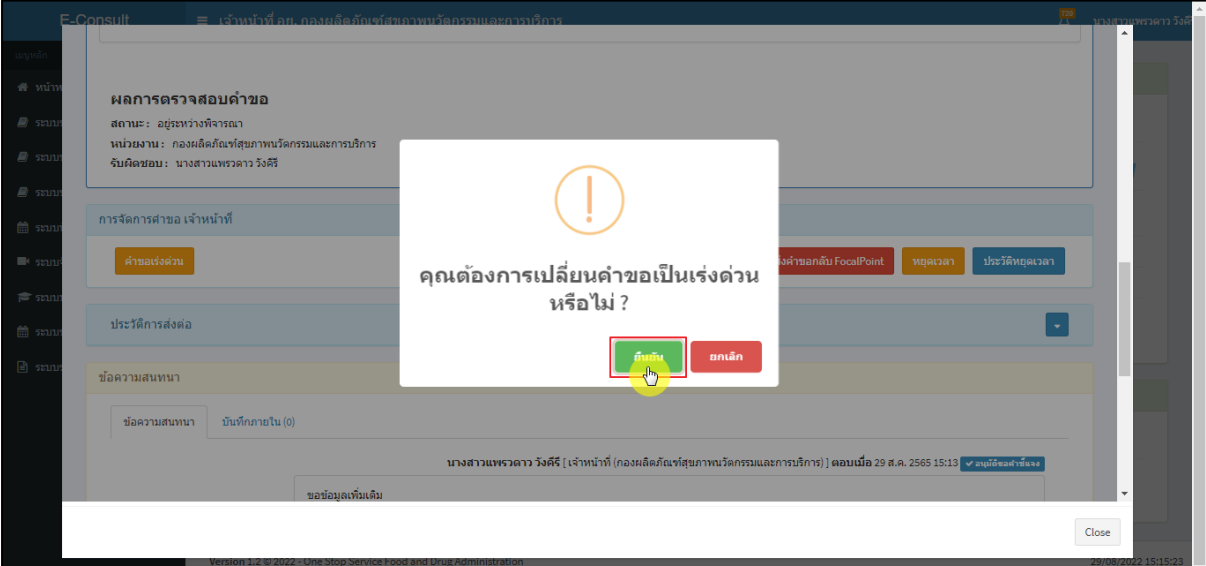

แสดง Pop up คุณต้องการเปลี่ยนคำขอเป็นเร่งด่วนหรือไม่? คลิกปุ่ม **"ยืนยัน"**

## ภาพที่ 71 ยืนยันการเปลี่ยนคำขอเป็นเร่งด่วน

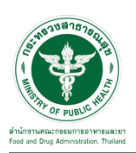

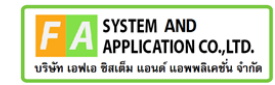

แสดง Pop up บันทึกคำขอเร่งด่วนสำเร็จ คลิกปุ่ม **"OK"**

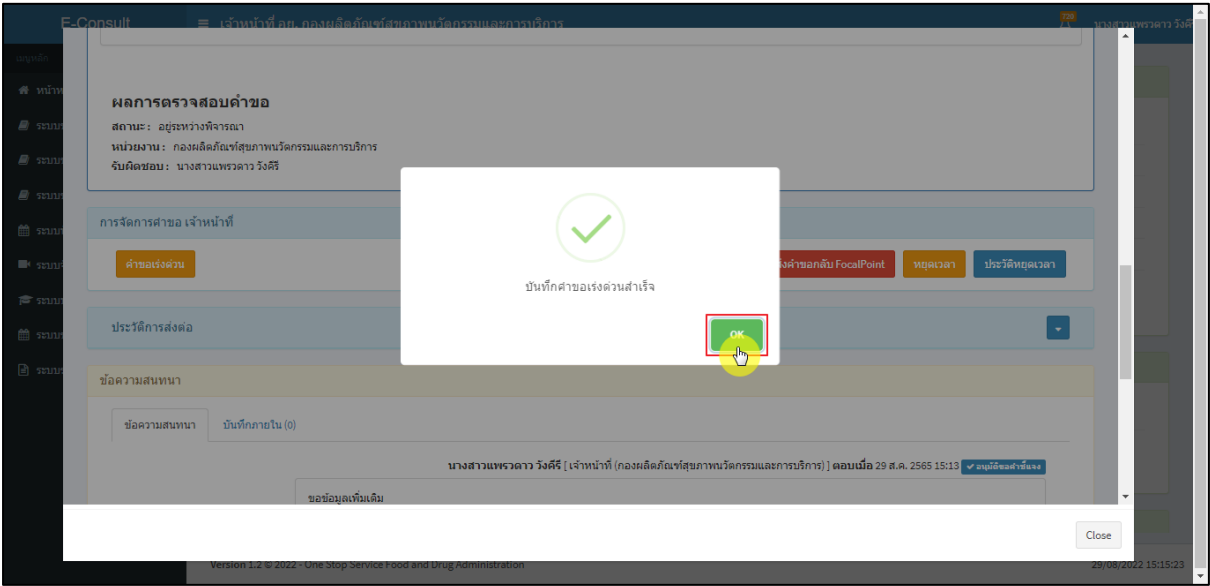

ภาพที่ 72 บันทึกคำขอเร่งด่วนสำเร็จ

เลขที่รับคำขอหน้ารายการคำขอรับคำปรึกษาเชิงรุก จะเปลี่ยนเป็นตัวอักษรสีแดง คลิกดูรายละเอียด

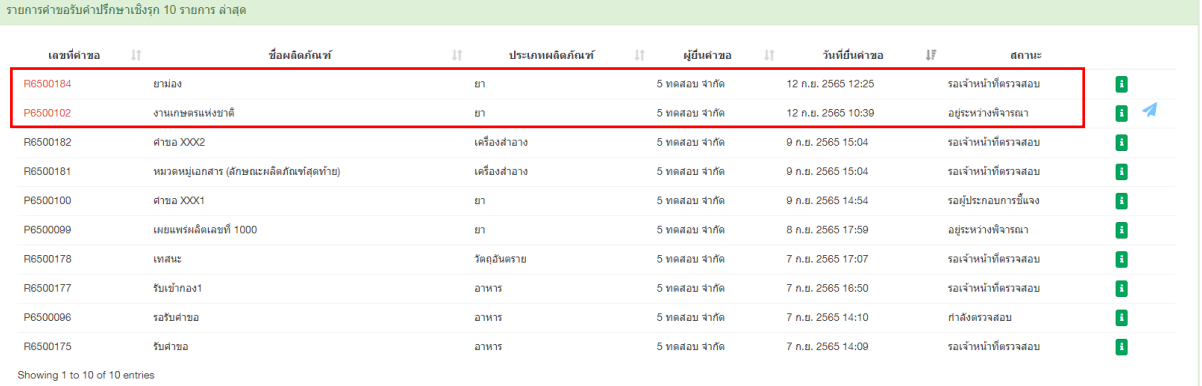

ภาพที่ 73 หน้ารายการคำขอรับคำปรึกษาเชิงรุก

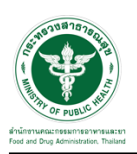

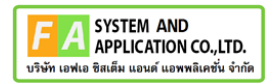

# หน้ารายละเอียดคำขอ สถานะจะขึ้นเป็น **"อยู่ระหว่างการพิจารณา (คำขอเร่งด่วน)"**

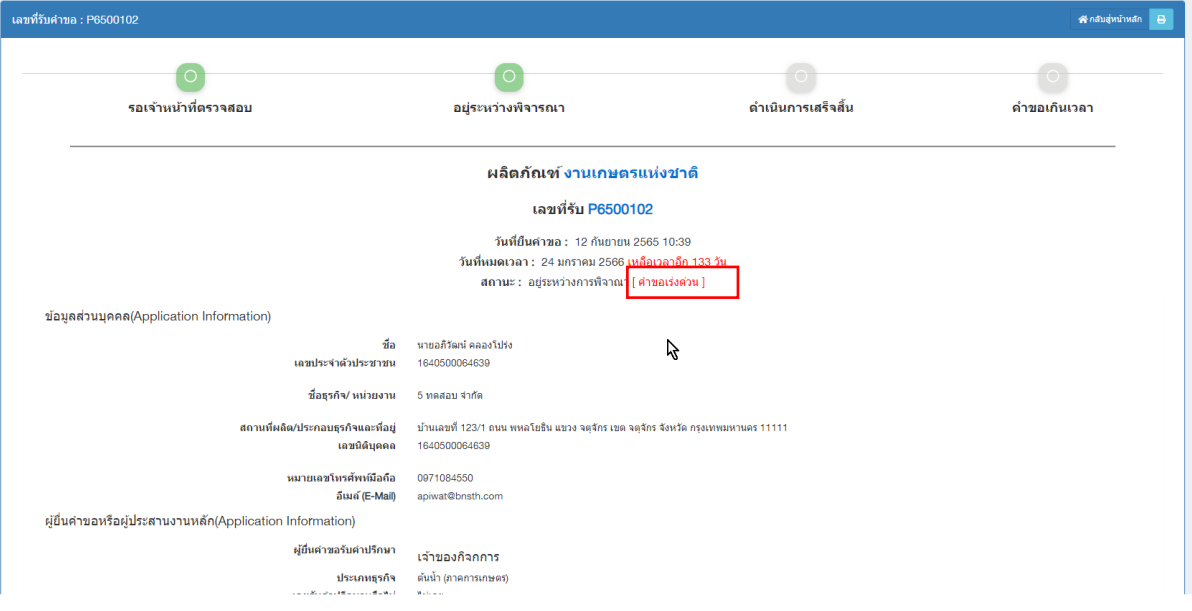

ภาพที่ 74 สถานะอยู่ระหว่างการพิจารณา (คำขอเร่งด่วน)

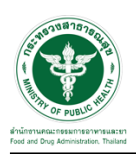

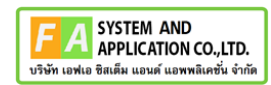

#### <span id="page-48-0"></span>**3.6 กรณีนัดหมาย**

#### คลิกปุ่ม "**นัดหมาย**"

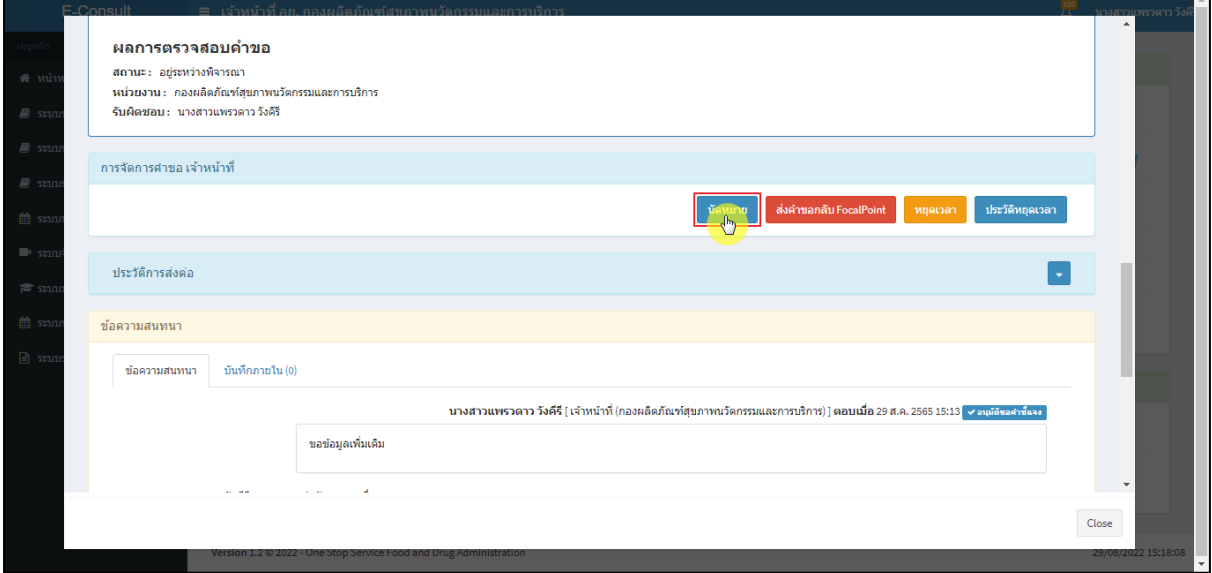

### ภาพที่ 75 กรณีนัดหมาย

### แสดงการสร้างนัดหมาย คลิกปุ่ม **"สร้างนัดหมาย"**

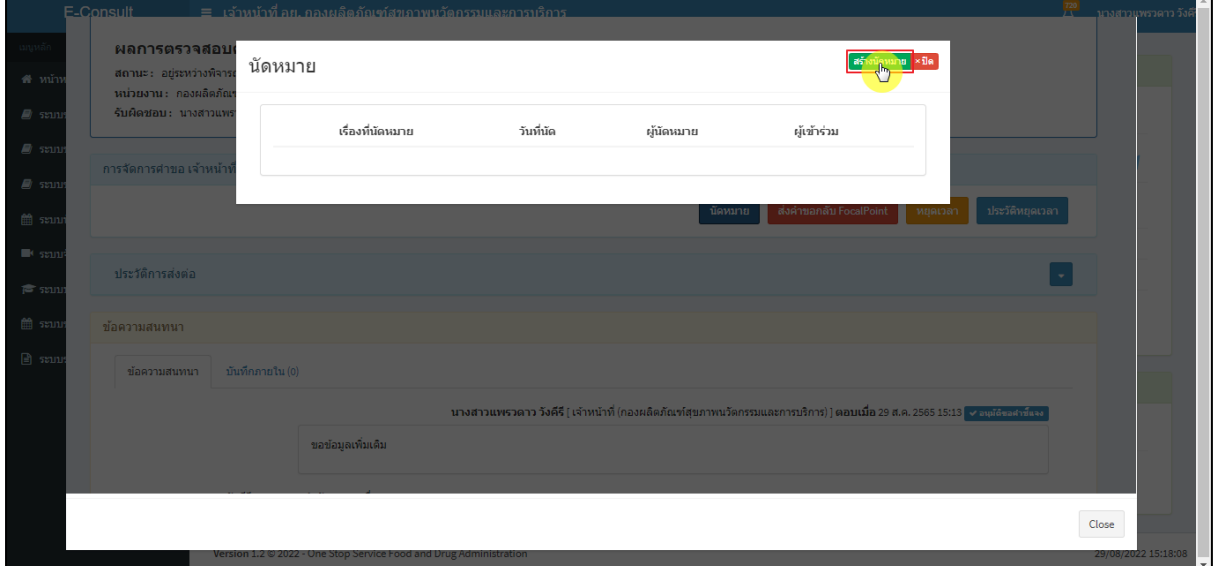

### ภาพที่ 76 แสดงการสร้างนัดหมาย

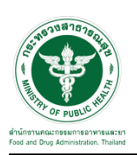

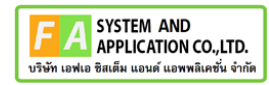

# ระบุรายละเอียดการนัดหมายให้ครบถ้วน จากนั้นคลิกปุ่ม **"บันทึกนัดหมาย"**

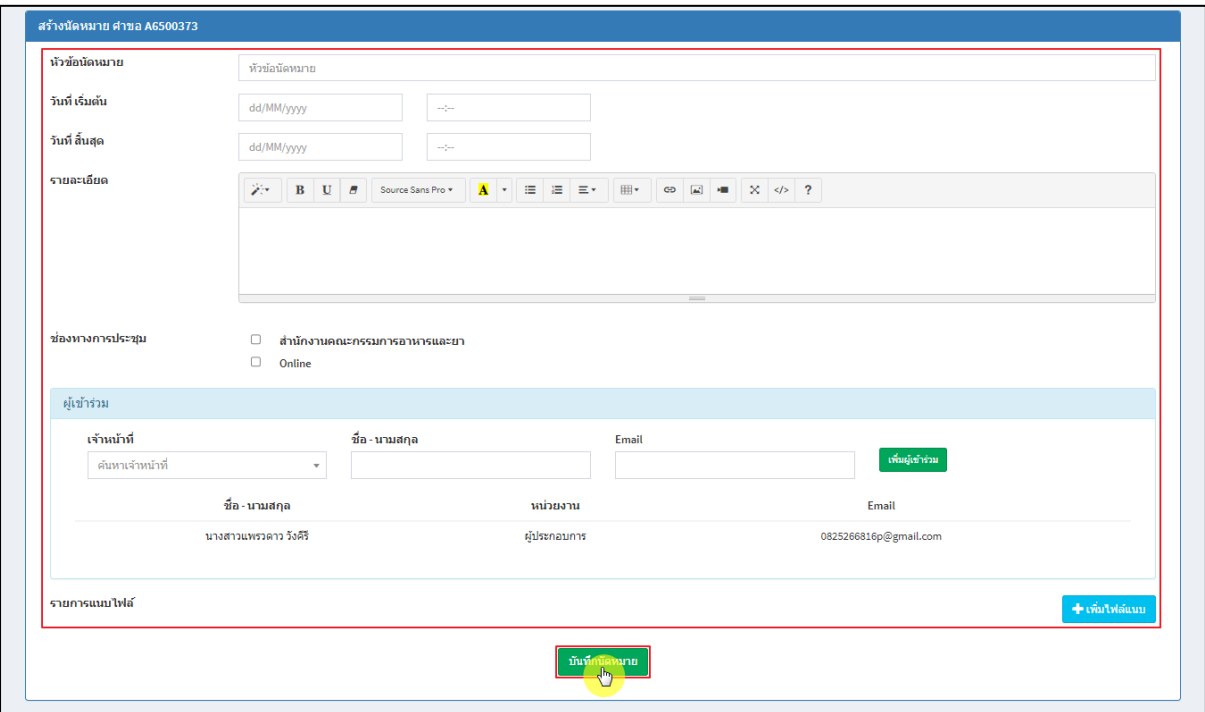

### ภาพที่ 77 สร้างนัดหมาย

#### แสดงรายละเอียดการนัดหมาย

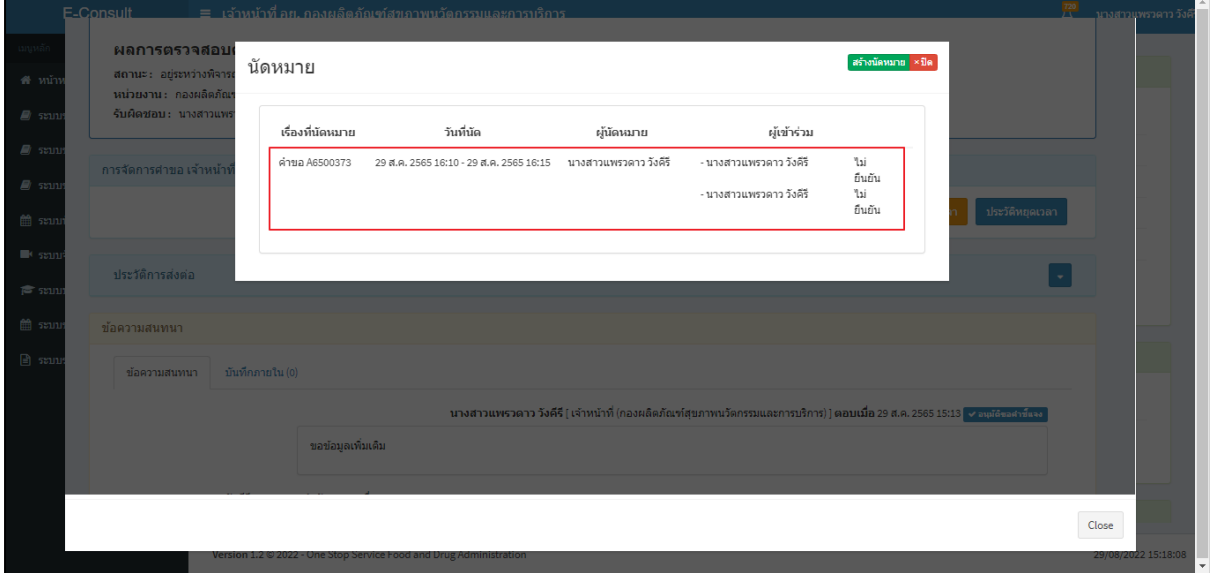

## ภาพที่ 78 แสดงรายละเอียดการนัดหมาย

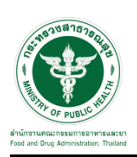

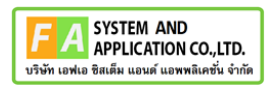

## <span id="page-50-0"></span>**3.7 กรณีหยุดเวลา**

#### คลิกปุ่ม "**หยุดเวลา**"

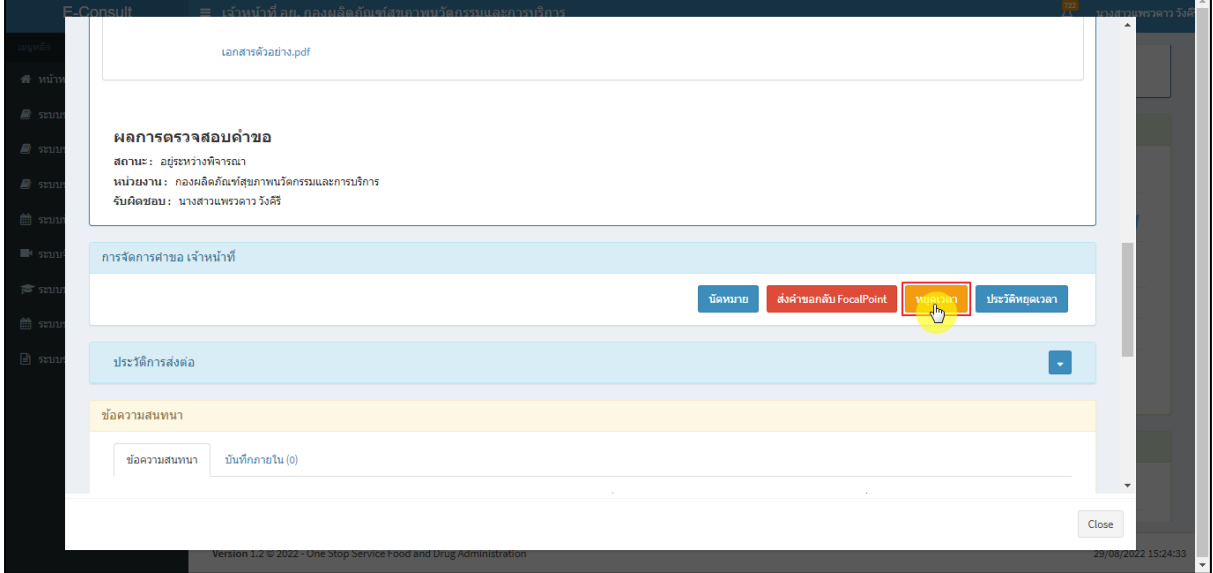

## ภาพที่ 79 กรณีหยุดเวลา

ระบุวัน

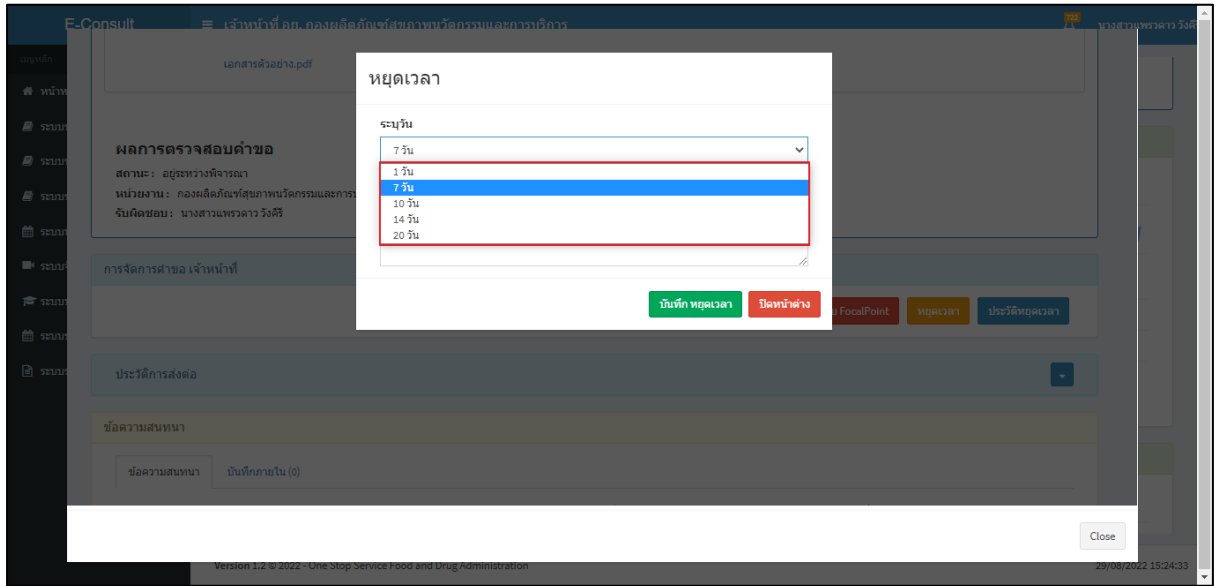

## ภาพที่ 80 ระบุวัน

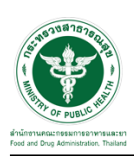

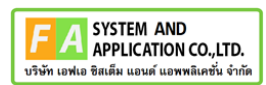

# ระบุหมายเหตุ จากนั้นคลิกปุ่ม **"บันทึกหยุดเวลา"**

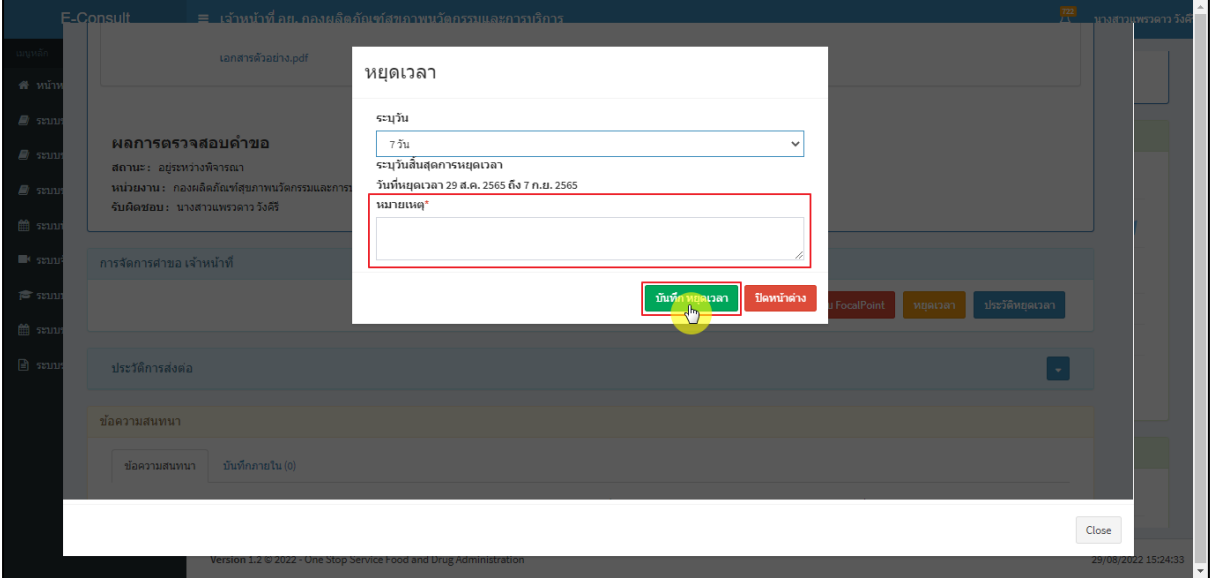

ภาพที่ 81 ระบุหมายเหตุ

## แสดง Pop up คุณต้องการหยุดเวลาหรือไม่? คลิกปุ่ม **"ยืนยัน"**

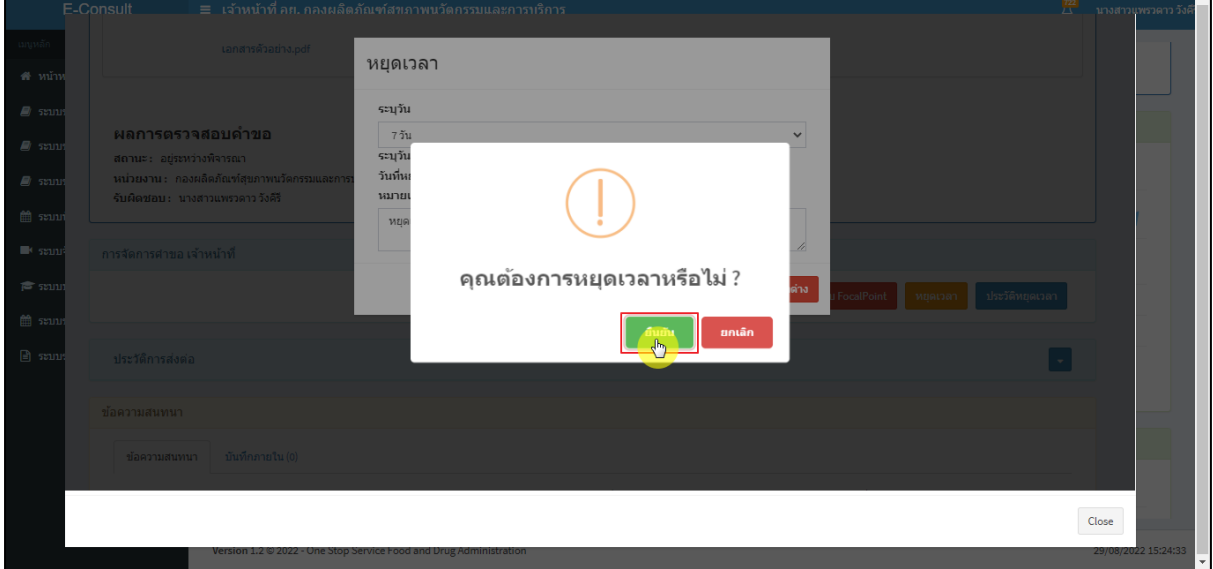

## ภาพที่ 82 บันทึกหยุดเวลา

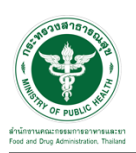

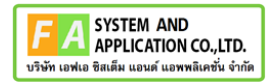

แสดง Pop up หยุดเวลาสำเร็จ dd/mm/yyyy ถึง dd/mm/yyyy คลิกปุ่ม **"OK"**

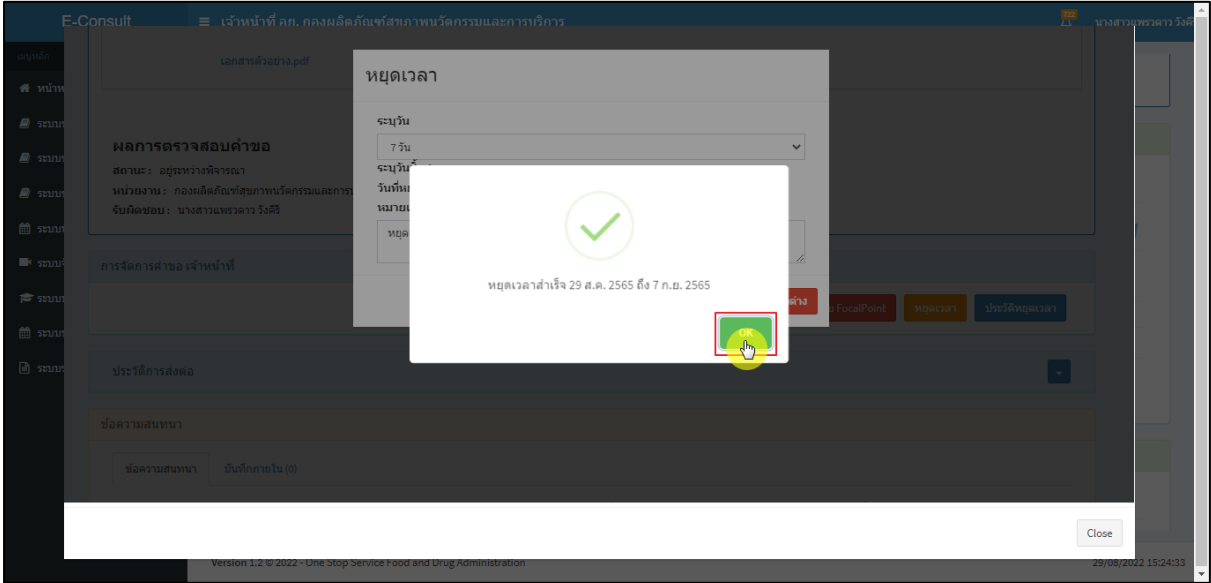

ภาพที่ 83 หยุดเวลาสำเร็จ

แสดงวันที่หมดเวลาเป็น **"อยู่ระหว่างการหารือผู้เชี่ยวชาญ หรือ คณะทำงาน ภายในวันที่ DD/MM/YYYY"**

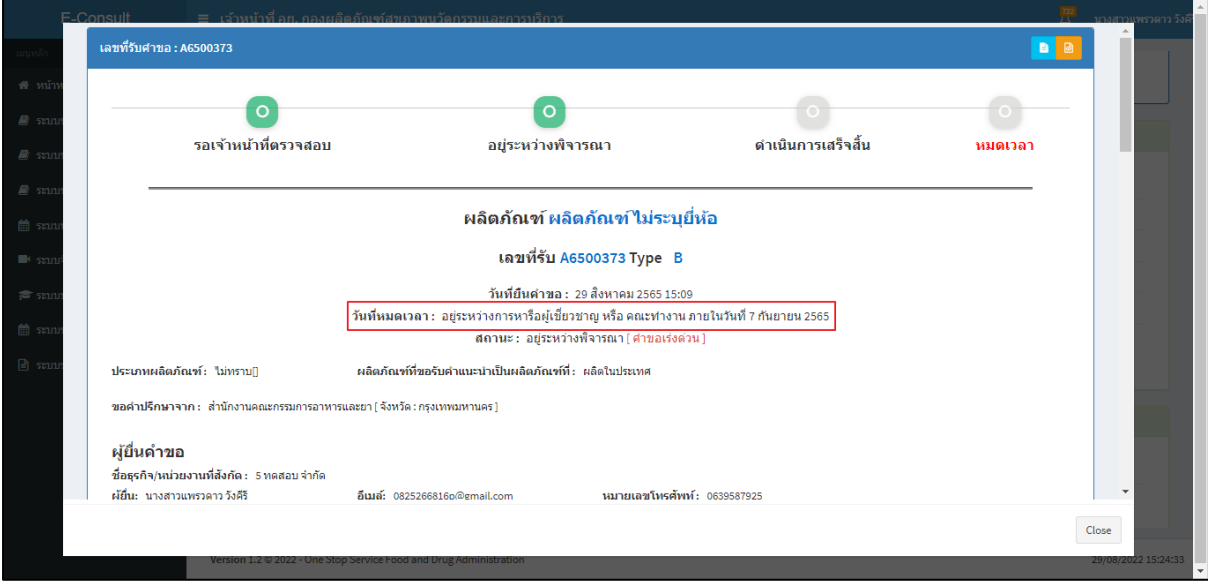

ภาพที่ 84 แสดงวันที่หมดเวลา

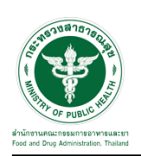

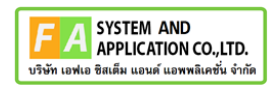

## กรณียกเลิกหยุดเวลา คลิกปุ่ม **"ยกเลิกหยุดเวลา"**

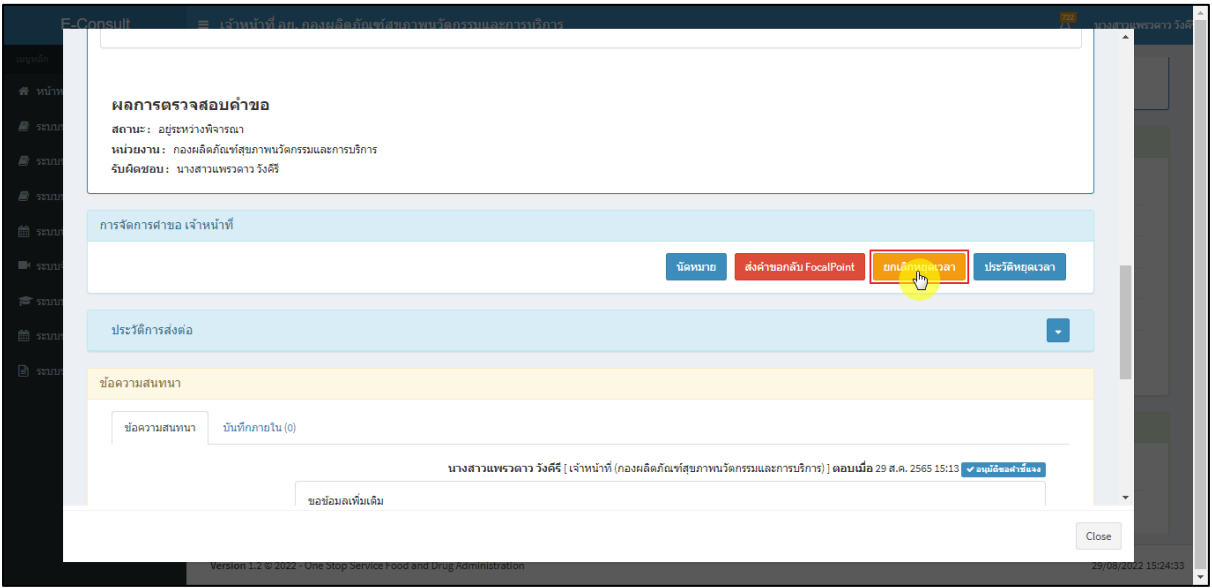

## ภาพที่ 85 กรณียกเลิกหยุดเวลา

#### ระบุหมายเหตุยกเลิกหยุดเวลา

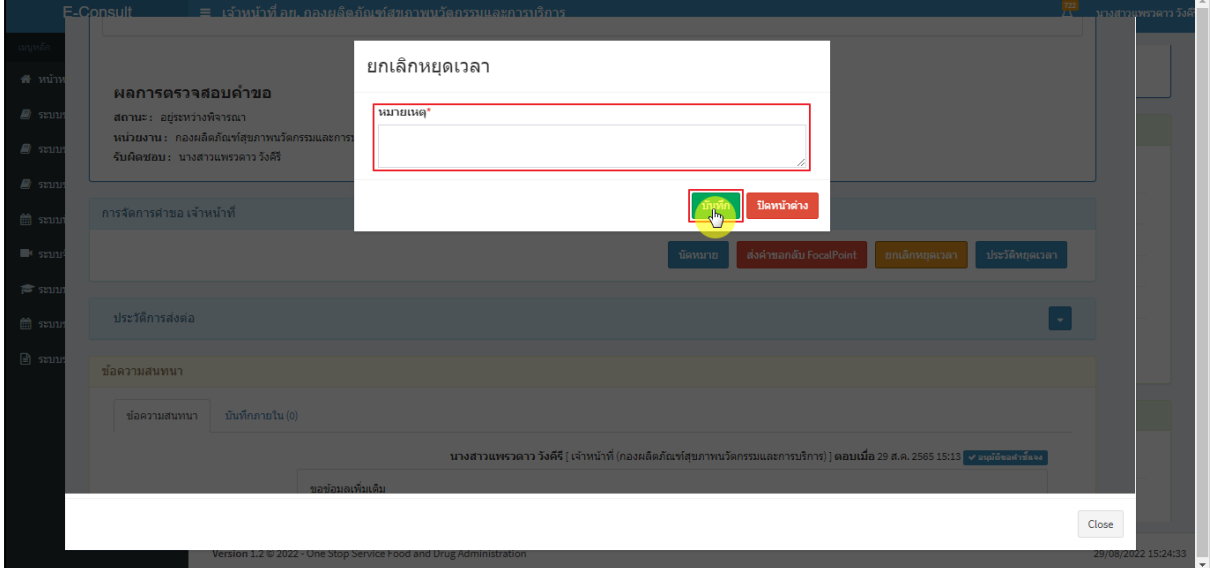

# ภาพที่ 86 ระบุหมายเหตุยกเลิกหยุดเวลา

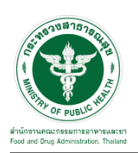

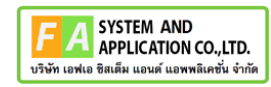

แสดง Pop up คุณต้องการยกเลิกหยุดเวลาหรือไม่? คลิกปุ่ม **"ยืนยัน"**

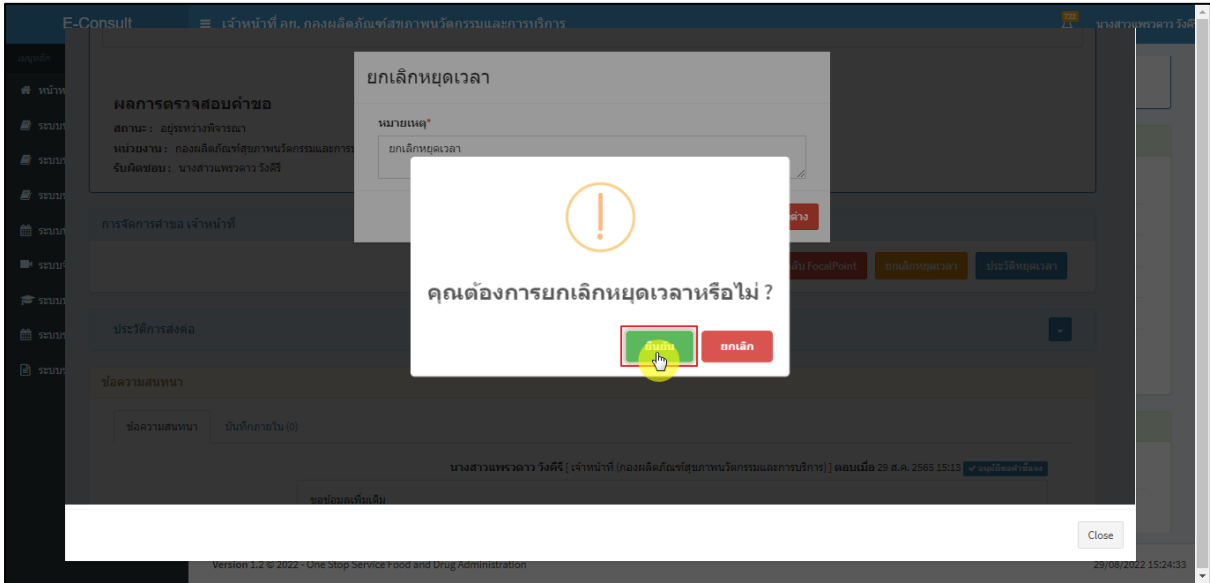

ภาพที่ 87 ยกเลิกหยุดเวลา

## แสดง Pop up ยกเลิกหยุดเวลาสำเร็จ! คลิกปุ่ม **"OK"**

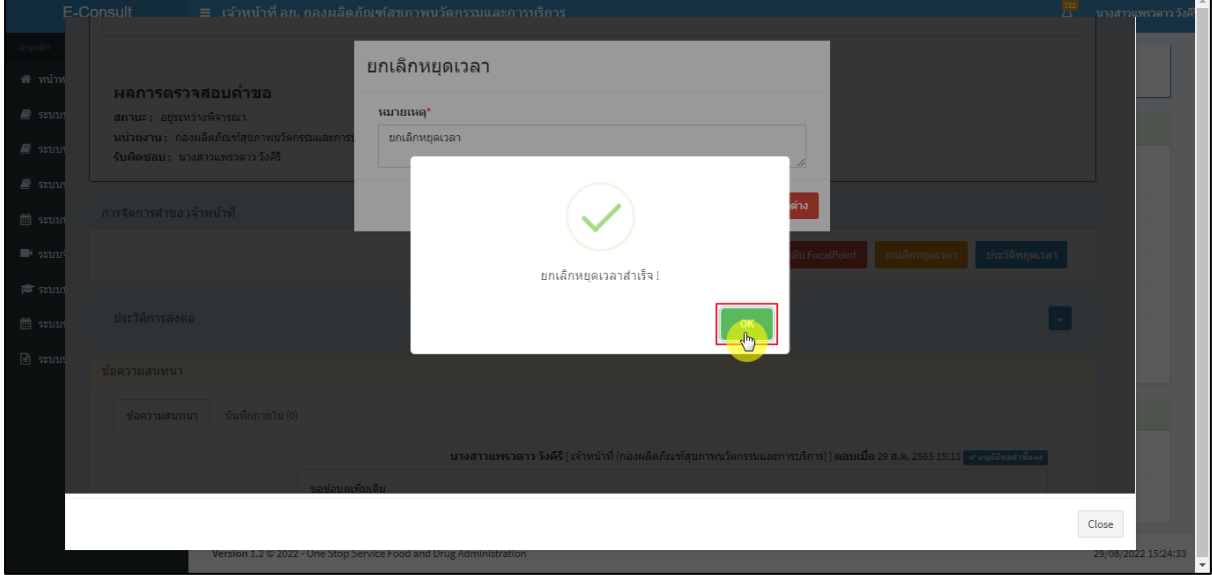

## ภาพที่ 88 ยกเลิกหยุดเวลาสำเร็จ

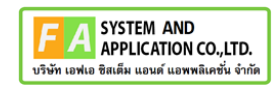

#### แสดงปุ่มเป็นหยุดเวลา

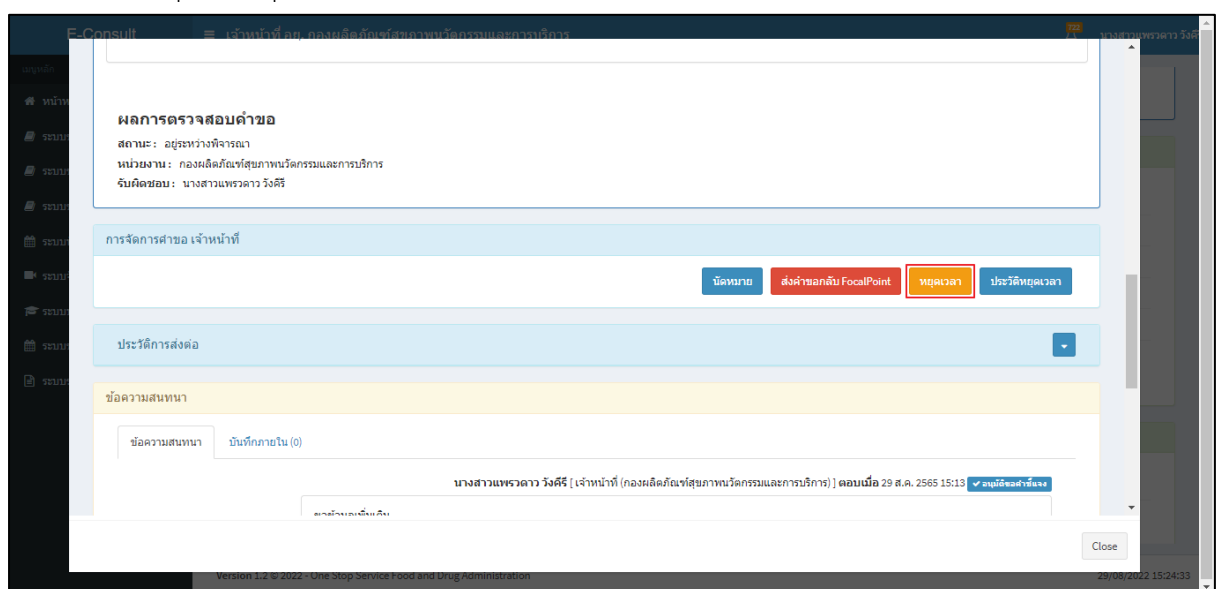

## ภาพที่ 89 แสดงปุ่มเป็นหยุดเวลา

## ดูประวัติหยุดเวลา คลิกปุ่ม "**ประวัติหยุดเวลา**"

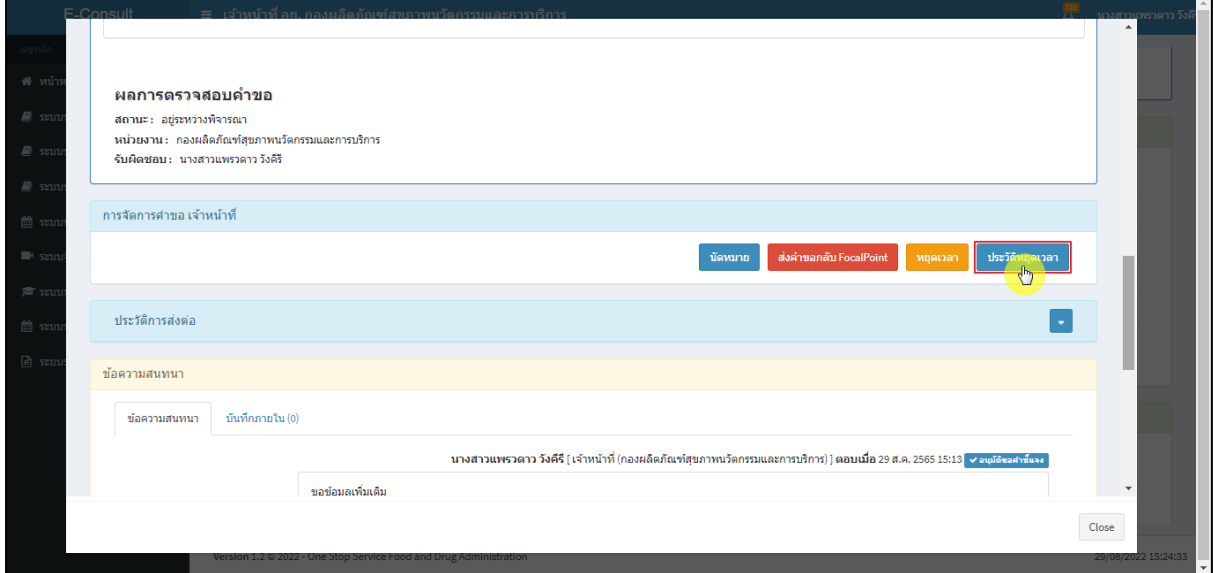

## ภาพที่ 90 กรณีดูประวัติหยุดเวลา

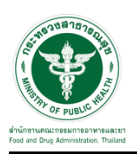

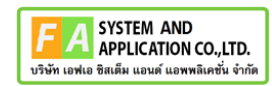

แสดงประวัติหยุดเวลา

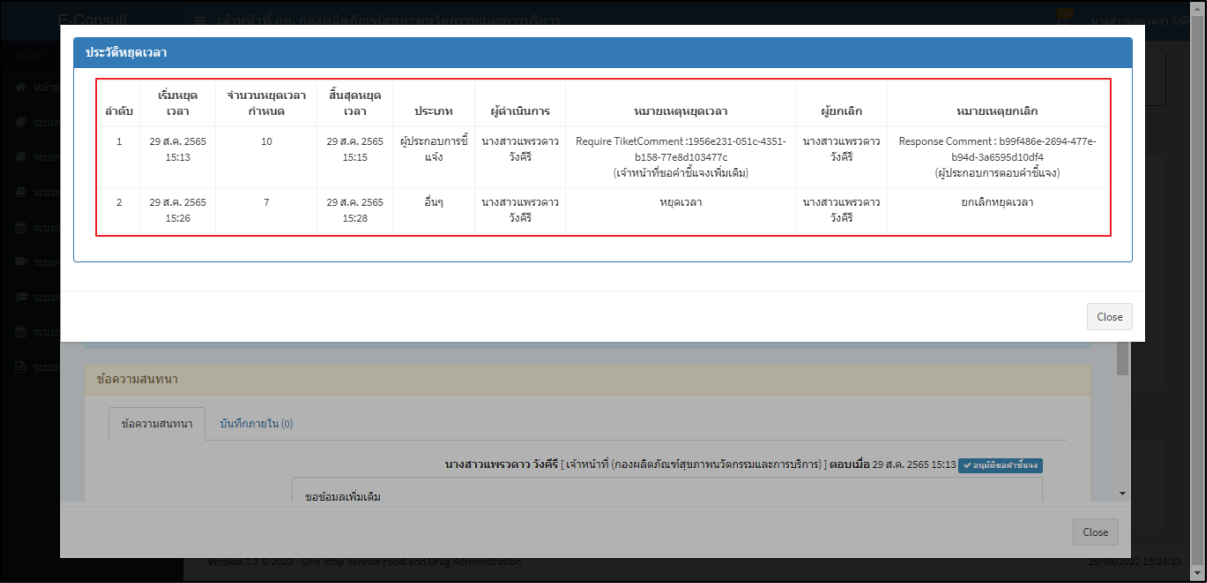

ภาพที่ 91 แสดงประวัติหยุดเวลา

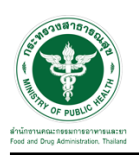

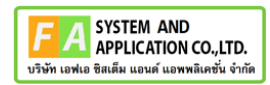

### <span id="page-57-0"></span>**3.8 กรณีส่งคำตอบให้ผู้ประกอบการ**

มาที่ **"ข้อความสนทนา"** ระบุข้อความลงในกล่องข้อความสนทนา แนบไฟล์เพิ่มเติม จากนั้นคลิกปุ่ม **"บันทึกและส่งคำตอบ"**

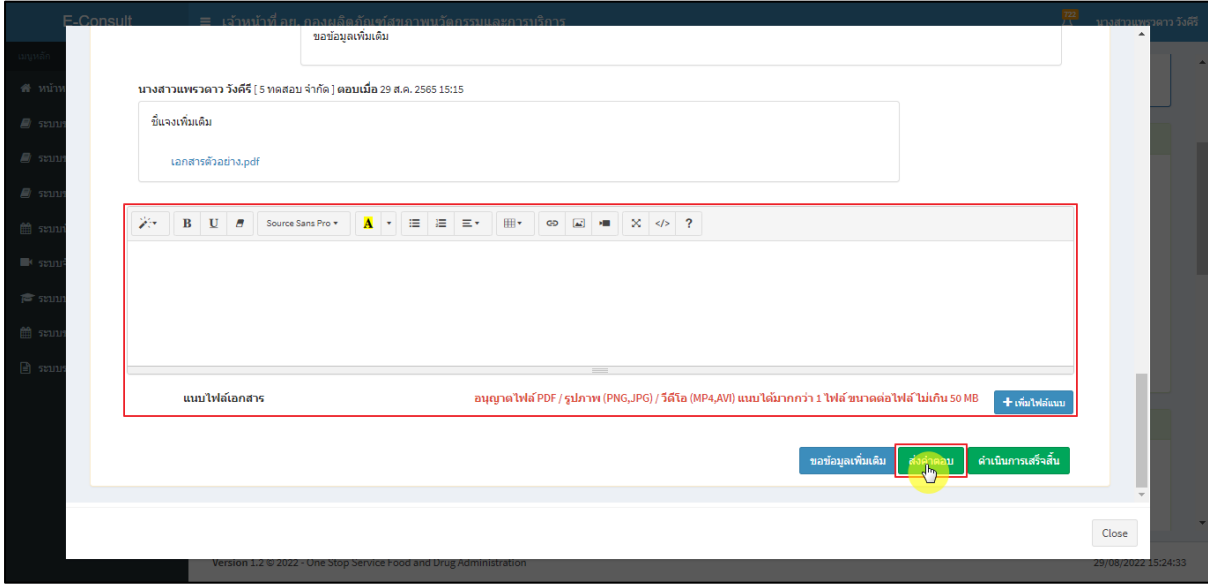

ภาพที่ 92 กรณีส่งคำตอบให้ผู้ประกอบการ

แสดง Pop up คุณต้องการ **"ส่งคำตอบ"** หรือไม่? คลิกปุ่ม **"ยืนยัน"**

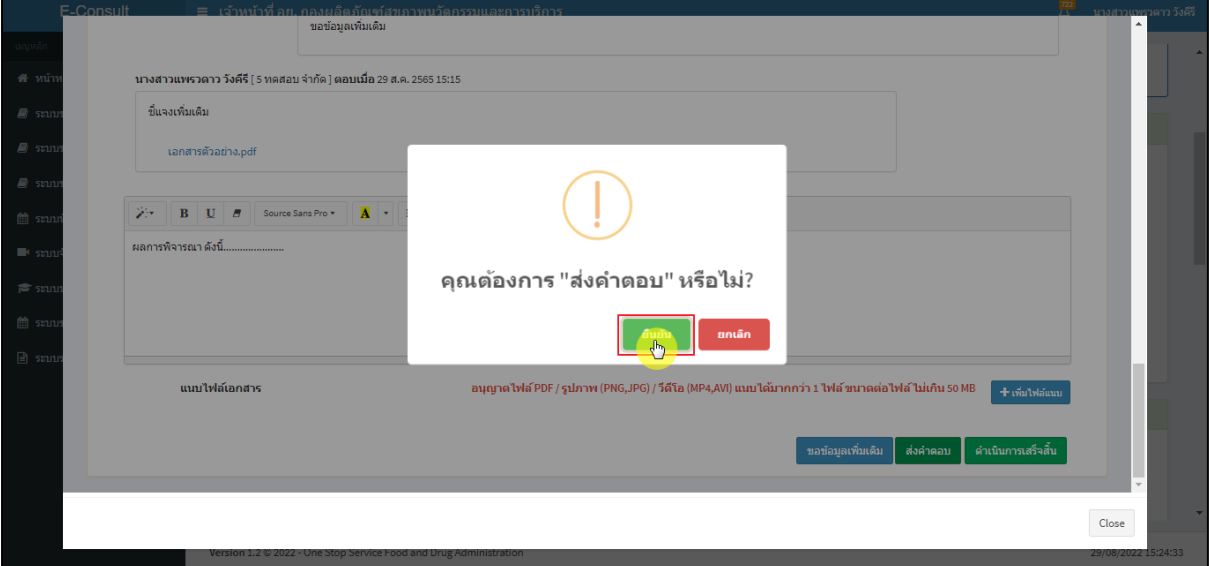

### ภาพที่ 93 ส่งคำตอบ

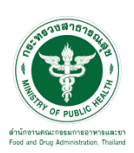

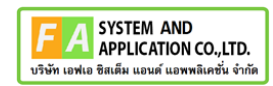

แสดง Pop up บันทึกคำตอบสำเร็จ! คลิกปุ่ม **"OK"**

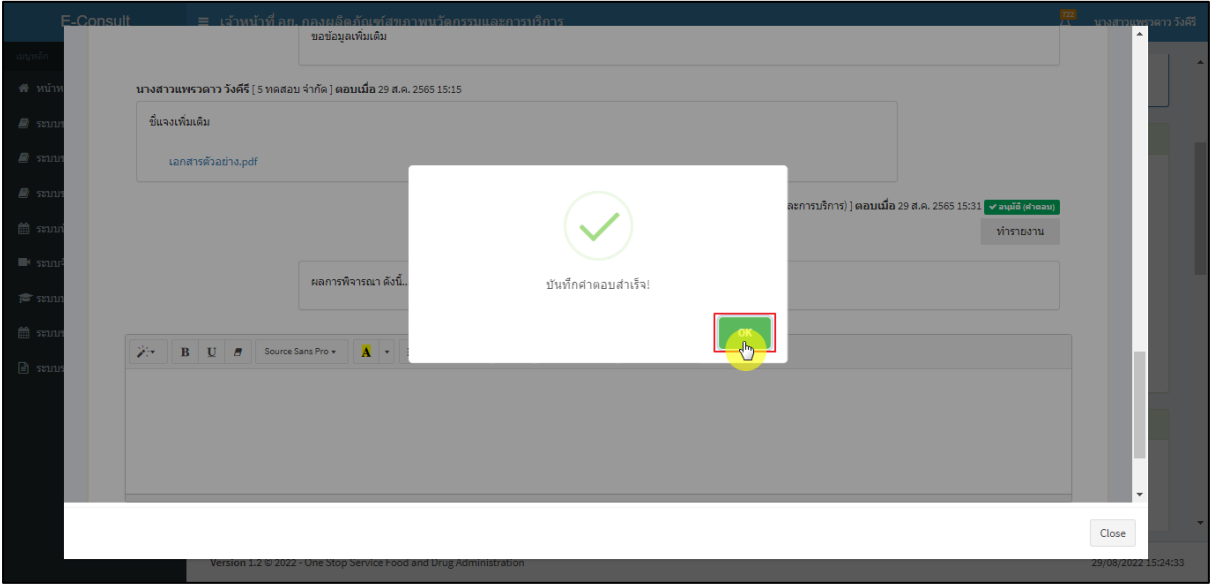

ภาพที่ 94 ส่งคำตอบสำเร็จ

### แสดงข้อความรายละเอียดการคำตอบ

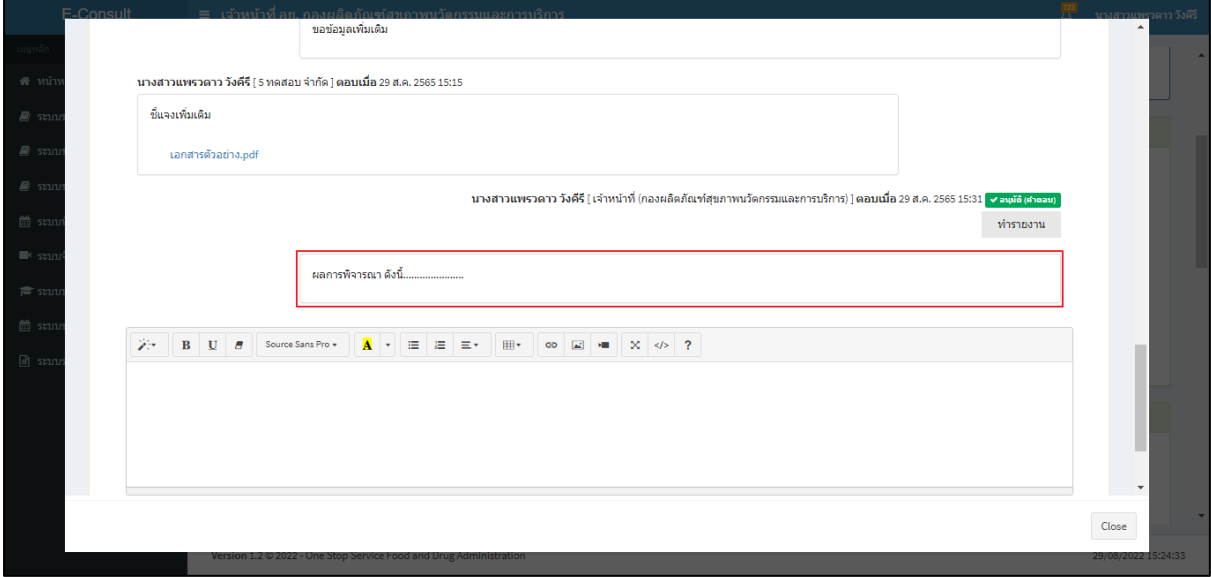

### ภาพที่ 95 แสดงข้อความรายละเอียดคำตอบ

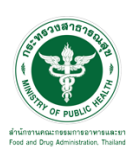

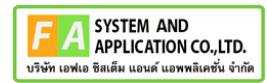

คลิกปุ่ม **"ทำรายงาน"** เพื่อดำเนินการเลือกคำตอบที่จะใช้เป็นคำตอบสุดท้าย และออกรายงานสรุป

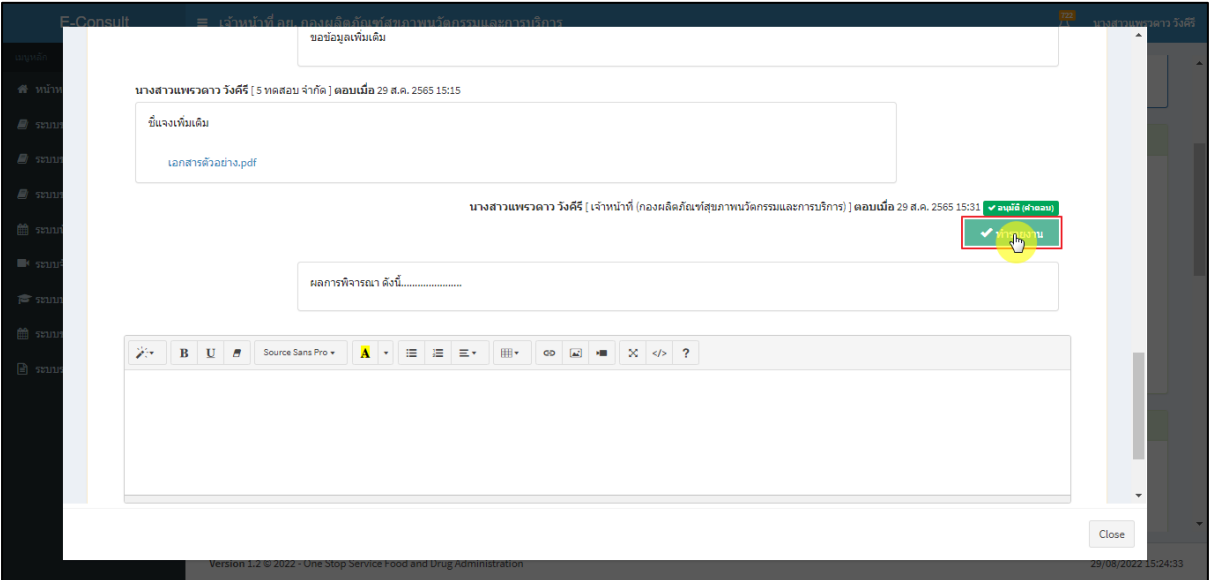

## ภาพที่ 96 เลือกคำตอบ

## คลิกที่ปุ่ม **"ดำเนินการเสร็จสิ้น"**

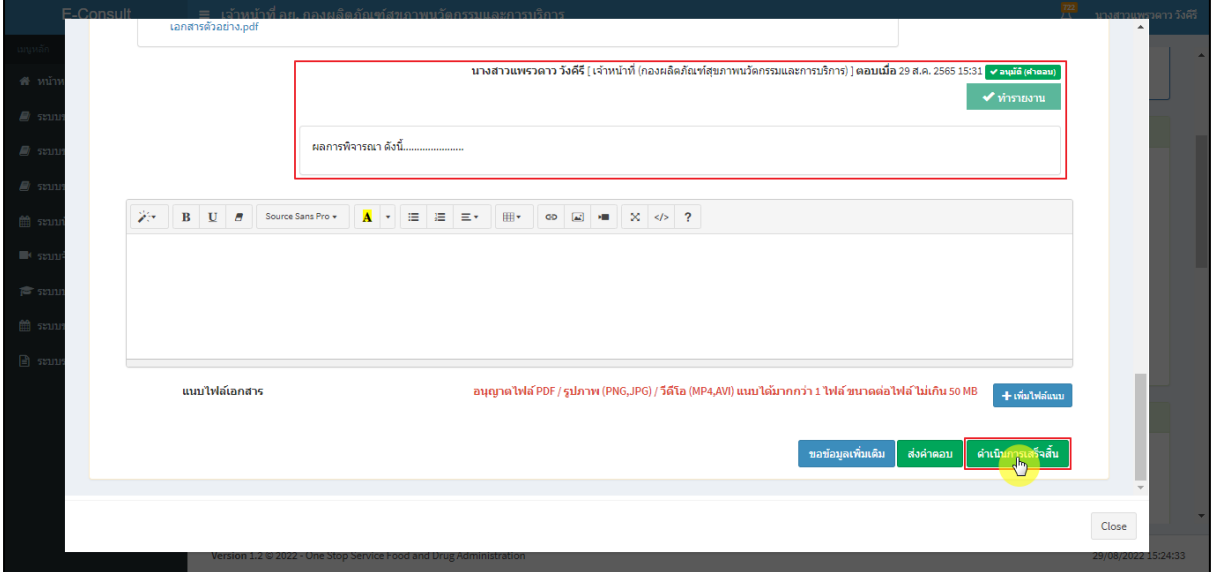

# ภาพที่ 97 กรณีดำเนินการเสร็จสิ้น

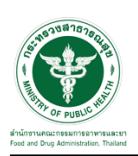

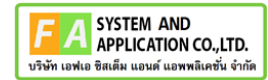

แสดง Pop up คุณต้องการส่งคำตอบและดำเนินการเสร็จสิ้น? คลิกปุ่ม **"ยืนยัน"**

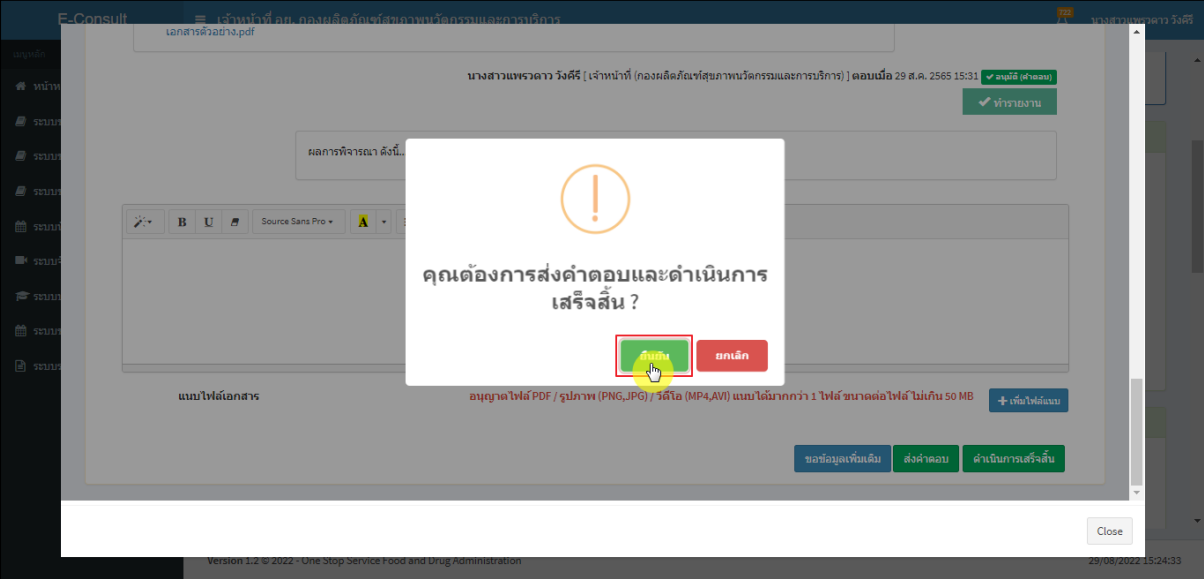

ภาพที่ 98 ส่งคำตอบและดำเนินการเสร็จสิ้น

แสดง Pop up ดำเนินการบันทึกคำตอบสำเร็จ คลิกปุ่ม **"OK"**

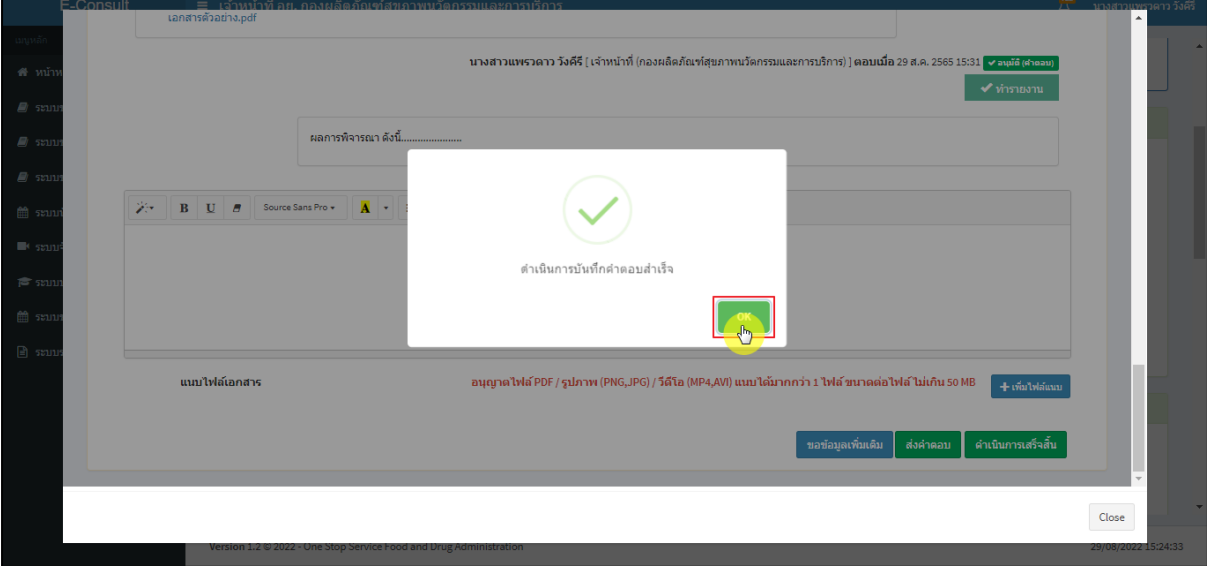

### ภาพที่ 99 บันทึกคำตอบสำเร็จ

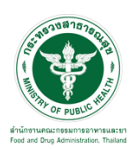

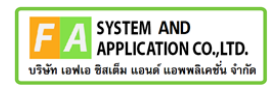

#### แสดงคำตอบใช้ทำรายงาน

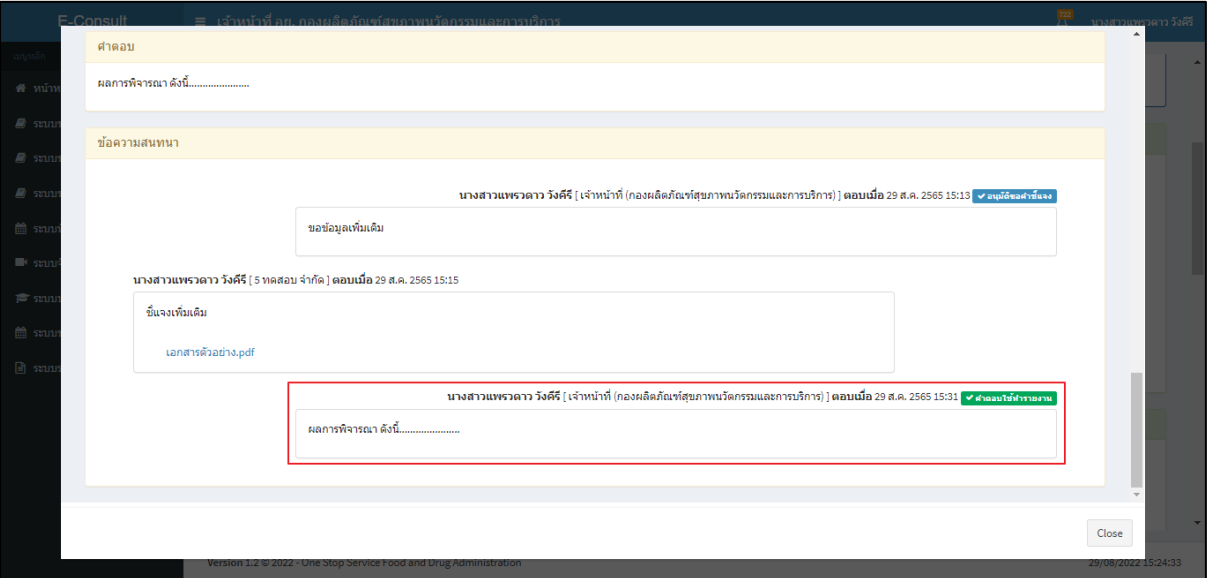

ภาพที่ 100 แสดงคำตอบใช้ทำรายงาน

## หน้ารายละเอียดคำขอ สถานะจะขึ้นเป็น **"ดำเนินการเสร็จสิ้น"**

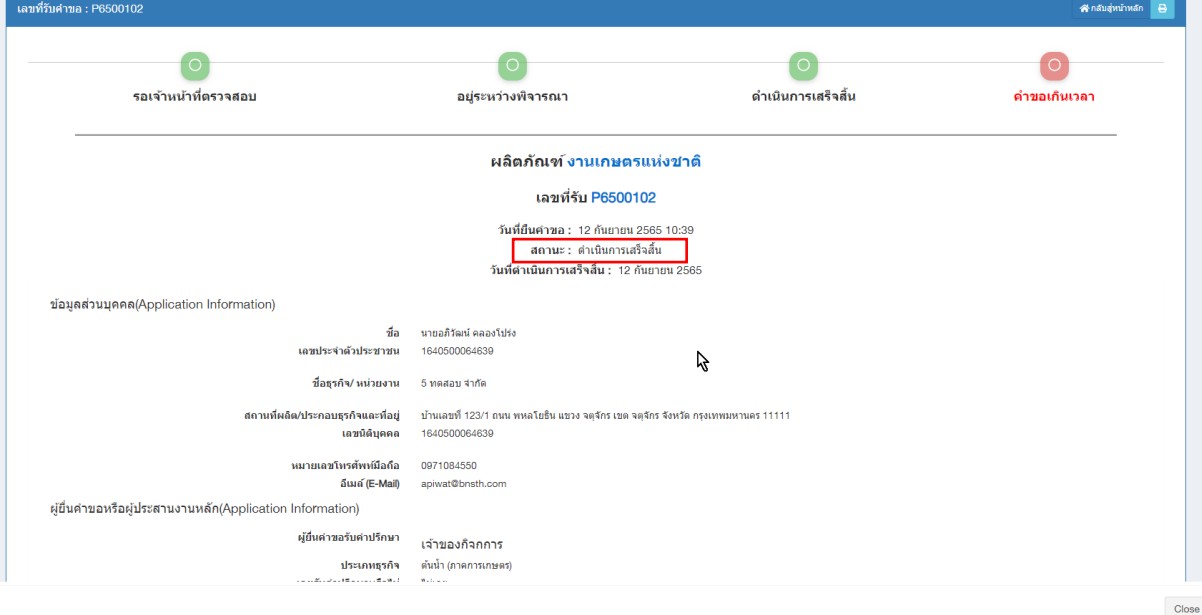

## ภาพที่ 101 สถานะดำเนินการเสร็จสิ้น

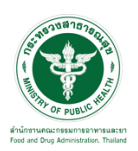

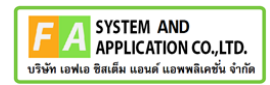

## คลิกปุ่ม "**จัดทำสรุปรายงาน**"

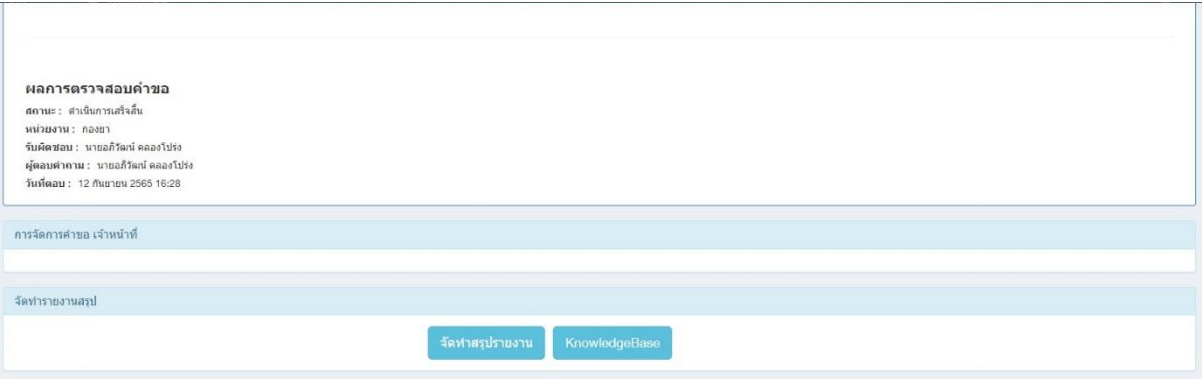

ภาพที่ 102 จัดทำสรุปรายงาน

เลือกไฟล์ จากนั้นคลิกปุ่ม **"บันทึก"** กรณีเป็นไฟล์ที่ผู้ประกอบการชี้แจงเพิ่มเติม ตรงรายการบันทึก จะแสดงเป็นคำว่า **"การสนทนา"**

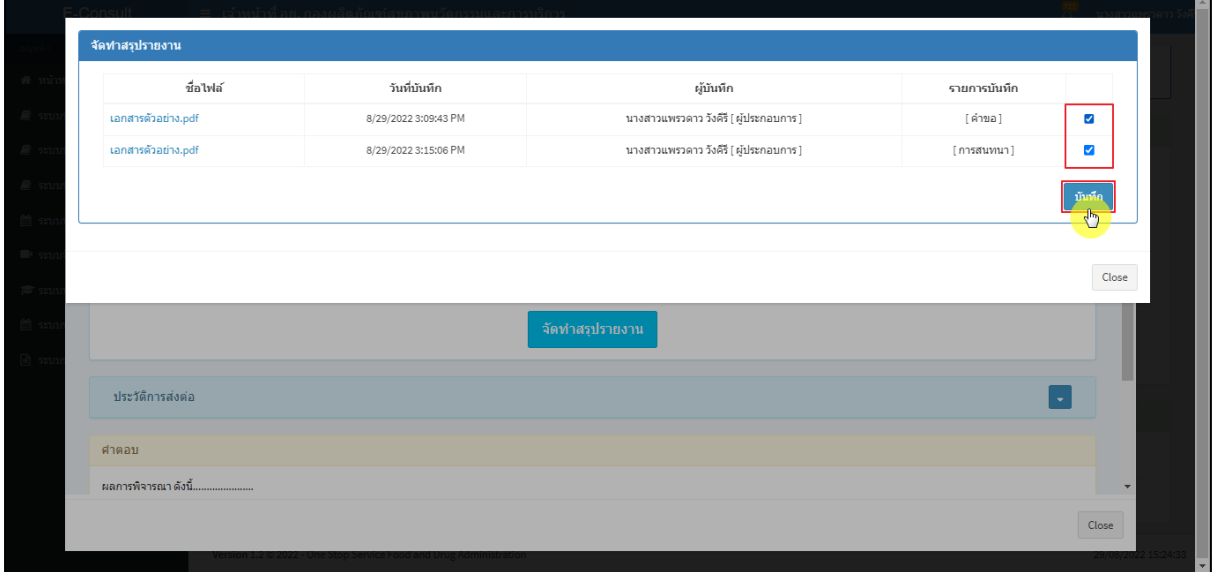

ภาพที่ 103 เลือกไฟล์

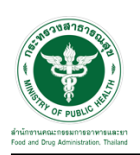

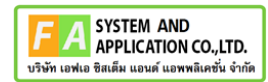

#### แสดง Pop up บันทึกสำเร็จ! คลิกปุ่ม **"OK"**

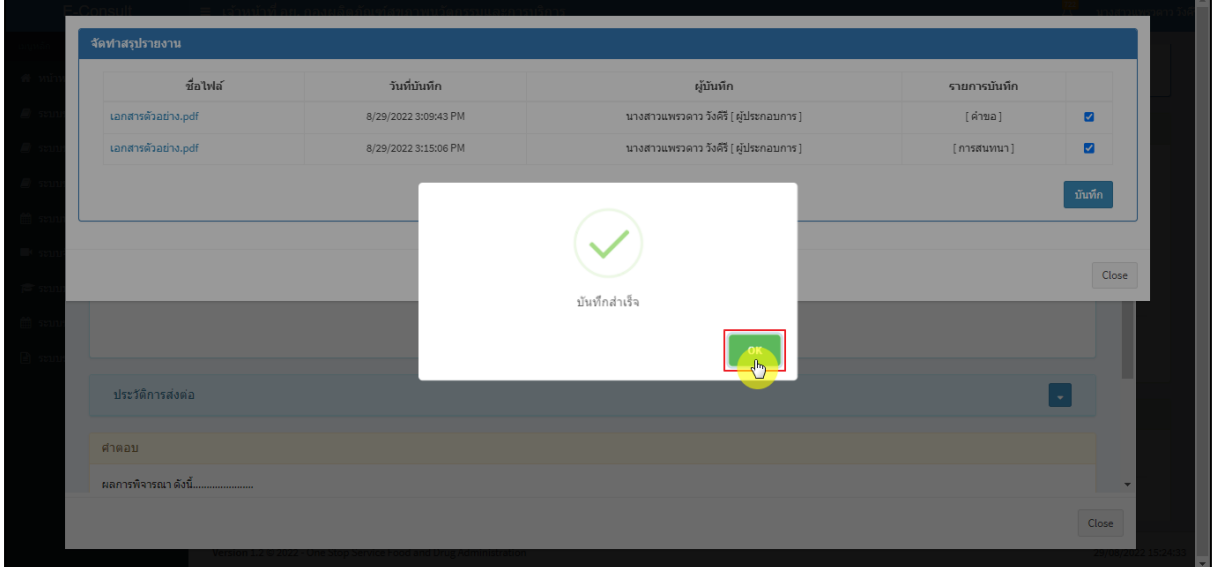

## ภาพที่ 104 บันทึกสำเร็จ

หน้าจอแสดงรายงานผลการปรึกษา ประกอบด้วยหน้ารายงานผลการให้คำปรึกษา และไฟล์เอกสารที่ ถูกเลือกสำหรับจัดทำรายงานสรุปผลที่มีลายน้ำ

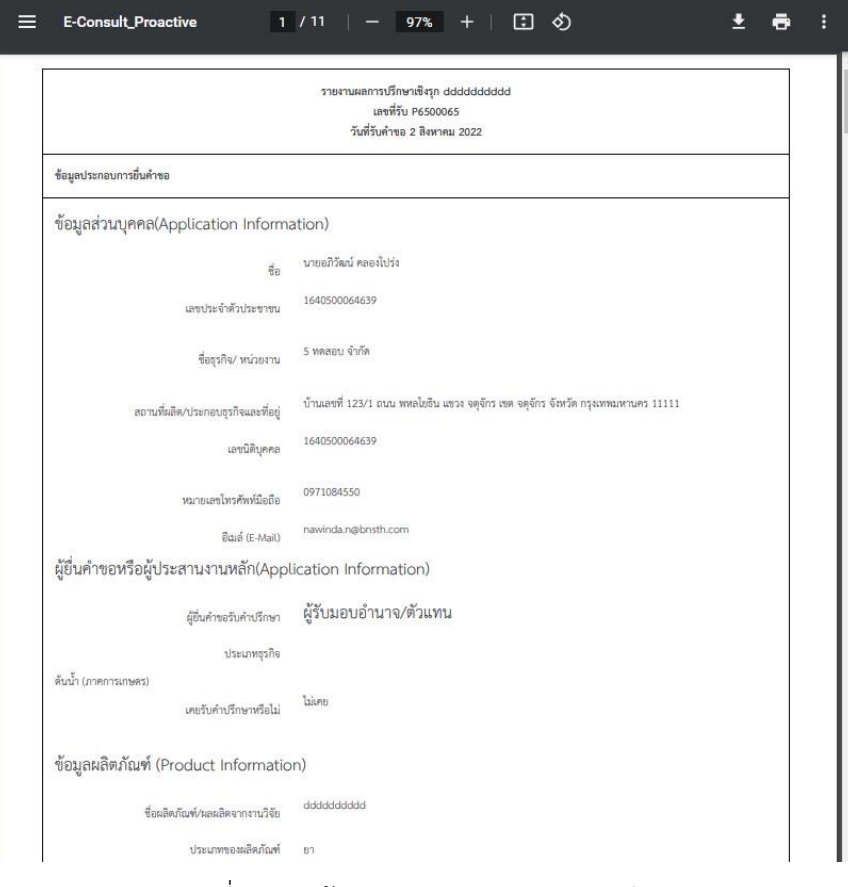

#### ภาพที่ 105 หน้าจอแสดงรายงานผลการปรึกษา

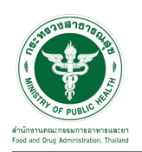

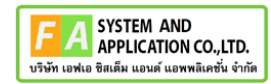

### คลิกปุ่ม "**รายงานสรุปผลการให้คำปรึกษา**"

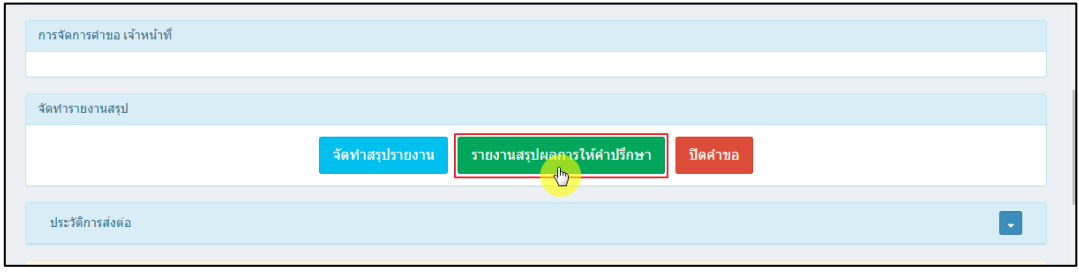

ภาพที่ 106 แสดงรายงานสรุปผลการให้คำปรึกษา

หน้าจอแสดงรายงานผลการปรึกษา ประกอบด้วยหน้ารายงานผลการให้คำปรึกษา และไฟล์เอกสารที่ ถูกเลือกสำหรับจัดทำรายงานสรุปผลที่มีลายน้ำ

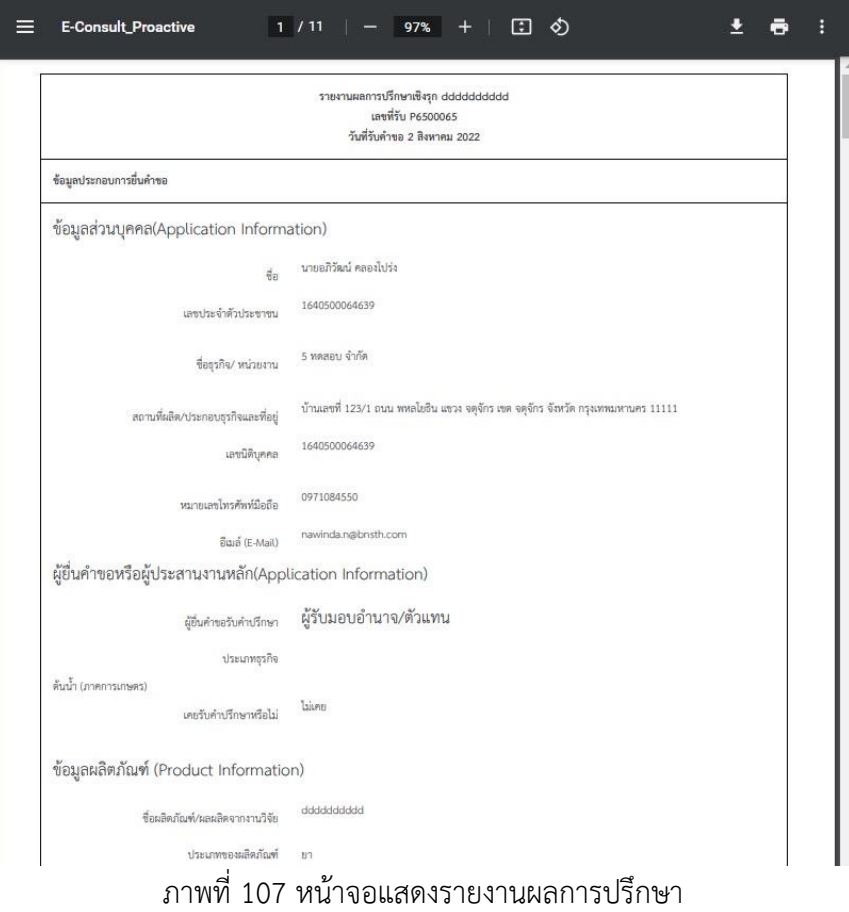

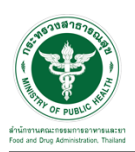

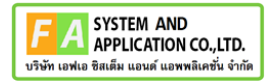

เมื่อดำเนินการจัดทำสรุปรายงานเรียบร้อยแล้ว ต้องการปิดคำขอ ให้คลิกปุ่ม "**ปิดคำขอ**"

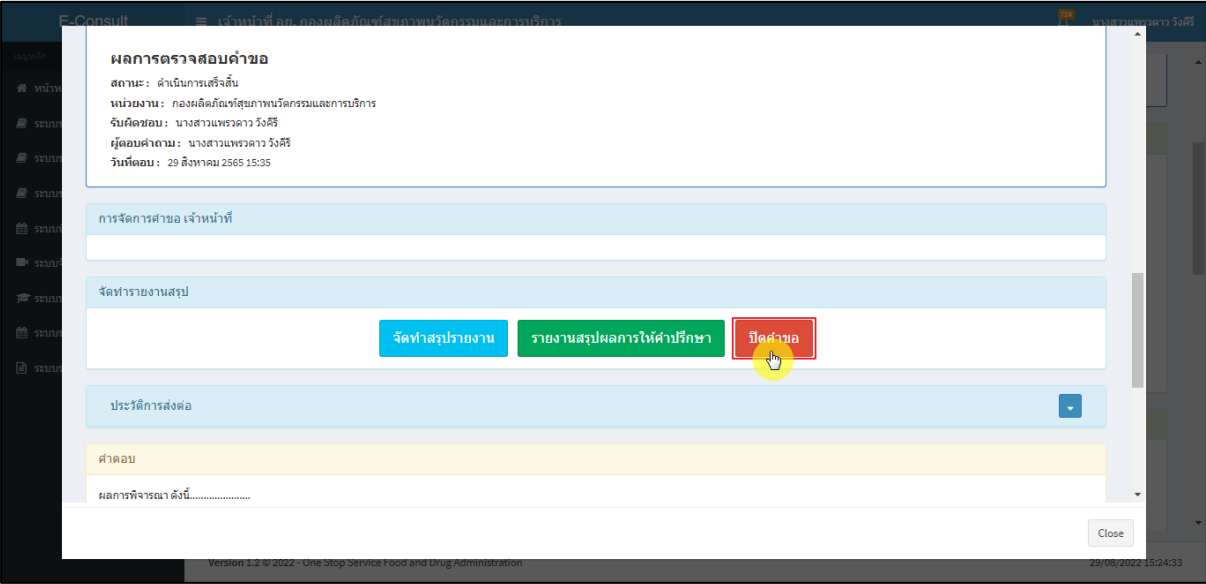

ภาพที่ 108 ปิดคำขอ

## แสดง Pop up คุณต้องการปิดคำขอหรือไม่? คลิกปุ่ม **"ยืนยัน"**

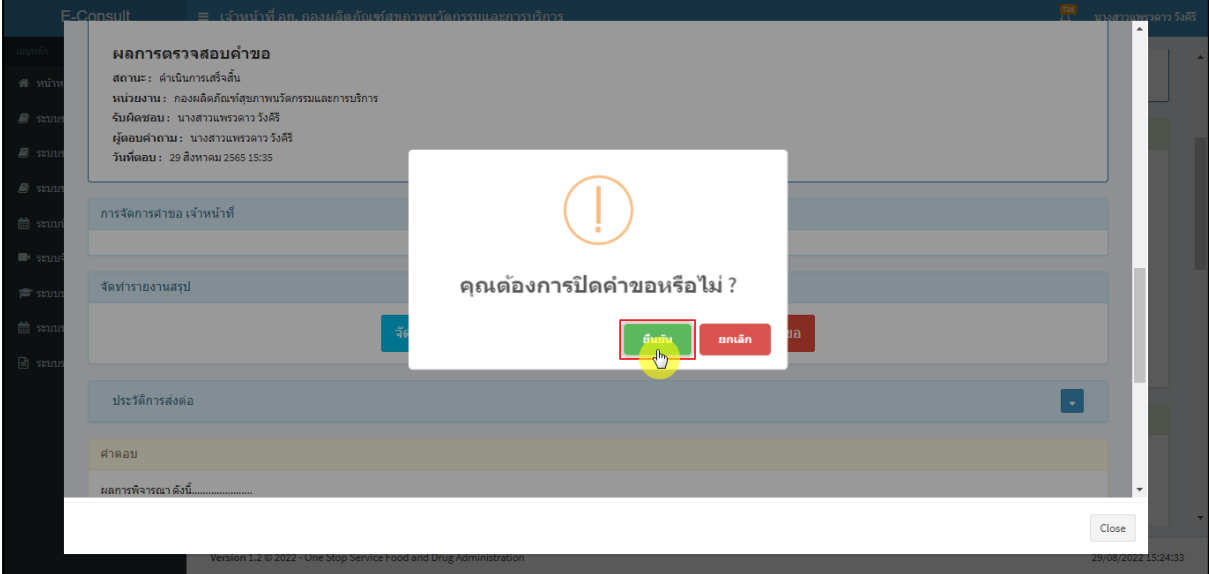

#### ภาพที่ 109 บันทึกปิดคำขอ

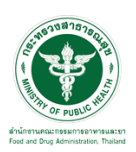

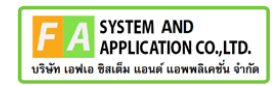

### แสดง Pop up ปิดคำขอสำเร็จ คลิกปุ่ม **"OK"**

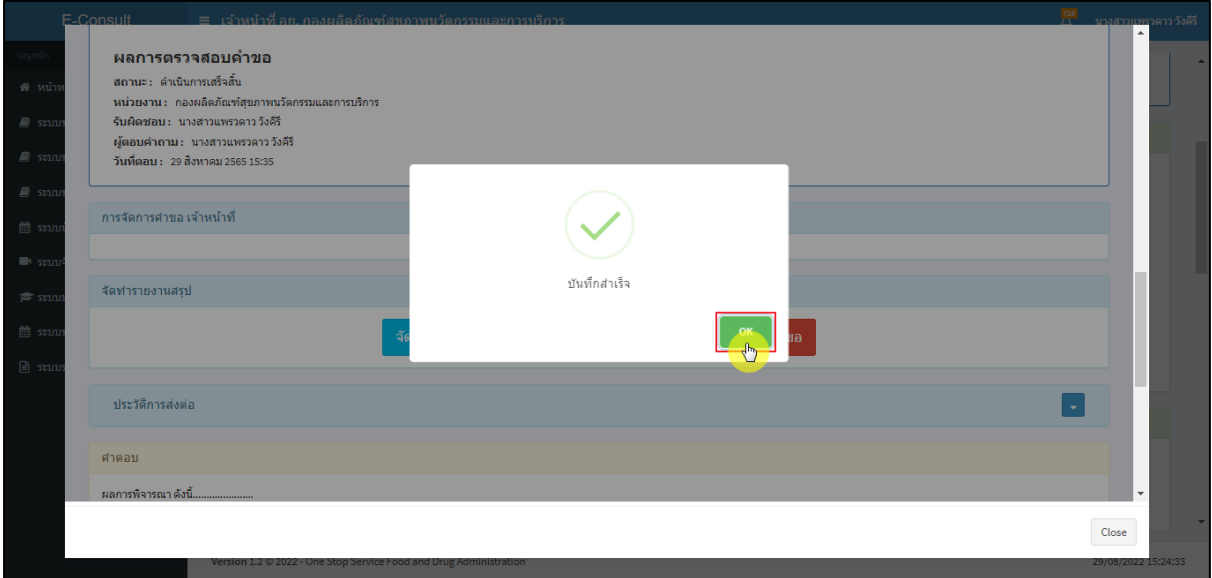

ภาพที่ 110 ปิดคำขอสำเร็จ

หลังจากปิดคำขอเรียบร้อยแล้ว จะแสดงปุ่ม **"รายงานสรุปผลการให้คำปรึกษา"** เพื่อดูรายงานผลการ

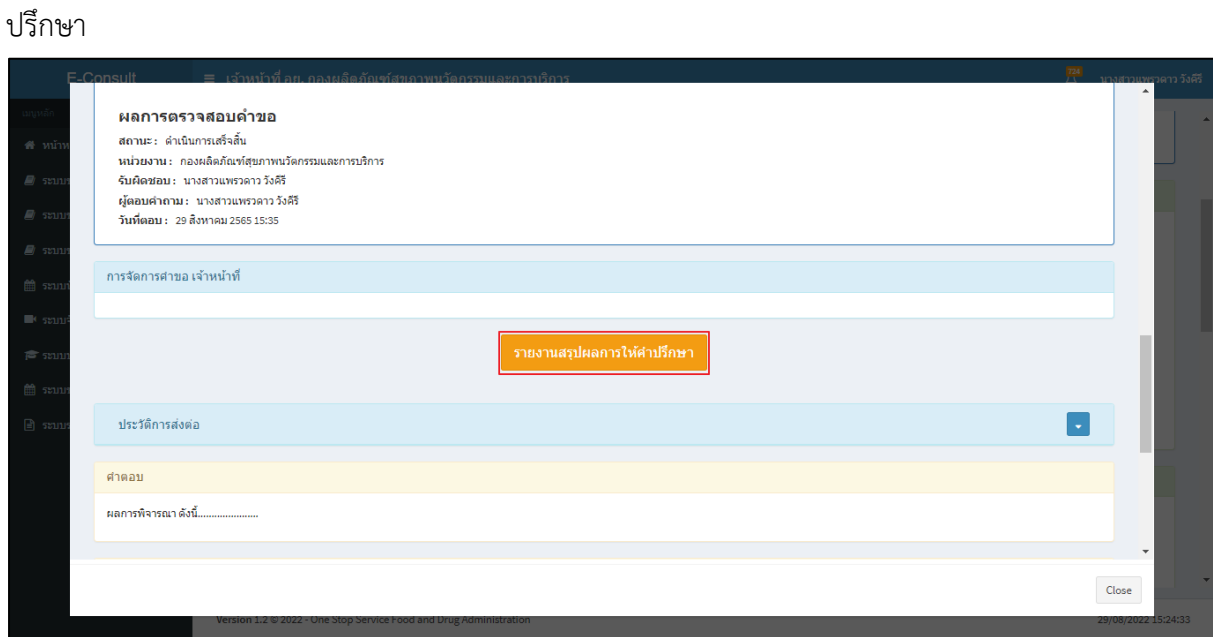

ภาพที่ 111 แสดงรายงานสรุปผลการให้คำปรึกษา